# **Panasonic X400** Guide d'utilisation

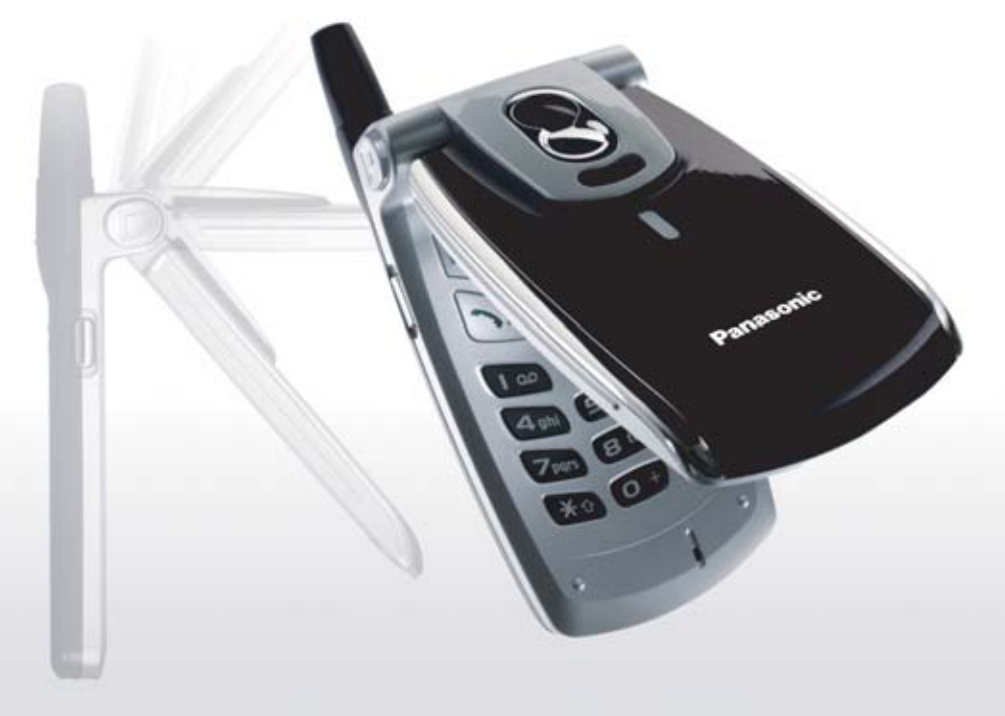

Veuillez lire attentivement ces instructions avant d'utiliser cet équipement. Chargez la pile avant d'utiliser le téléphone.

# **Sommaire**

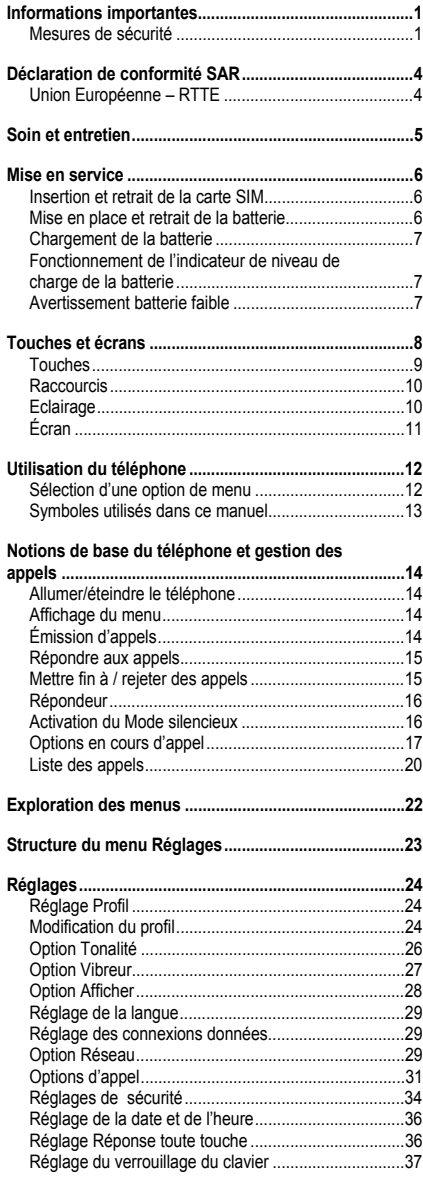

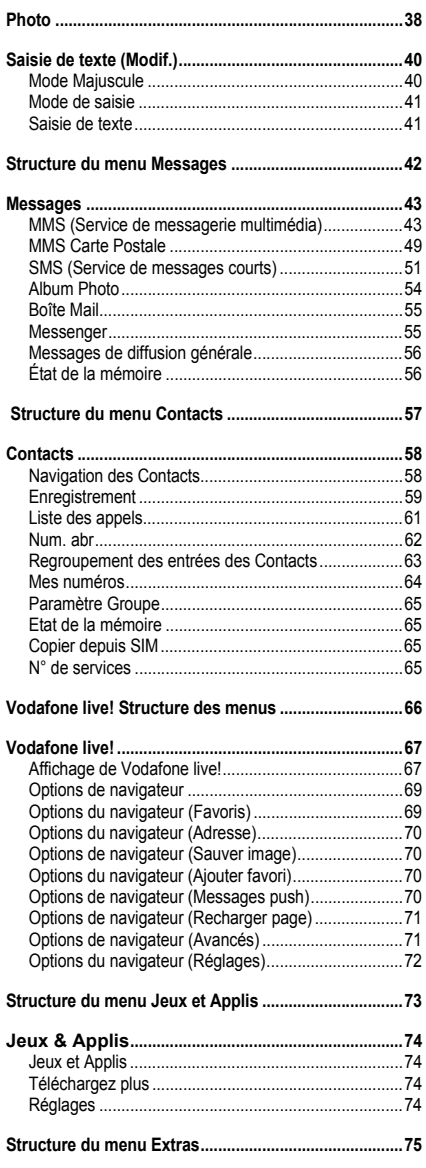

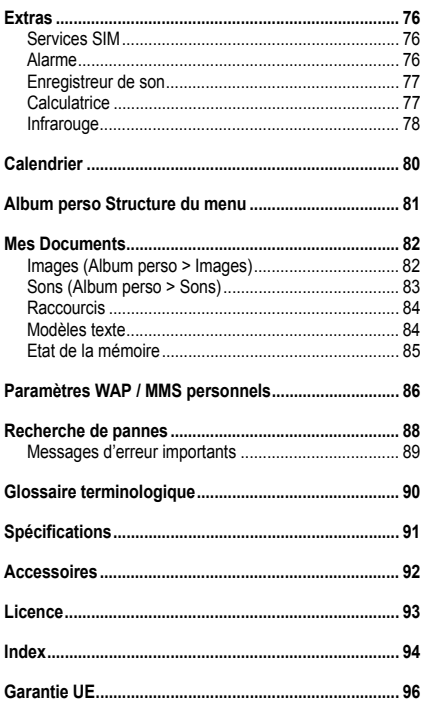

<span id="page-3-0"></span>Nous vous félicitons d'avoir fait l'acquisition de ce téléphone cellulaire numérique Panasonic. Ce téléphone est conçu pour fonctionner sur les réseaux GSM - GSM900 et GSM1800. Il prend également en charge les commutations de données par paquets GPRS. Veiller à s'assurer que la batterie est chargée au maximum avant de l'utiliser.

Nous, Panasonic Mobile Communications Development d'Europe Ltd., déclarons que l'appareil EB-X400 est conforme aux normes et autres dispositions de la directive européenne 1999/5/EC.

Une déclaration de conformité en conséquence est disponible sur le site **http://www.panasonicmobile.com**

### <span id="page-3-1"></span>**Mesures de sécurité**

Lisez attentivement les informations suivantes, qui fournissent des informations détaillées pour utiliser votre téléphone en toute sécurité pour vous et votre environnement, et qui répondent aux normes relatives à l'utilisation des téléphones cellulaires.

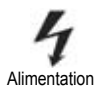

Afin de garantir des performances optimales et pour ne pas risquer d'endommager votre téléphone, il doit être chargé uniquement avec un chargeur agréé. Une autre utilisation invaliderait tout agrément donné à cet appareil et pourrait être dangereuse. Assurez-vous que la tension nominale du chargeur rapide de voyage est compatible avec la zone dans laquelle vous voyagez à l'étranger. Un chargeur rapide de voyage (EB-CAX70xx\*) est fourni avec le kit principal. Autre équipement recommandé pour le chargement – Chargeur de voiture (EB-CDX70). **Remarque\*** xx identifie la région du chargeur, UE, RU par exemple.

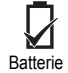

L'utilisation d'une autre batterie que celle qui est recommandée par le fabricant peut être dangereuse.

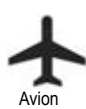

Éteignez votre téléphone cellulaire lorsque vous vous trouvez dans un avion. ''activer automatiquement dans un avion, en milieu hospitalier, etc. L'utilisation de téléphones cellulaires dans un avion peut s'avérer dangereuse pour le fonctionnement de l''avion, peut endommager le réseau des téléphones cellulaires et peut être illégale. En cas de non-respect de ces instructions, le contrevenant peut encourir la suspension ou l'annulation des services téléphoniques, ou encore une action en justice, voire les deux.

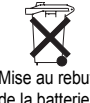

N'incinérez pas ou ne jetez pas la batterie dans une poubelle quelconque. La batterie doit être jetée conformément au règlement local et peut être recyclée.

Mise au rebut de la batterie

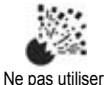

Il est recommandé de ne pas utiliser l'appareil dans une station-service. Il est rappelé aux utilisateurs qu'ils doivent respecter les restrictions d'utilisation d'équipements radiotéléphoniques dans les dépôts de carburant, les usines chimiques ou dans les endroits où sont utilisés des explosifs. N'exposez jamais la batterie à des températures extrêmes (plus de 60°C).

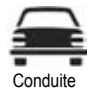

Il est impératif que le conducteur garde constamment le contrôle de son véhicule. Ne tenez pas votre téléphone lorsque vous conduisez ; garez d'abord votre véhicule. Ne conversez pas dans un microphone à mains libres si cela relâche votre attention de la route. Soyez toujours informé des restrictions concernant l'utilisation des téléphones cellulaires dans la zone dans laquelle vous conduisez et observez-les constamment.

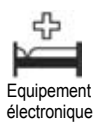

Des précautions doivent être prises lorsque le téléphone est utilisé à proximité d'appareils médicaux personnels tels que des pacemakers et des aides auditives.

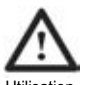

Utilisation efficace

Pour une utilisation efficace, tenez votre téléphone comme tout autre combiné. Pour ne pas risquer de détériorer la qualité des signaux ou les performances de l'antenne, ne touchez pas ou ne « passez pas » la main sur la zone de l'antenne lorsque le téléphone est allumé. (Voir la section « Déclaration de conformité SAR ».) Toute modification ou accessoire non autorisé(e) risque d'endommager le téléphone et d'enfreindre les règlements applicables. L'utilisation d'une modification ou d'une fixation non autorisée peut rendre votre garantie nulle et sans effet - ceci n'affecte pas vos droits légaux.

Si vous utilisez une fonction qui laisse le rétroéclairage des touches allumé continuellement pendant un long moment, comme l'appareil photo, un jeu ou le navigateur, la durée de fonctionnement de la batterie devient sensiblement plus courte. Pour rallonger la durée de vie de la batterie, réglez le rétroéclairage des touches sur Désactivé. Voir « Réglage du rétero éclairage des touches » à la page 28 et « Réglages » à la page 73.

Ne laissez pas l'objectif exposé aux rayons directs du soleil pour ne pas risquer de diminuer ses performances.

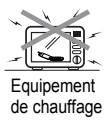

Lorsque votre téléphone, sa batterie ou ses accesssoires de charge sont humides, ne les mettez dans aucun type d'équipement chauffant tel un four à micro-ondes, un réservoir à haute pression, un séchoir ou d'autres appareils semblables. Cela peut provoquer une fuite, une surchauffe, une expansion, une explosion et/ou un incendie de la batterie, du combiné et/ou des accessoires de charge. De plus, le produit ou les accessoires peuvent émettre de la fumée, ce qui risque d'endommager les circuits électriques et entraîner un dysfonctionnement du produit. Panasonic ne peut être tenu responsable de dommages - directs ou indirects - dus à un mauvais emploi de l'appareil.

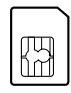

Copies de secours et sécurité

Il vous est recommandé de créer une copie ou une copie de secours, selon besoin, des informations et données importantes que vous enregistrez dans la mémoire de votre téléphone. Pour éviter toute perte accidentelle des données, veuillez suivre toutes les instructions relatives au soin et à l'entretien de votre téléphone et de sa batterie. Panasonic ne peut pas être tenu responsable de pertes, quelles qu'elles soient, dues à une perte de données, y compris, mais sans s'y limiter, aux pertes directes et indirectes (y compris, mais sans s'y limiter, les pertes accidentelles, les épargnes anticipées, la perte de revenu).

Votre téléphone a la capacité d'enregistrer et de communiquer des informations personnelles. Il vous est recommandé de veiller à ce que toute information personnelle ou financière soit enregistrée séparément de votre téléphone. Panasonic ne peut pas être tenu responsable d'une perte ou de toutes les pertes, quelles qu'elles soient, dues à une perte de données, y compris mais sans s'y limiter les pertes directes et indirectes (pour inclure, mais sans s'y limiter, les pertes accidentelles, les épargnes anticipées, la perte de revenu)

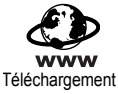

Votre téléphone a la capacité de télécharger et d'enregistrer des informations et des données de sources externes. Il vous incombe de veiller à ce qu'en faisant ceci, vous n'êtes pas en train d'enfreindre les lois de copyright ou d'autres législations applicables. Panasonic ne peut pas être tenu responsable d'une perte ou de toutes les pertes, quelles qu'elles soient, dues à une perte de données ou à une violation de droits de copyright ou de propriété intellectuelle, y compris mais sans s'y limiter aux pertes directes et indirectes (pour inclure mais sans s'y limiter les pertes accidentelles, les épargnes anticipées, la perte de revenue).

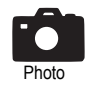

Il vous est conseillé de veiller à utiliser de façon appropriée votre appareil photo interne. Il vous incombe de veiller à obtenir la permission de prendre des photos de personnes et d'objets et de ne pas violer les droits personnels ou des tiers lors de l'utilisation de l'appareil photo. Vous devez respecter toute loi internationale ou nationale applicable ou toute autre restriction spéciale relative à l'utilisation d'un appareil photo dans des applications et des environnements spécifiques. Ceci comprend le fait de ne pas utiliser l'appareil photo dans des endroits où l'usage d'un équipement photographique et vidéo peut être interdit. Panasonic ne peut pas être tenu responsable d'une perte ou de toutes les pertes, quelles qu'elles soient, dues à une violation de droits de copyright ou de propriété intellectuelle, y compris mais sans s'y limiter à des pertes directes et indirectes.

N'utilisez pas ce téléphone sans fixer le couvercle de batterie.

L'afficheur à cristaux liquides (LCD) utilise une technologie de production de haute précision et, dans certaines conditions, les pixels peuvent être plus ou moins clairs. Cela est dû aux caractéristiques de l'afficheur LCD et ne constitue pas un défaut de production.

Les mises en page et copies d'écran contenues dans le présent document sont à des fins illustratives et peuvent être différentes des écrans réels de votre téléphone. Panasonic se réserve le droit de modifier les informations contenues dans ce document sans préavis,

Ce téléphone Panasonic a été concu, fabriqué et testé afin de garantir qu'il respecte les spécifications des directives relatives à l'exposition aux radiofréquences applicables au moment de sa fabrication, conformément aux règlements de l'UE, du FCC aux États-Unis et de l'ACA en Australie ; ou formulées spécifiquement dans le feuillet d'indications séparé fourni avec ce produit.

Afin de garantir des performances optimales et pour ne pas risquer d'endommager votre téléphone, il doit être utilisé uniquement avec des accessoires agréés Panasonic. Panasonic n'est pas responsable des dommages provoqués par l'utilisation d'accessoires non agréés Panasonic.

Ce téléphone doit être utilisé conformément à toute loi internationale ou nationale applicable ou toute autre restriction spéciale relative à son utilisation dans des applications et des environnements spécifiés. Ceci comprend mais sans s'y limiter à son utilisation dans les hôpitaux, les avions, lors de la conduite d'un véhicule et à d'autres utilisations assujetties à restriction.

Veuillez vous reporter à notre site Web pour obtenir les dernières informations/normes et conformités avec le pays et/ou la région où il est utilisé. **http://www.panasonicmobile.com**

# <span id="page-6-1"></span><span id="page-6-0"></span>**Union Européenne – RTTE**

CE **TELEPHONE PANASONIC (MODELE EB-X400)** REPOND AUX NORMES DE L'UE RELATIVES A L'EXPOSITION AUX ONDES HERTZIENNES.

Votre téléphone mobile est un émetteur et récepteur radio. Il a été conçu et fabriqué pour ne pas dépasser les limites d'exposition à l'énergie de radiofréquence (RF) recommandées par le Conseil de l'Union Européenne. Ces limites font partie des directives générales et établissent les niveaux autorisés d'énergie RF pour la population. Ces directives ont été développées par des organismes scientifiques indépendants suite à une évaluation périodique et minutieuse d'études scientifiques. Les limites incluent une grande marge de sécurité destinée à garantir la sécurité de tous les individus, quels que soient leur âge et leur état de santé.

La norme d'exposition pour les téléphones mobiles emploie l'unité de mesure SAR (taux d'absorption spécifique). La limite SAR recommandée par le Conseil de l'Union Européenne est de 2,0 W/kg\*. Des tests de taux SAR ont été effectués en utilisant les positions standard avec le téléphone émettant à son niveau le plus élevé de puissance certifiée dans toutes les bandes de fréquence testées. Bien qu'il soit déterminé à son niveau de puissance certifiée le plus élevé, le niveau SAR réel du téléphone en fonctionnement peut être bien en dessous de la valeur maximale. Ceci est dû au fait que le téléphone a été conçu pour fonctionner à plusieurs niveaux de puissance afin d'utiliser la puissance requise pour atteindre le réseau. En général, plus vous êtes proche d'une antenne de station de base, plus la puissance émise est faible.

Avant qu'un téléphone ne soit vendu au public, sa conformité avec la directive européenne R&TTE doit être présentée. Cette directive inclut comme norme essentielle la protection de la santé et la sécurité de l'utilisateur et de toute autre personne. La valeur SAR de ce modèle de téléphone, testé pour être utilisé contre l'oreille, pour sa conformité avec la norme était de 0,555\*\* W/kg. Il peut y avoir des différences entre les niveaux SAR de téléphones différents à des positions variées, mais ils répondent tous aux normes de l'EU relatives à l'exposition RF.

\*La limite SAR pour les téléphones mobiles utilisés par le grand public est de 2,0 watts/kilogramme (W/kg) calculés sur dix grammes de tissu. Cette limite inclut une marge de sécurité importante afin de donner une protection supplémentaire pour le grand public et de prendre en compte tous les écarts entre les mesures. Les valeurs SAR peuvent varier selon les normes obligatoires nationales et la bande du réseau.

\*\*Côté droit de la tête (Position de contrôle : Joue) Résultats de mesure pour GSM900.

Pour obtenir davantage d'informations sur le SAR dans d'autres régions, veuillez regarder sous la rubrique d'informations sur le produit sur

#### **http://www.panasonicmobile.com/health.html**

<span id="page-7-0"></span>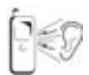

Si vous appuyez sur une touche, un son bruyant peut être émis. Évitez de tenir le téléphone près de votre oreille lorsque vous appuyez sur les touches.

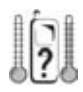

Des températures extrêmes peuvent avoir un impact temporaire sur le fonctionnement du téléphone. Ceci est normal et n'indique pas une anomalie.

La qualité de l'affichage risque de se détériorer si le téléphone est utilisé dans des environnements où la température est supérieure à 40°C pendant un long moment.

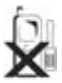

Ne modifiez pas ou ne démontez pas l'équipement. Aucune pièce remplaçable par l'utilisateur ne se trouve à l'intérieur.

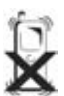

Ne soumettez pas l'équipement à des vibrations ou des chocs excessifs.

Ne laissez pas tomber la batterie.

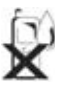

Évitez tout contact avec des liquides. Si l'appareil est humide, enlevez immédiatement la batterie et contactez votre revendeur.

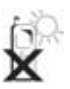

Ne laissez pas l'équipement exposé à la lumière directe du soleil ou dans une zone humide, poussiéreuse ou chaude.

Ne jetez jamais une batterie dans un feu. Elle risque d'exploser.

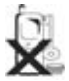

Laissez les éléments métalliques pouvant toucher accidentellement les bornes de batterie éloignés de l'appareil et/ou de la batterie.

Les batteries peuvent entraîner des dommages à la propriété, des blessures corporelles ou des brûlures si les bornes touchent un matériau conducteur (par ex. des bijoux métalliques, des clés, etc.).

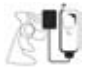

Chargez toujours la batterie dans un endroit bien ventilé, cachée de la lumière directe du soleil, entre +5°C et +35°C. Il est impossible de recharger la batterie si elle se trouve en dehors de cette gamme de températures.

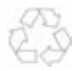

Si vous jetez les matériaux d'emballage ou un ancien appareil, consultez les autorités locales pour des informations sur le recyclage.

<span id="page-8-0"></span>Certains services décrits dans ce manuel dépendent du réseau et peuvent être disponibles uniquement avec un abonnement. Certaines fonctions dépendent de la carte SIM. Pour plus d'informations, contactez votre opérateur.

# <span id="page-8-1"></span>**Insertion et retrait de la carte SIM**

La carte SIM est insérée à l'arrière du téléphone.

(Voir « Mise en place et retrait de la batterie » ci-dessous pour déposer ou mettre en place la batterie.)

#### *Insertion de la carte SIM*

Faites glisser votre carte SIM (avec les contacts dorés orientés vers le bas) dans son support, en veillant à ce que le coin découpé

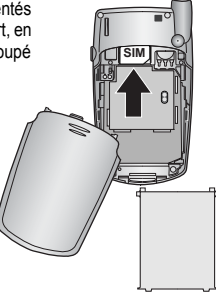

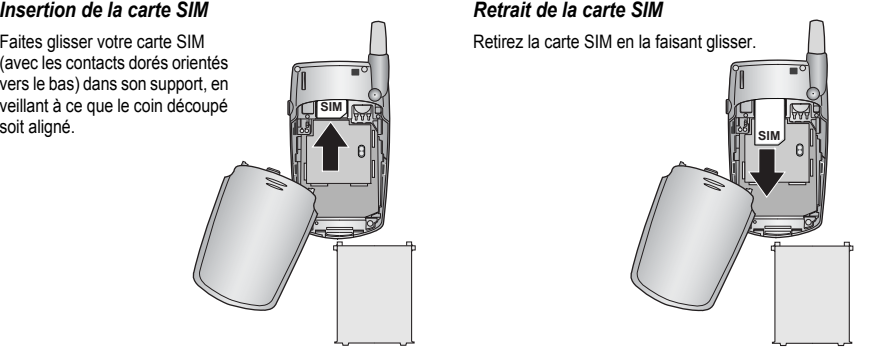

**REMARQUE** Si vous avez fait l'acquisition d'un modèle plus récent de votre téléphone et si l'ancien téléphone ne prenait pas en charge les nouveaux services comme la MMS (Messagerie multimédia), vous devez peut-être insérer une nouvelle carte SIM. Contactez votre opérateur.

# <span id="page-8-2"></span>**Mise en place et retrait de la batterie**

Avant de retirer la batterie, vérifiez que le téléphone est éteint et que le chargeur est débranché du téléphone.

#### *Mise en place de la batterie*

1 Insérez la batterie en veillant à aligner les 3 contacts dorés avec les 3 broches dorées dans le téléphone.

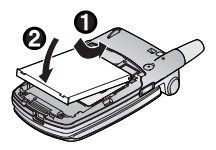

- *Retrait de la batterie*
- 1 Appuyez sur la partie supérieure du couvercle et retirez-le. 2 Extrayez la batterie en la soulevant.

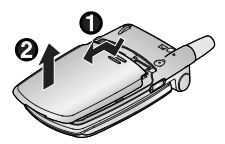

2 Replacez le couvercle sur le téléphone et faites-le glisser vers le haut du téléphone.

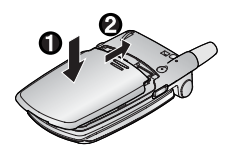

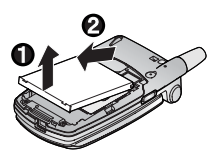

# <span id="page-9-0"></span>**Chargement de la batterie**

#### *Branchement et débranchement du chargeur rapide de voyage*

Avant de brancher le chargeur, la batterie doit être mise en place dans le téléphone.

Ne forcez pas la prise ; vous risqueriez d'endommager le téléphone et/ou le chargeur.

Branchez le chargeur sur l'alimentation électrique principale. Lorsque le téléphone est en cours de chargement, l'indicateur de chargement s'allume et une icône de défilement apparaît sur l'écran principal.

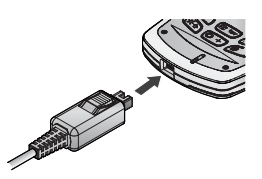

Une fois la batterie entièrement chargée, débranchez la prise électrique murale, puis le connecteur à la base du téléphone  $\bigotimes$ , en appuyant sur le bouton  $\bigcirc$ .

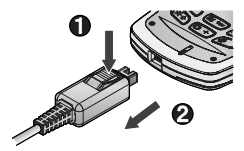

### <span id="page-9-1"></span>**Fonctionnement de l'indicateur de niveau de charge de la batterie**

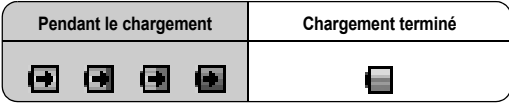

L'indicateur de chargement s'éteint lorsque le chargement est terminé.

### <span id="page-9-2"></span>**Avertissement batterie faible**

Lorsque l'alimentation de la batterie est faible, un son d'avertissement est émis et le message clignotant **Batterie faible!** s'affiche. Chargez la batterie, sinon, le téléphone s'éteindra au bout de 2 minutes. (Voir le chapitre « Chargement de la batterie ».) Des appels peuvent être émis et reçus lorsque le téléphone est en cours de chargement.

Certains réglages peuvent être perdus si la batterie est retirée ou reste déchargée pendant plus de 1 heure 30.

# <span id="page-10-0"></span>**Touches et écrans**

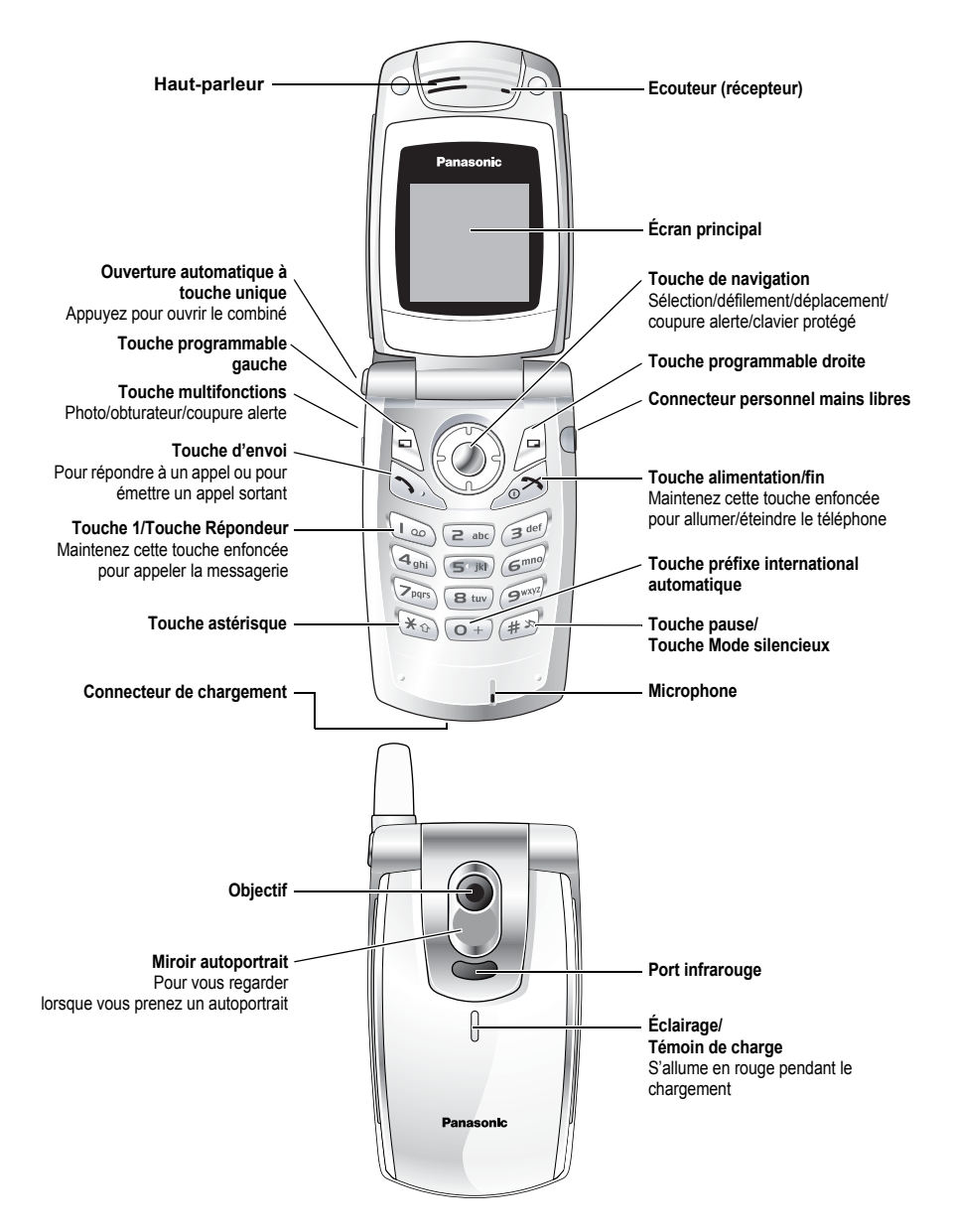

# <span id="page-11-0"></span>**Touches**

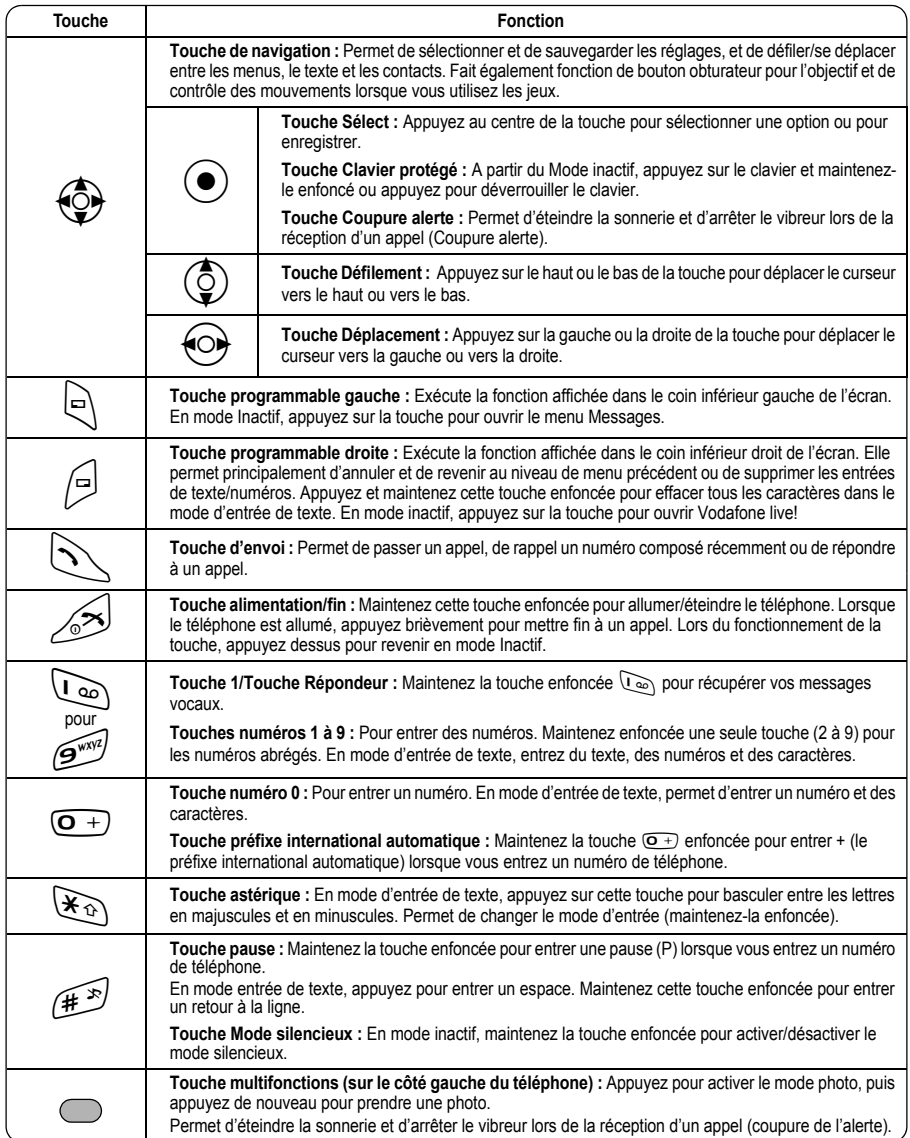

# <span id="page-12-2"></span><span id="page-12-0"></span>**Raccourcis**

Une fois familiarisé avec le menu, vous pouvez utiliser le clavier pour accéder aux différentes fonctions au lieu de naviguer à travers les menus à l'écran.

#### *Appui court (en mode inactif)*

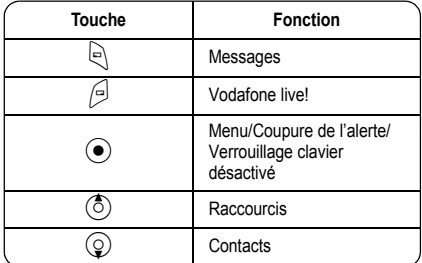

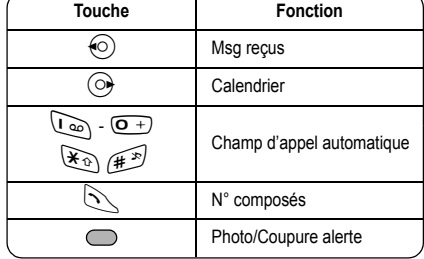

 $\overline{\phantom{0}}$ 

#### *Appui long (en mode inactif)*

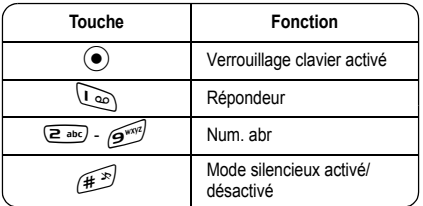

# <span id="page-12-1"></span>**Eclairage**

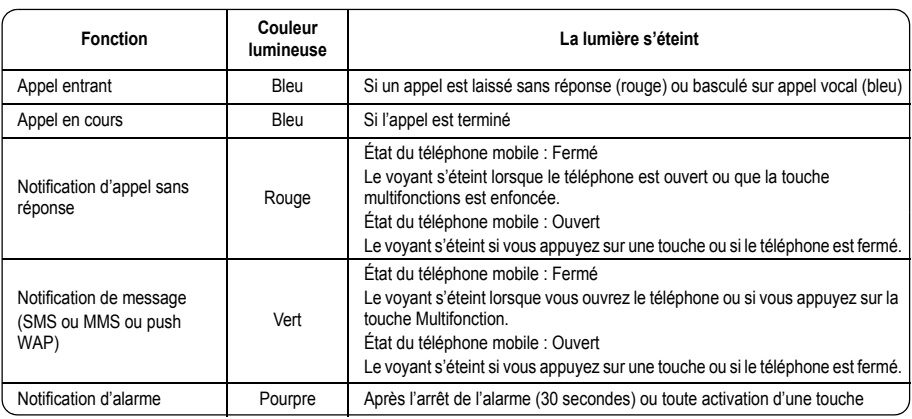

# <span id="page-13-0"></span>**Écran**

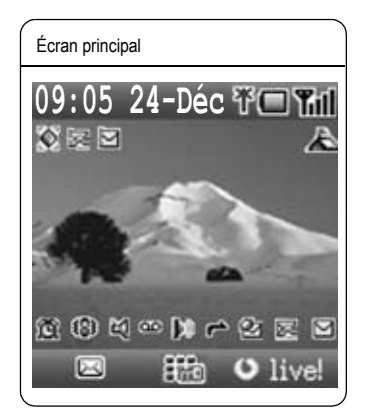

Avec certaines opérations, l'écran s'efface automatiquement au bout de 2,5 secondes ou après avoir appuyé sur une touche.

#### *Icônes d'état*

Différentes icônes s'affichent, selon les fonctions utilisées et les options sélectionnées. Les icônes apparaissent sur l'écran principal comme dans le tableau suivant.

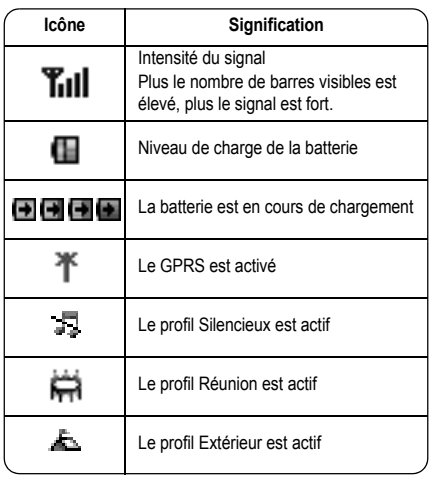

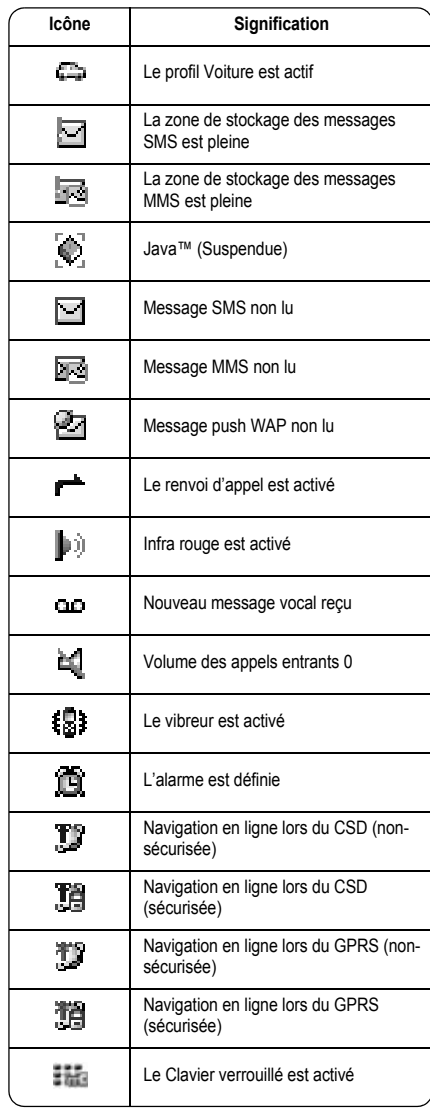

# <span id="page-14-1"></span><span id="page-14-0"></span>**Sélection d'une option de menu**

En mode inactif, appuyez au centre de la touche de navigation  $\odot$  pour ouvrir l'écran du menu principal. L'écran du menu principal comporte 9 options.

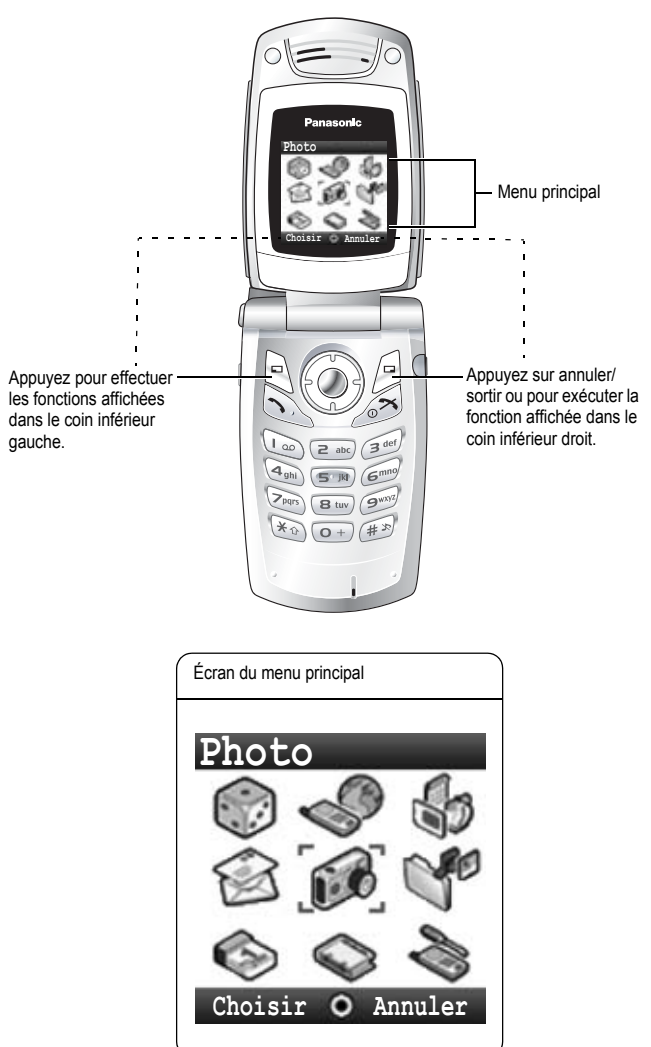

# <span id="page-15-0"></span>**Symboles utilisés dans ce manuel**

Le tableau ci-dessous présente les symboles utilisés tout au long de ces instructions et la signification correspondante dans la colonne de droite.

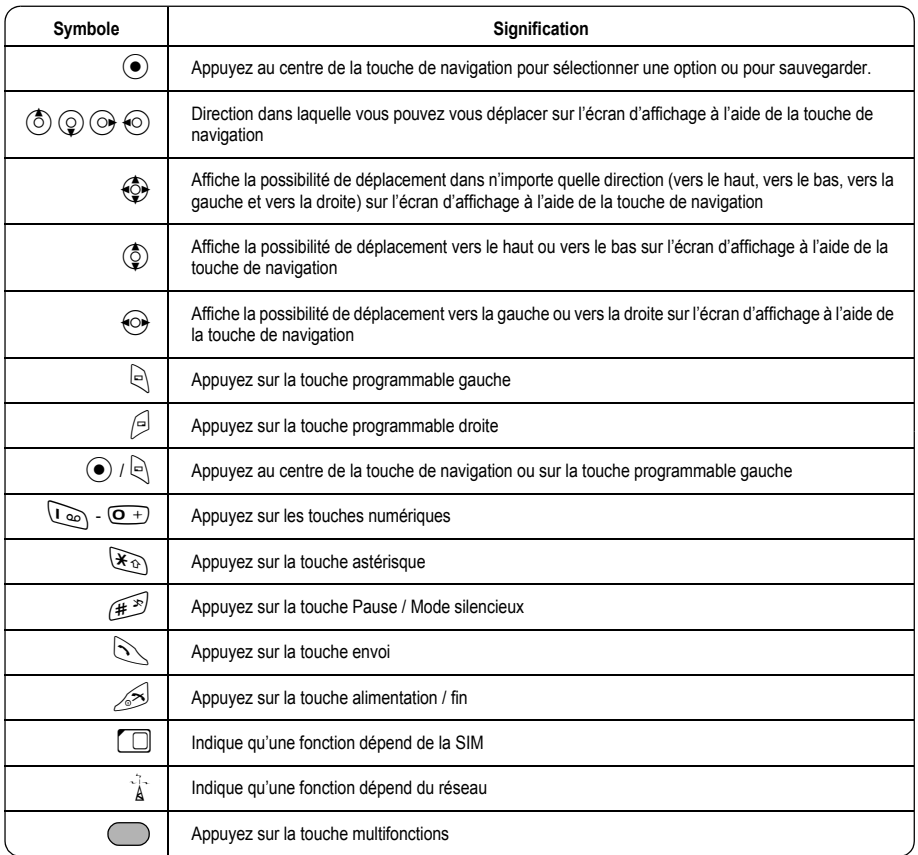

# <span id="page-16-0"></span>**Notions de base du téléphone et gestion des appels**

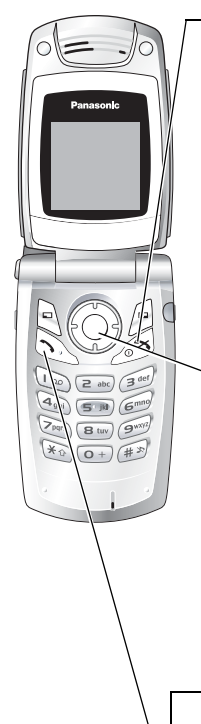

### <span id="page-16-1"></span>**Allumer/éteindre le téléphone**

Maintenez la touche  $\gg$  enfoncée pendant 3 secondes pour allumer le téléphone

• Lorsque le téléphone s'allume, un message de bienvenue peut s'afficher, puis le téléphone passe en mode inactif.

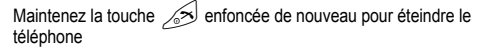

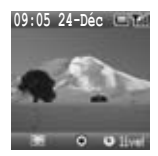

Pour éteindre le téléphone, utilisez uniquement  $\gg$  pour éviter d'endommager le téléphone.

### <span id="page-16-2"></span>**Affichage du menu**

- 1 Pour accéder au menu, appuyez sur  $\left( \bullet \right)$  en mode inactif
- 2 Le menu s'affiche
	- (Le menu peut varier en fonction de la carte SIM.)

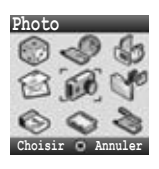

# <span id="page-16-3"></span>**Émission d'appels**

- Pour émettre un appel, commencez en mode inactif.
- Vérifiez que le nom du réseau et Till apparaissent sur l'écran.

#### *Numérotation standard*

1 Entrez le numéro de téléphone  $(\overline{0+})$  -  $\overline{(^{w37})}$ ,  $(\overline{(*)}$ ,  $(\overline{(*)})$ 

 $2 \left( \sqrt{} \right)$ 

#### *Numérotation contacts*

- 1 5**Contacts** (voir la section « Raccourcis » page [10\)](#page-12-2)
- 2  $\circled{2}$  contact requis  $\circled{2}$

#### *Numérotation des numéros récents (appels émis ou reçus)*

- 1 C
- 2 2**N° composés, Appels répondus** ou **Sans réponse**

3  $\circled{6}$  contact requis  $\circled{}$ 

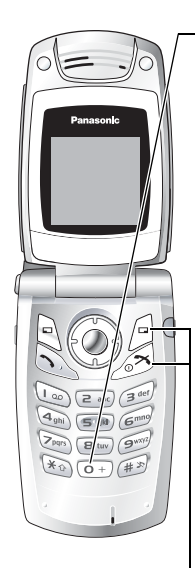

#### *Numérotation internationale*

Le code international du pays ou de la région de destination doit être saisi, suivi de l'indicatif régional et du numéro de téléphone.

- 1 Maintenez enfoncée la touche  $\overline{O}$  +)
- 2 Entrez le code du pays et/ou de la région
- 3 Entrez l'indicatif régional et le numéro de téléphone  $\mathcal{N}$  /  $\odot$

**REMARQUE** La plupart des pays/régions incluent un « 0 » initial dans l'indicatif régional. Dans la plupart des cas, celui-ci doit être omis lorsque vous composez des numéros internationaux. Si vous avez des difficultés pour émettre des appels internationaux, contactez votre opérateur.

#### *Appel d'urgence*

Pour émettre un appel d'urgence, l'antenne ( $\blacktriangledown$ ) doit être présente.

Si la carte SIM est insérée, entrez le numéro des urgences  $\bigcirc$  /  $\odot$ 

Si vous n'avez pas installé de carte SIM,

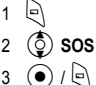

Les appels d'urgence sans carte SIM installée sont tributaires du pays ou de l'opérateur de réseau.

# <span id="page-17-0"></span>**Répondre aux appels**

Appuyez sur n'inmporte quelle touche sauf sur  $\mathbb{R}$  /  $\odot$  /  $\odot$  /  $\odot$  /  $\odot$  (Réponse toute touche)

**REMARQUE** La réponse toute touche peut être désactivée. (Voir « Réglage de la réponse toute touche » à la page [36](#page-38-1).) Dans ce cas, pour répondre aux appels il faut appuyer sur  $\mathbb{R}$  ou  $\mathbb{R}$ .

# <span id="page-17-1"></span>**Mettre fin à / rejeter des appels**

ou fermez le téléphone pendant l'arrivée de l'appel pour rejeter l'appel ou pour terminer والكري un appel en cours.

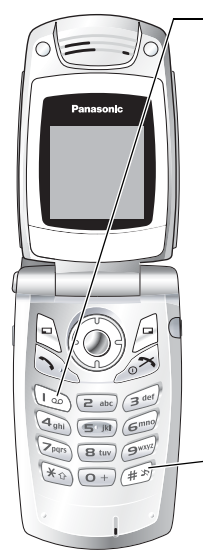

#### <span id="page-18-0"></span>**Répondeur**

Pour pouvoir retirer les messages vocaux, vous devez d'abord vous abonner au service de messagerie vocale par l'intermédiaire de votre opérateur. Pour vérifier si l'accès à la boîte vocale a été configuré, maintenez enfoncée la touche  $\overline{\mathbb{Q}}_0$ . Voir « Boîte Mail » à la page 55 pour savoir comment programmer.

- 1 Lorsque vous recevez une nouveau message vocal, un avertissement sonore retentit et **QLD** apparaît dans la partie inférieure de l'affichage, ou vous recevez une notification SMS (selon le service local)
	- CLC reste affiché tant que vous n'avez pas encore écouté tous vos messages vocaux.
- 2 Maintenez la touche enfoncée  $\overline{P_{\infty}}$  pour composer automatiquement le numéro de la boîte vocale.
	- Si le numéro n'est pas valide, contactez votre opérateur.
- 3 Suivez les instructions enregistrées pour votre message vocal
- $4 \times$  lorsque vous avez terminé

# <span id="page-18-1"></span>**Activation du Mode silencieux**

- 1 Pour rétablir rapidement les paramètres prédéfinis du Mode silencieux, maintenez enfoncée la touche  $#^*$ 
	- Pour modifier les paramètres du mode silencieux, voir la section « Modification du profil » page [24.](#page-26-2)
- 2 Pour désactiver, maintenez enfoncée la touche  $#^s$

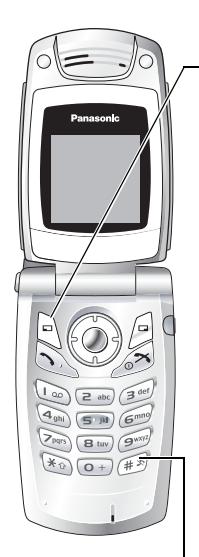

# <span id="page-19-0"></span>**Options en cours d'appel**

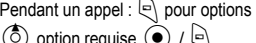

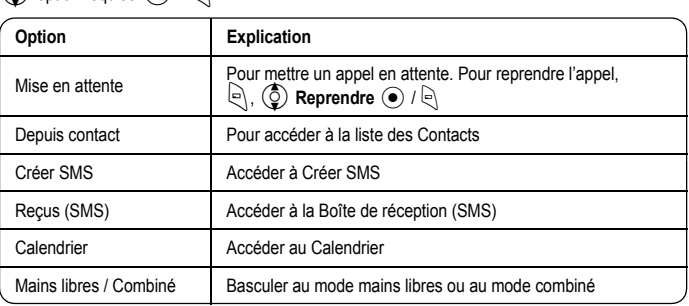

#### *Volume de l'écouteur*

Pendant un appel :  $\circled{2}$  /  $\circled{2}$  pour régler le volume de l'écouteur

#### *Mains libres*

Cette option vous permet d'avoir une conversation sans tenir le téléphone contre votre oreille.

#### **Basculer entre des appels en mode Mains libres et Combiné :**

Pendant un appel en mode Combiné :

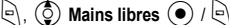

Pendant un appel en mode Mains libres :

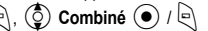

Ne tenez pas le téléphone contre votre oreille en mode Mains libres.

#### *Tonalités DTMF*

Des tonalités DTMF peuvent être envoyées au cours d'une conversation. Elles sont généralement utilisées pour accéder à la messagerie vocale, à la radiomessagerie et à la banque à domicile informatisée. Par exemple, si vous devez entrer un numéro pour accéder à distance à vos messages vocaux. Vous pouvez enregistrer un numéro de téléphone dans les Contacts avec une séquence DTMF, le numéro sera ainsi composé lors d'un rappel et la séquence DTMF sera envoyée automatiquement.

**Envoyer des tonalités DTMF pendant un appel :**

Appuyez sur les touches (
$$
\overline{Q+}
$$
) -  $\overline{Q}^{\text{unif}}$ ,  $\overline{H}^{\text{in}}$ ,  $\overline{X}_0$ )

#### **Numérotation en attente :**

Vous permet d'envoyer des tonalités DTMF automatiquement.

- 1 Entrez le numéro de téléphone
- 2 Maintenez la touche  $\mathcal{F}$  enfoncée jusqu'à ce que la lettre P s'affiche à la fin du numéro de téléphone entré
- 3 Entrez les chiffres DTMF après une pause, le numéro d'accès aux messages vocaux par exemple
- $4 \left\lvert \bigwedge / \left( \bullet \right) \right\rvert$

Trois (3) secondes après la connexion de l'appel, la séquence de tonalités DTMF est envoyée.

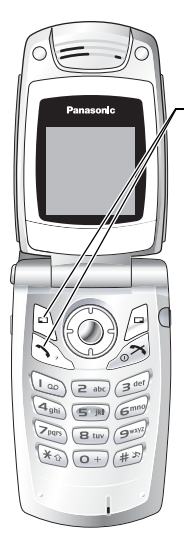

#### *Appel entrant au cours d'un appel*

Pendant un appel, vous pouvez recevoir un autre appel. Pour activer cette option, l'option App en attente doit être activée. (Voir « Appel en attente » à la page [32.](#page-34-0))

#### **Pour accepter un second appel :**

 $\forall$  /  $\in$  (Le second appel est actif, le premier appel est mis en attente)

Lorsque deux appels sont connectés, les options suivantes sont disponibles en appuyant sur  $\bigcirc$ .  $\circled{2}$  option requise  $\circled{+}$  /  $\circled{+}$ 

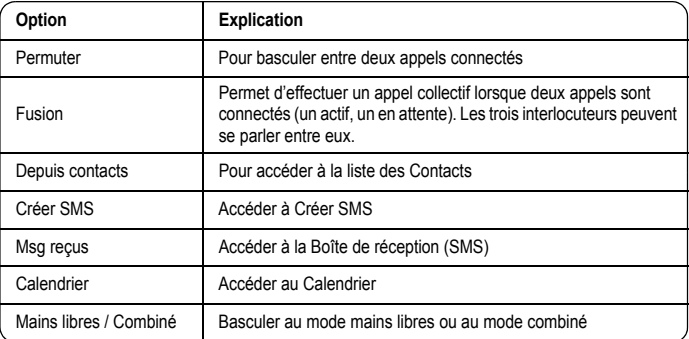

#### **Pour rejeter un second appel :**

pour rejeter l'appel entrant et reprendre l'appel en cours.

#### **Pour terminer un appel et recevoir un second appel :**

pour mettre fin à l'appel en cours, puis appuyez sur n'importe quelle touche sauf  $\sqrt{\mathcal{L}}$  /  $\bigcirc$  /  $\bigcirc$  /  $\bigcirc$  pour répondre à l'appel entrant.

#### *Emettre un deuxième appel*

#### **Pendant un appel :**

Entrez un deuxième numéro de téléphone et  $\bigcirc$  /  $\odot$ 

#### ou

 $\Box$  pour les options et sélectionnez le contact requis à partir de la liste des Contacts et  $\Diamond$ 

• Le premier appel est mis en attente.

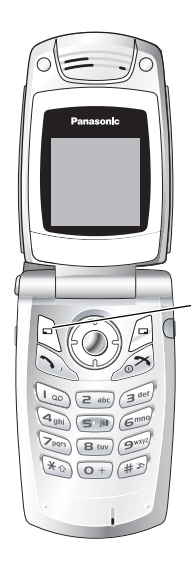

#### *Appel en conférence*

Un appel collectif à 3 personnes ou plus en conversation en même temps.  $\binom{f-1}{A}$ 

- 1 Etablissez un appel collectif en fusionnant deux appels
- 2 Continuez à ajouter des personnes à l'appel collectif (jusqu'à 5 connexions au total) en appelant les autres ou en acceptant les appels entrants

Lorsque vous émettez ou acceptez un appel, l'appel collectif est mis en attente. Les personnes qui appellent déjà connectées à l'appel collectif peuvent continuer à se parler lorsqu'elles sont en attente. Chaque connexion supplémentaire peut alors être fusionnée à l'appel collectif en  $\lbrack \odot \rbrack$ ,  $\lbrack \odot \rbrack$ **Fusion**  $\left( \bullet \right)$  /  $\left\vert \cdot \right\rangle$ .

#### **Options d'appel collectif**

Vous pouvez sélectionner une personne participant à l'appel collectif et séparer la conversation, ce qui vous permet de parler en privé sans la participation du reste des interlocuteurs dans l'appel collectif.

- 1 Pendant un appel collectif,  $\Box$
- 2 ( **Option** / **e** 
	- $\circled{5}$  appelant souhaité dans la liste de l'appel collectif
- 4 option souhaitée  $\lvert \cdot \rvert$
- $\circled{5}$  option requise  $\circled{1}$  /  $\circled{1}$

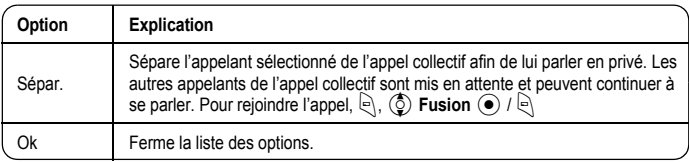

Pour mettre fin à la connexion de l'appel,  $\beta$  (Fin)

6  $\sim$  pour mettre fin à l'appel collectif et à toutes les connexions

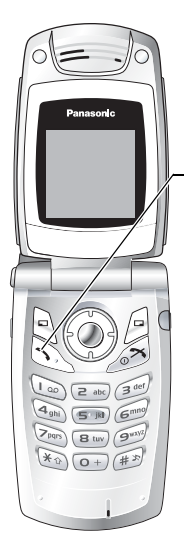

# <span id="page-22-0"></span>**Liste des appels**

Les numéros de téléphone composés récemment, les appels répondus et les appels sans réponse sont enregistrés dans la liste des appels. Les numéros dans la liste des appels peuvent être employés pour passer des appels, pour envoyer des messages ou pour ajouter un numéro à la liste des Contacts. Vous pouvez également effacer des numéros de la liste.

#### *Affichage de la liste des appels*

1  $\delta$ 

1  $\mathcal{D}$ 

4 A

- 2 2**N° composés, Appels répondus** ou **Sans réponse**
- 3  $\circled{C}$  numéro de téléphone souhaité  $\circled{\bullet}$

#### *Numérotation à partir de la liste des appels*

- 2 2**N° composés, Appels répondus** ou **Sans réponse**
- 3  $\circled{)}$  numéro de téléphone souhaité  $\circled{\bullet}$
- 5  $\circled{)$  Appel $\circled{)$  /

#### *Envoi de messages*

 $\mathbf{1}$ 2 2**N° composés, Appels répondus** ou **Sans réponse** 3  $\circled{2}$  numéro de téléphone souhaité  $\circled{\bullet}$ 4 ⊸ 5  $\circled{5}$  Envoyer msg  $\circled{0}$  / 6  $\circled{5}$  **MMS** ou **SMS**  $\circled{0}$  / **e** 7 Entrez un message

Pour plus d'informations sur la création d'un message, voir « Créer MMS » à la page 43 ou « Créer un message textuel » à la page 51.

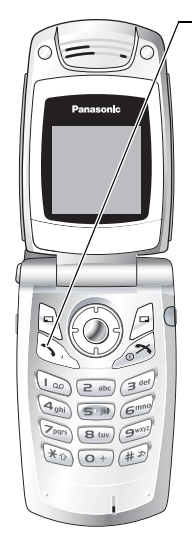

#### *Enregistrement d'un numéro de téléphone depuis la liste des appels dans la liste des Contacts*

- 1  $\mathbb{N}$
- 2 2**N° composés, Appels répondus** ou **Sans réponse**
- 3  $\circled{)}$  numéro de téléphone souhaité  $\circled{\bullet}$
- $4 \n\odot$
- 5 **(c)** Ajout contacts  $\odot$  /  $\odot$
- 6  $\bigodot$  **Téléphone** ou **SIM**  $\bigodot$  /  $\bigodot$
- 7  $\circled{6}$  icône requise  $\circled{\bullet}$
- 8 Entrez l'information appropriée  $\odot$

(Si nécessaire, répétez les étapes 7 et 8)

```
9 \Theta
```
#### *Options de la liste des appels*

Dans chaque liste des appels, les options suivantes sont disponibles en appuyant sur  $\mathbb{R}$ .

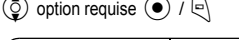

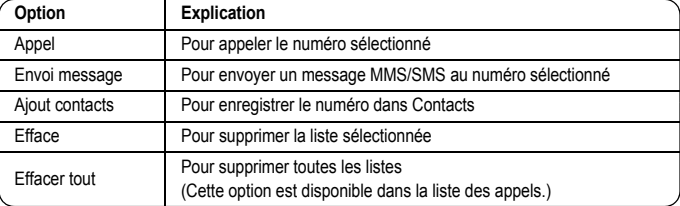

# <span id="page-24-0"></span>**Exploration des menus**

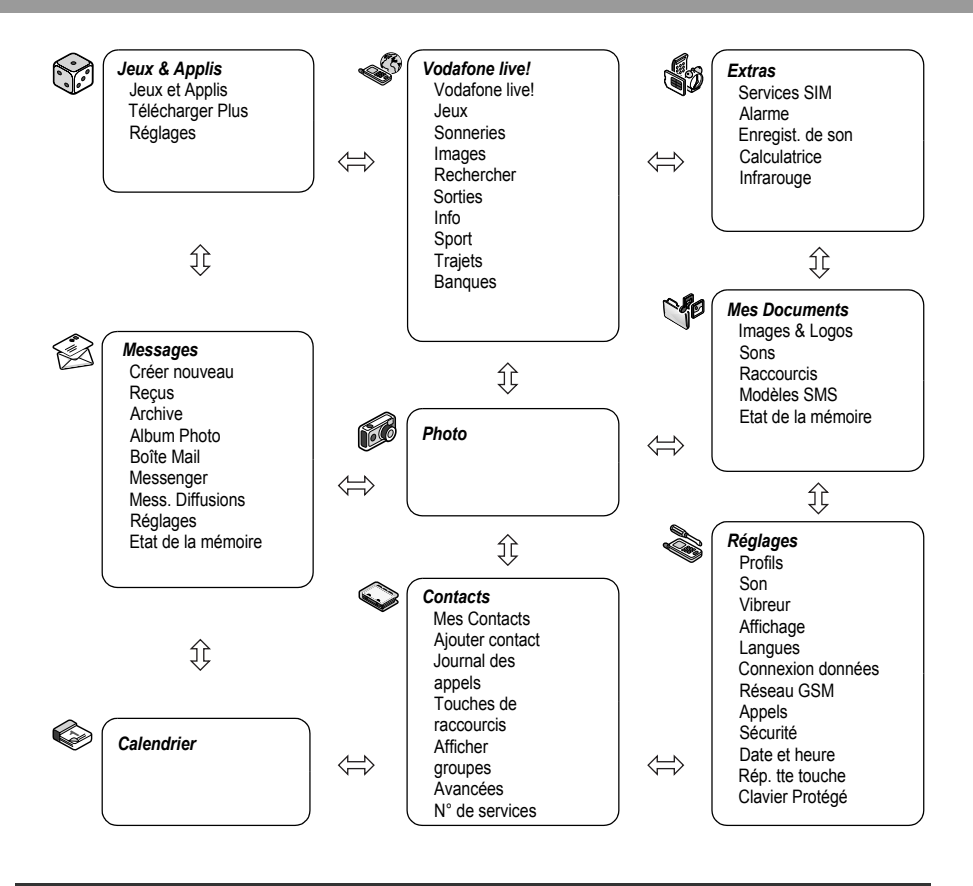

La Boîte à outils SIM et les numéros de service sont tributaires de la carte SIM ( $\Box$ ).

# **Structure du menu Réglages**

<span id="page-25-0"></span>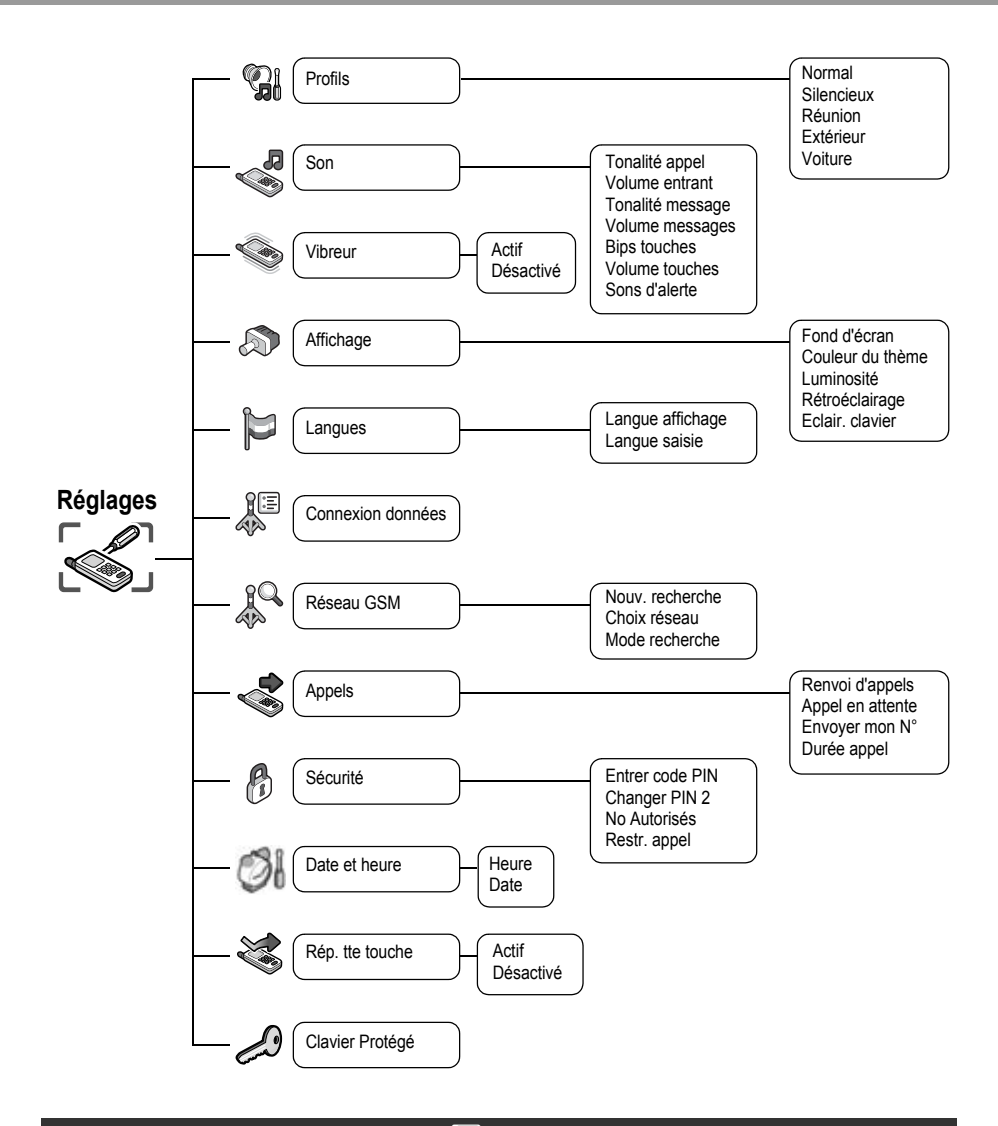

Les coûts des services sont tributaires de la carte SIM ( $\Box$ ).

<span id="page-26-0"></span>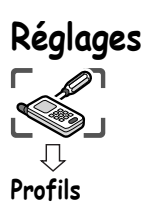

# <span id="page-26-1"></span>**Réglage Profil**

Vous pouvez basculer entre cinq profils dans votre téléphone, chacun d'entre eux ayant une tonalité de sonnerie, volume de sonnerie, etc. distincts.

Les profils sont configurés pour être utilisés dans des environnements différents - par exemple, vous pouvez créer un profil Silencieux, un profil Réunion avec une tonalité de sonnerie différente pour les occasions officielles et un profil Extérieur pour les environnements bruyants.

<span id="page-26-2"></span>Dans chaque profil, des mélodies distinctes peuvent être définies pour les appels entrants et les avertissements de message.

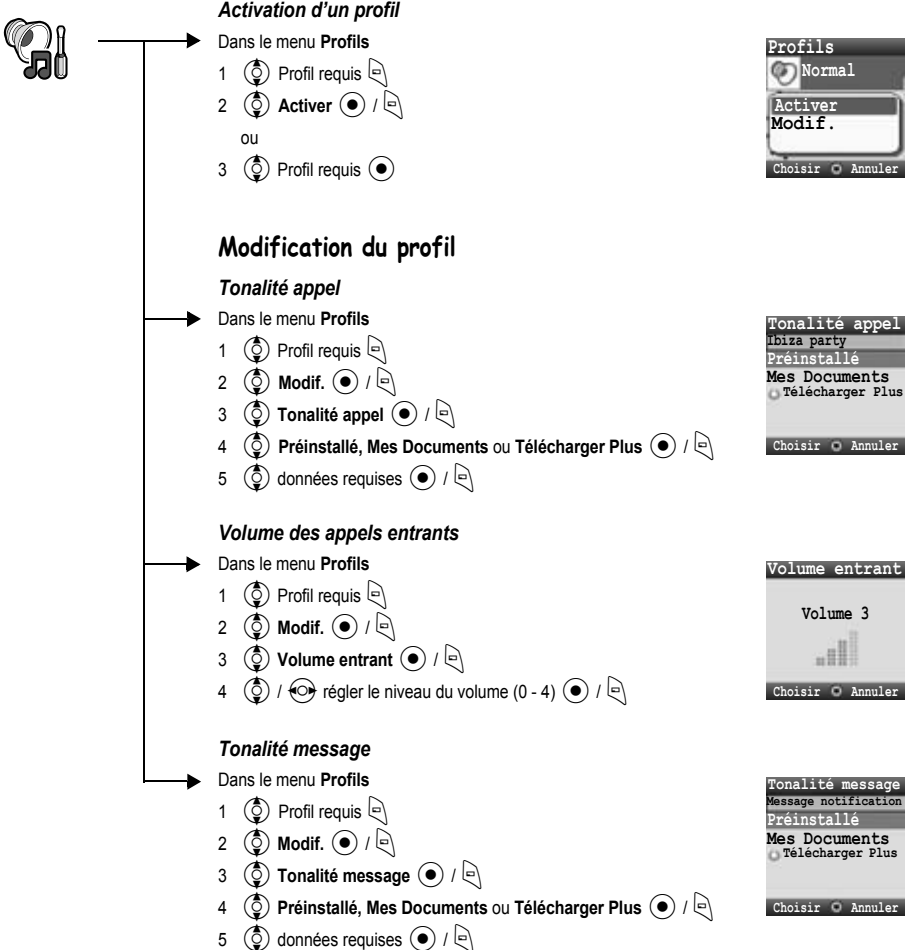

#### **Réglages**

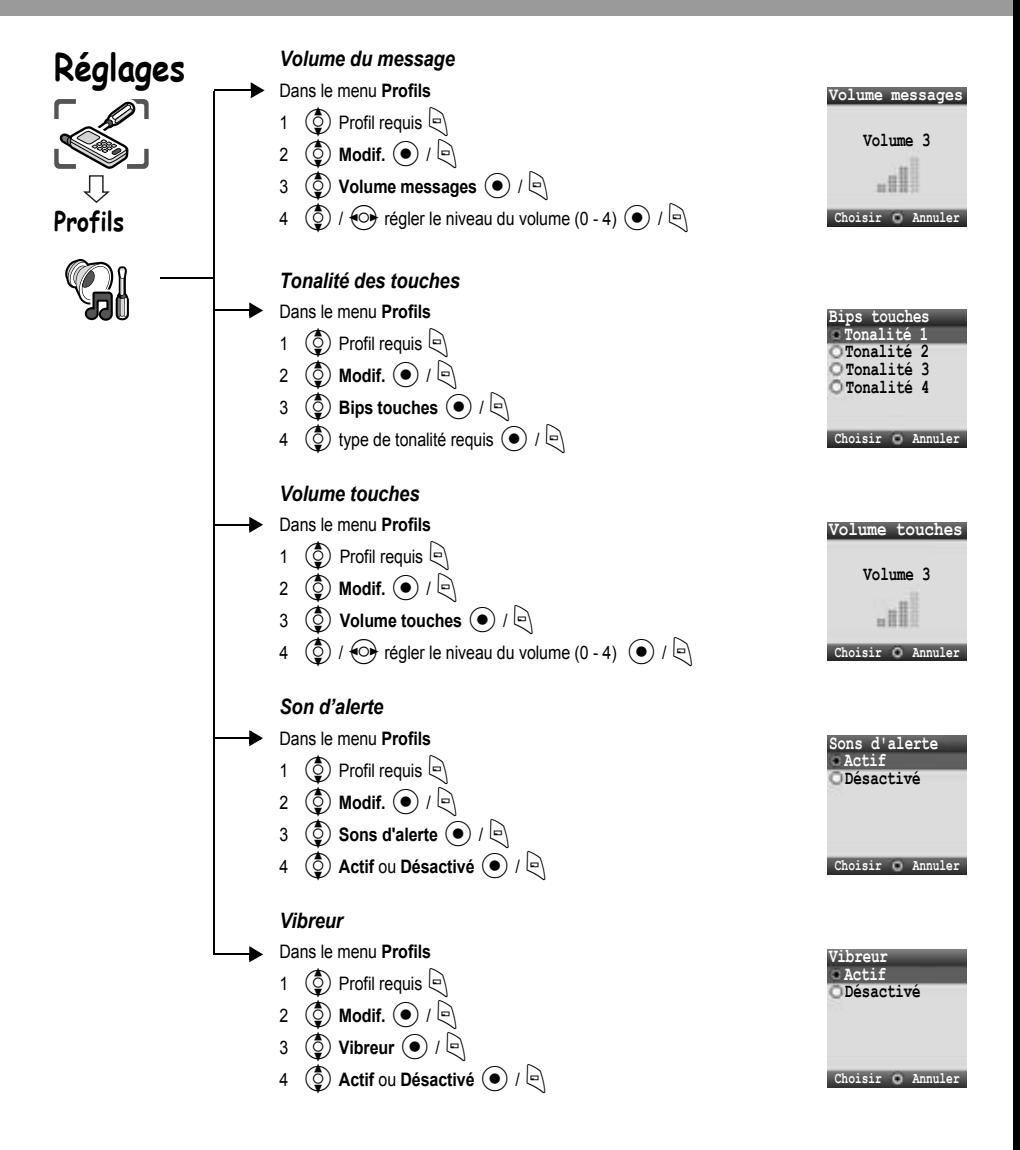

<span id="page-28-0"></span>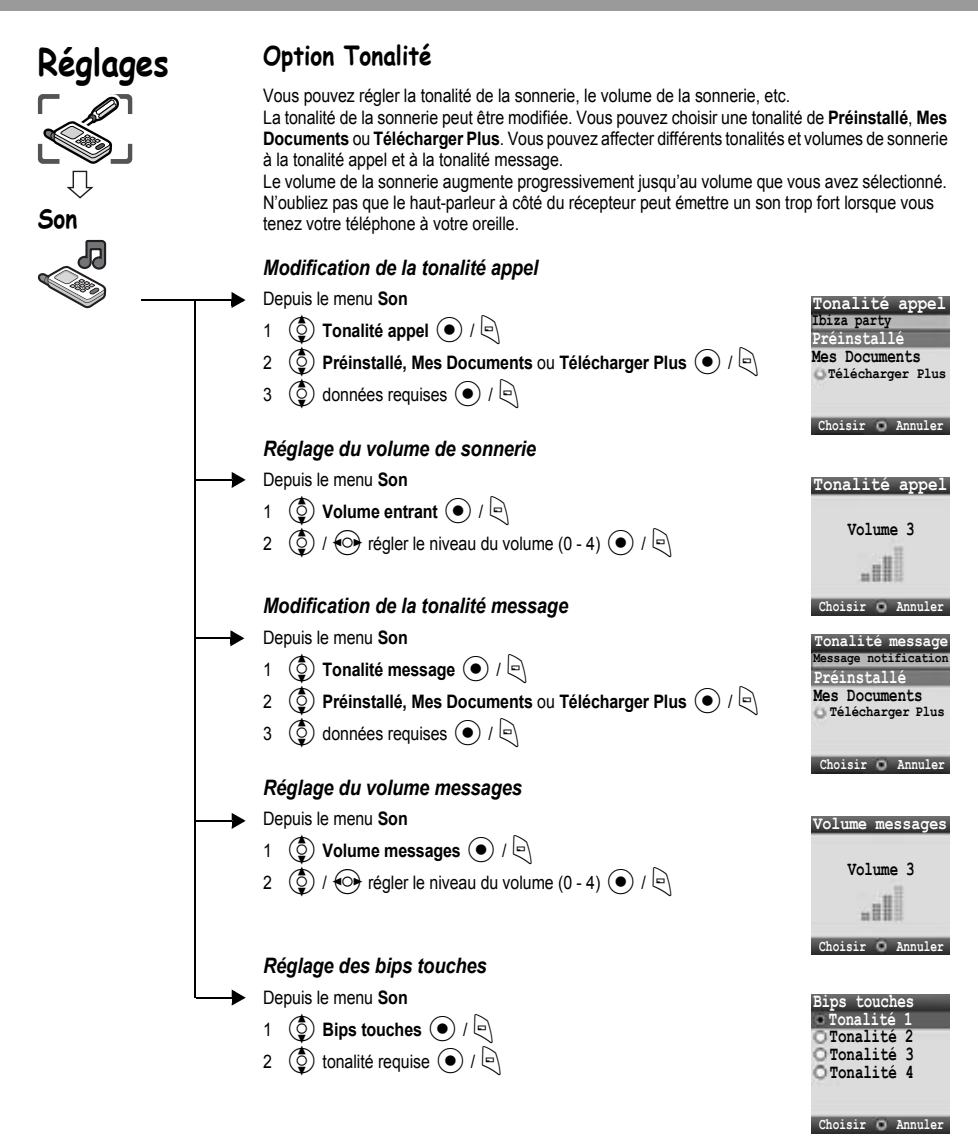

#### **Réglages**

**Choisir Annuler**

<span id="page-29-0"></span>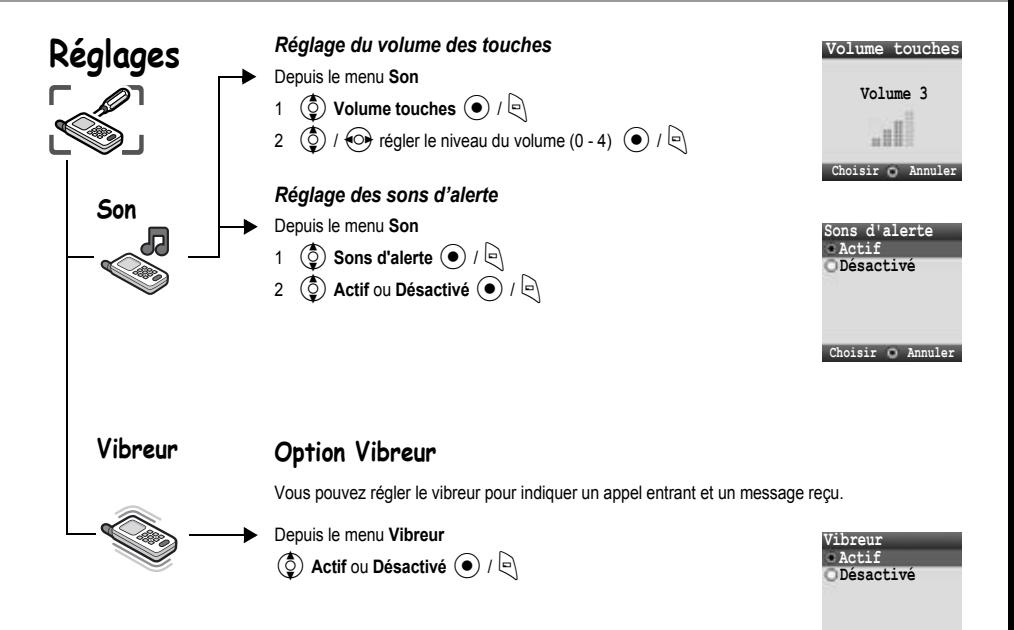

### <span id="page-30-0"></span>**Réglages**

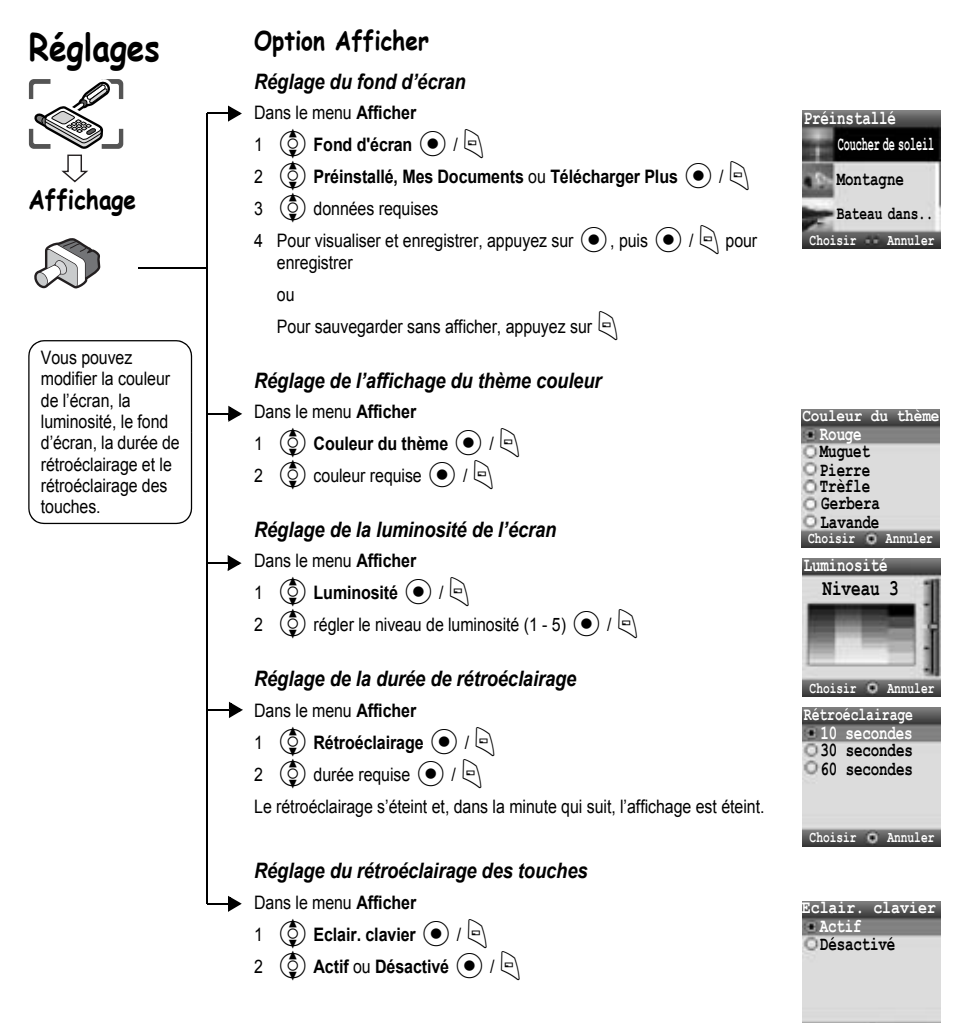

<span id="page-31-2"></span><span id="page-31-1"></span><span id="page-31-0"></span>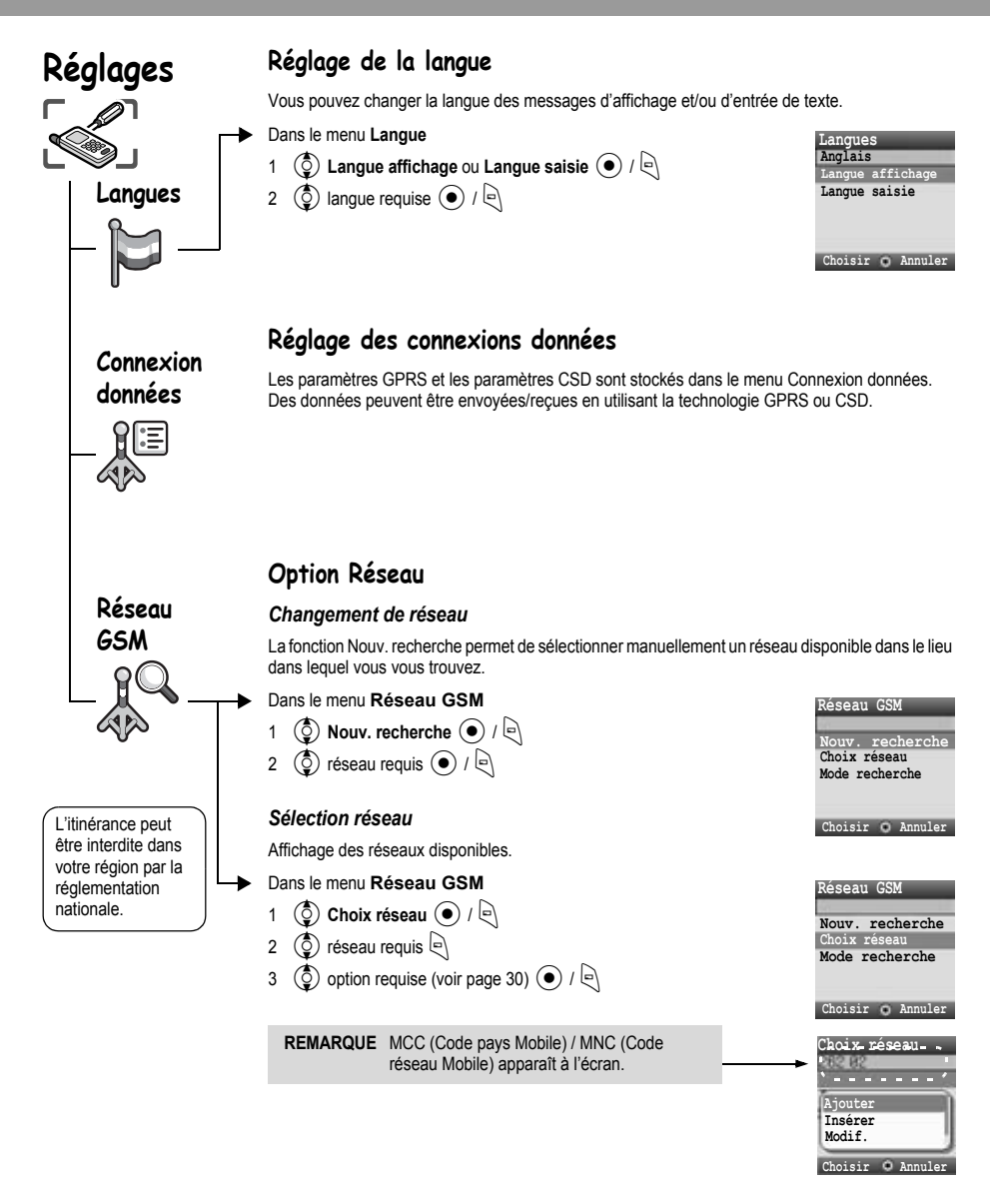

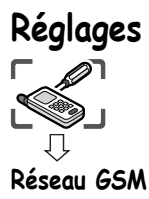

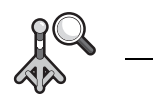

L'itinérance peut être interdite dans votre région par la réglementation nationale.

Lorsque le Mode recherche est défini sur Automatique, le téléphone re-sélectionne automatiquement un nouveau réseau afin de maintenir une disponibilité optimale du réseau. La liste des réseaux est utilisée lorsque le mode Recherche est défini sur Automatique. Les numéros d'emplacement dans la liste des réseaux favoris affichent l'ordre de priorité de la recherche.

Vous pouvez modifier la liste de la manière suivante :

<span id="page-32-0"></span>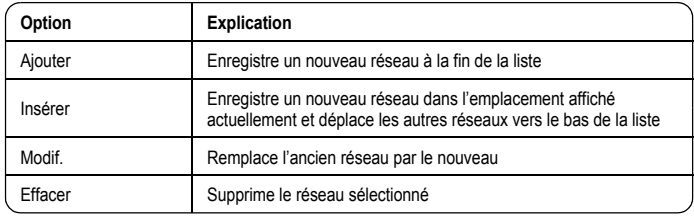

#### *Mode recherche*

En mode itinérance, vous pouvez régler votre téléphone pour la recherche automatique ou manuelle d'autres réseaux .

#### Dans le menu **Réseau GSM**

- 1  $\circled{)}$  Mode recherche  $\circled{)}$  /
- **2**  $\circled{0}$  Automatique ou Manuel  $\circled{0}$  /  $\circled{1}$

Lorsque le Mode recherche est défini, le téléphone utilise uniquement un réseau sélectionné.

Si la couverture est perdue, un autre réseau doit être sélectionné manuellement.

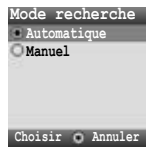

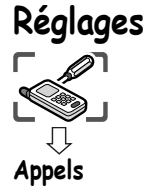

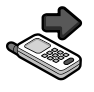

# <span id="page-33-0"></span>**Options d'appel**

#### *Renvoi d'appels*

Vous pouvez renvoyer les appels vocaux, fax et données sur des numéros différents dans des situations différentes. Par exemple, vous pouvez renvoyer les appels vocaux vers la messagerie vocale lorsque le téléphone est éteint.

#### **Pour enregistrer un numéro à renvoyer la première fois :**

- Dans le menu **Appels**
	- 1  $\circled{c}$  Renvoi d'appels  $\circled{\bullet}$  /  $\circled{\right}$
- **2**  $\left(\begin{matrix} 0 \\ 0 \end{matrix}\right)$  Renvoi voix, Renvoi fax ou Renvoi data  $\left(\begin{matrix} 0 \\ 0 \end{matrix}\right)$
- $3 \left( \frac{1}{2} \right)$  les circonstances dans lesquelles vous désirez que les appels soient transférés<sup>(e)</sup> (Réglages)
- $\circledcirc$  Actif $\circledcirc$  /  $\circledcirc$
- **(C)** Entrée directe ou Depuis contact  $\left( \bullet \right)$  /  $\left\lfloor \circ \right\rfloor$
- 6 Lorsque vous sélectionnez **Entrée directe**, entrez le numéro de téléphone vers lequel renvoyer l'appel <

(Si vous sélectionnez  $\ket{\in}$  après avoir entré le numéro de téléphone,  $\binom{5}{4}$ 

**Ok**  $\left( \bullet \right)$  /  $\left\vert \bullet \right\rangle$ 

ou

Lorsque vous sélectionnez **Depuis la liste des contacts**,  $\circled{2}$  contact requis à partir de la liste des Contacts  $\left\lfloor - \right\rfloor$ 

Une demande de renvoi des appels est envoyée au réseau.

Le numéro de téléphone entré sera enregistré dans le réseau. La prochaine fois, les appels entrants seront envoyés au numéro enregistré.

- Pour effacer le numéro de téléphone enregistré,  $\left(\frac{1}{2}\right)$  Off à l'étape 4.
- Pour effacer le numéro de téléphone enregistré, 4**Effacer tout** à l'étape 2.
- Pour confirmer l'état du renvoi des appels, 4**Etat** à l'étape 4.
- Pour confirmer l'état du renvoi des appels,  $\circled{c}$  **Etat de tous les renvois d'appel** à l'étape 2.

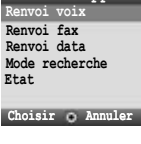

**Renvoi d'appels**

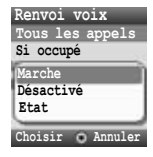

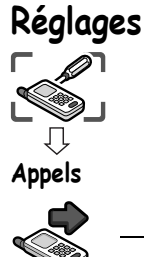

**Pour modifier le numéro vers lequel renvoyer les appels précédemment enregistré :**

- Dans le menu **Appels**
	- 1  $\circled{5}$  Renvoi d'appels  $\circled{\bullet}$  /  $\circled{\right}$
	- **2**  $\left(\begin{matrix} 0 \\ 0 \end{matrix}\right)$  Renvoi voix, Renvoi fax ou Renvoi data  $\left(\begin{matrix} 0 \\ 0 \end{matrix}\right)$
	- $3 \quad (\circled{2})$  les circonstances dans lesquelles vous désirez que les appels soient renvoyés  $\circled{1}$  (Options)
	- 4 (☉) Actif (●) / **Actif**
	- 5  $\circled{c}$  Entrée directe ou Depuis contact  $\circled{\bullet}$  /
	- 6 Lorsque vous sélectionnez **Entrée directe**, entrez le numéro de téléphone vers lequel renvoyer l'appel  $\left( \bullet \right)$

(Si vous sélectionnez  $\bigcirc$ ) après avoir entré le numéro de téléphone,  $\circled{2}$  **Ok**  $\circled{\bullet}$  /  $\circled{\right}$ )

ou

Lorsque vous sélectionnez **Depuis la liste des contacts**,  $\circled{C}$  contact requis à partir de la liste des Contacts  $\left| \right|$ 

Une demande de renvoi des appels est envoyée au réseau.

REMARQUE Lorsqu'une situation de renvoi est activée, l'icône Renvoi ( $\blacktriangleright$ ) est affichée.

#### **Réglages du renvoi d'appel**

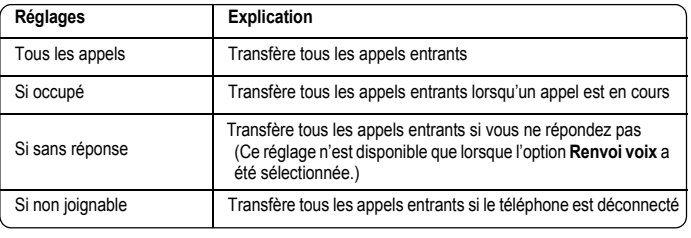

**09:05 24-Déc**

**Envoi demande** 

**Annuler**

Cette fonction est tributaire du réseau ( $\tilde{A}$ ).

#### <span id="page-34-0"></span>*Appel en attente*

Si l'option App en attente est activée, vous pouvez recevoir un second appel.

Dans le menu **Appels**

- 1  $\circled{)}$  Appel en attente  $\circled{)}$  /
- 2 L'état actuel, « **Appel en attente désactivé** » ou « **Appel en attente activé** », est affiché

```
Pour confirmer l'état actuel, \odot
```

```
(Si vous sélectionnez \left(\bigcirc, \left(\bigcirc ok \left(\bullet\right) / \left(\circ\right))
```
ou

Pour modifier le réglage,  $\bigcirc \bigwedge$  **Activer** ou **Désactiver**  $\bigcirc$  /  $\bigcirc$ 

Cette fonction est tributaire du réseau  $(\tilde{A})$ .

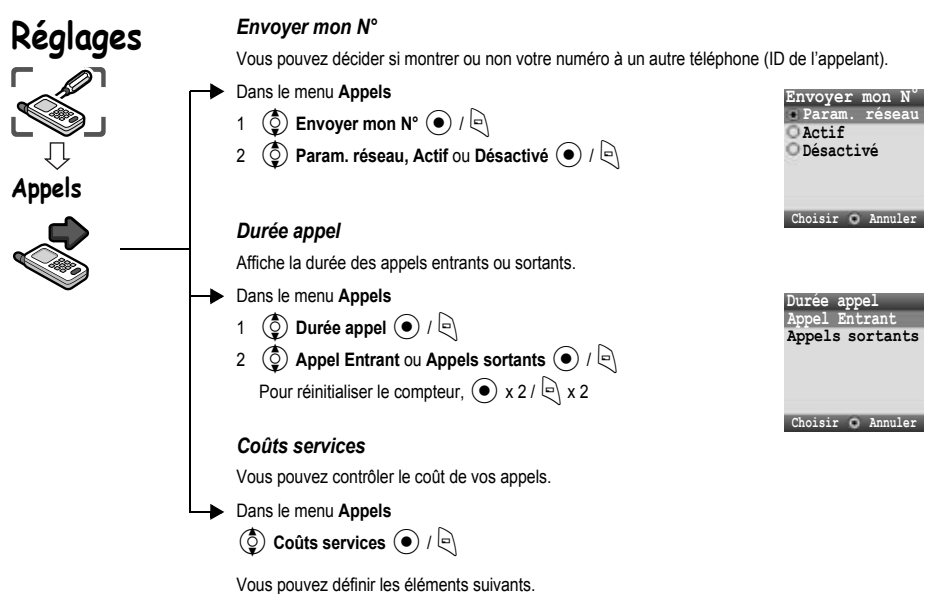

 $\overline{\textcircled{q}}$  option requise  $\textcircled{q}$  /  $\textcircled{q}$ 

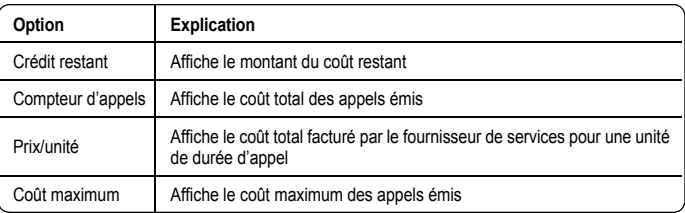

**REMARQUE** La durée d'une unité peut varier selon le jour et les moments de pointe ou non. Les coûts des appels peuvent être calculés en fonction de ces éléments. Cependant, les informations sur le coût des appels peuvent ne pas refléter avec précision les tarifs réels factures par votre opérateur.

Cette fonction est tributaire de la carte SIM ( $\Box$ ) et du réseau ( $\lambda$ ).
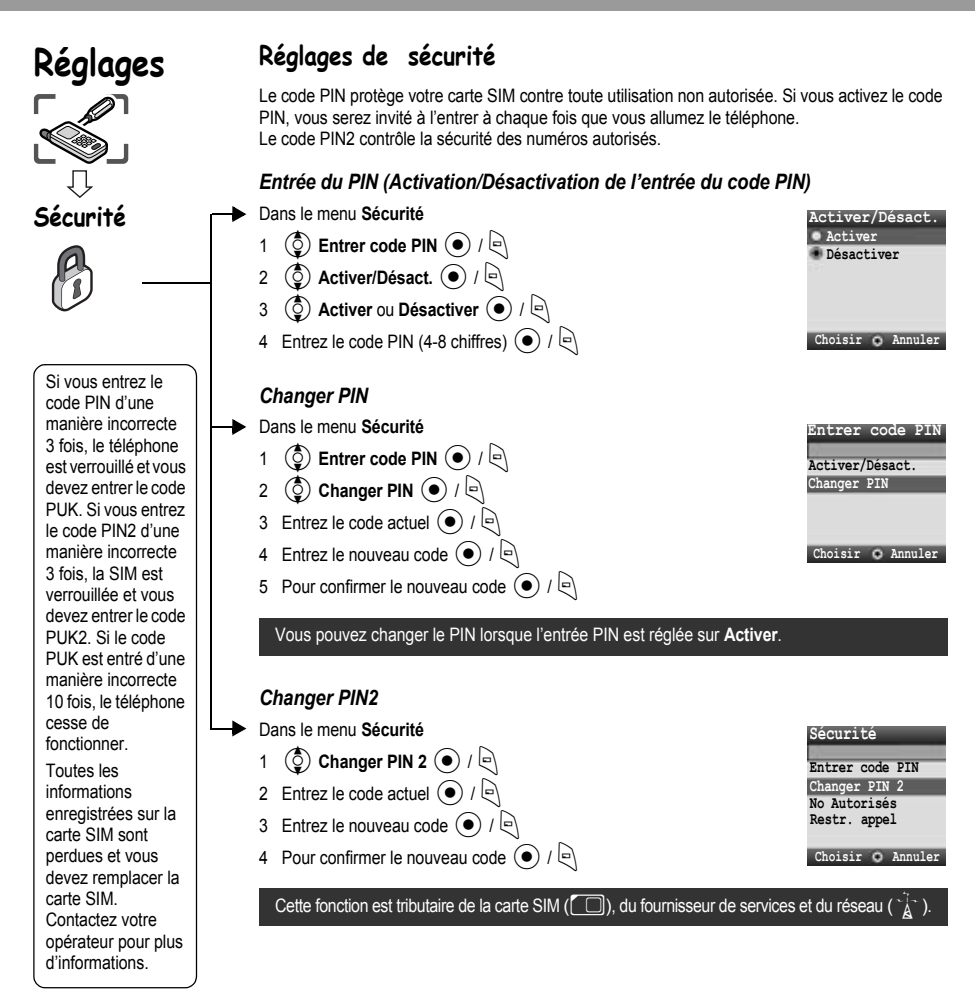

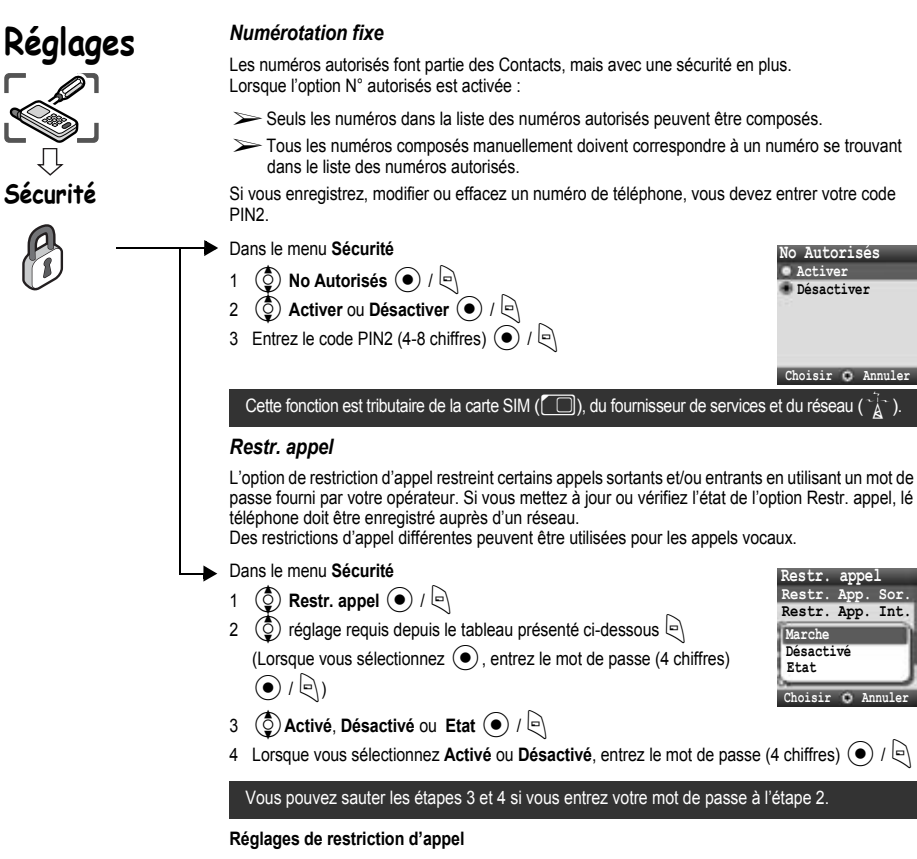

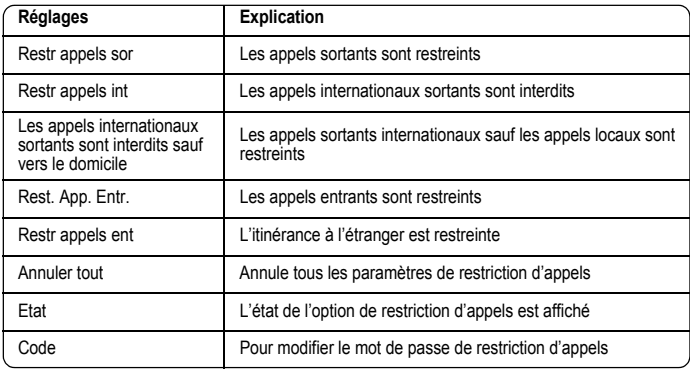

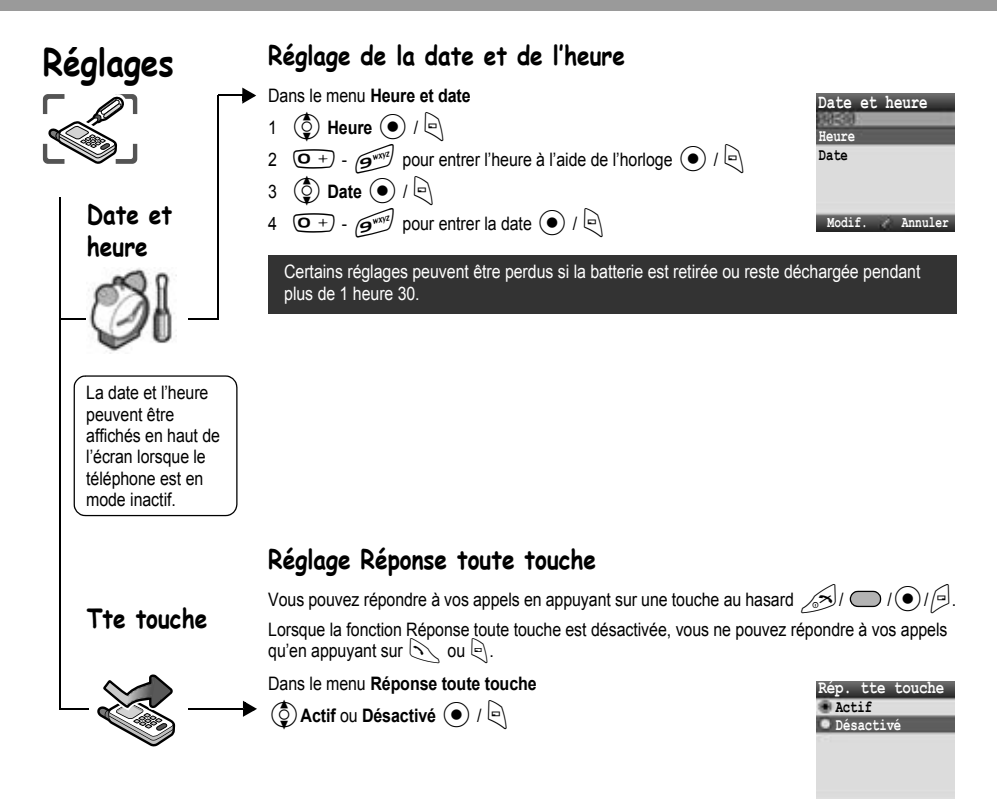

Choisir **O** Annuler

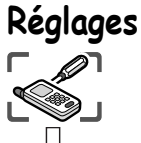

# **Clavier Protégé**

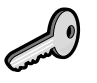

## **Réglage du verrouillage du clavier**

La fonction Clavier protégé arrête le fonctionnement normal des touches si elles sont enfoncées accidentellement. Lorsque le verrouillage du clavier est activé, « » est affiché à l'écran. Lors de la réception d'un appel, la fonction Clavier protégé est désactivée temporairement pour que vous puissiez répondre à l'appel.

#### *Réglage de la fonction Clavier protégé*

- Dans le menu **Verrouillage du clavier**
- 1 « Verrouiller clavier ? »  $\bigodot$  /  $\bigodot$

ou

A partir de l'écran de veille

- 1 Maintenez enfoncée la touche  $\left( \bullet \right)$
- 2 « Verrouiller clavier ? »  $\circled{\bullet}$  /  $\circled{\right}$

Il est possible de passer les appels d'urgence avec la fonction Clavier protégé activée mais votre composition de numéro n'est pas indiquée.

#### *Désactivation de la fonction Clavier protégé*

```
Lorsque « » apparaît à l'écran
```
- 1  $\left( \bullet \right)$
- 2 « Déverrouiller clavier ? »  $\odot$  /  $\odot$

# **Photo**

#### *Réalisation d'une photo*

La portée de l'appareil photo est de  $35 \text{ cm} - \infty$ . La luminosité minimum requise est de 5 lux.

Dans le menu **Photo**

 $\bullet$  ou  $\bullet$  pour prendre la photo

**Pour enregistrer l'image dans Album perso :** (Après avoir pris la photo)

A ou

@

(disponible uniquement lorsque le téléphone est ouvert)

L'image est enregistrée dans **Album perso / Images / Images enreg.**

**Pour revenir à l'opération photo sans enregistrer la photo :** 

(Après avoir pris la photo)

**REMARQUE** Si vous appuyez sur  $\odot$  après avoir pris une photo, vous pouvez joindre votre photo à un message MMS ou à une MMS Carte Postale. Voir « Envoyer un message » à la page 45 ou « Créer une MMS Carte Postale » à la page 49.

#### *Régler la luminosité*

Lorsque le viseur est activé, vous pouvez régler la luminosité.

 $\mathbf{u}$ 

 $\sigma$ -

 $\overrightarrow{3}$  pour augmenter la luminosité

 $\left(\circlearrowright)$  pour diminuer la luminosité

Indicateurs de luminosité de l'image :

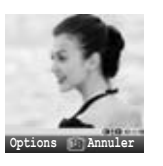

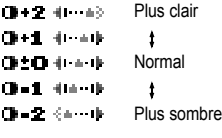

#### *Options dans le viseur*

Les options suivantes sont disponibles en appuyant sur  $\ket{\varphi}$ .

 $\circled{2}$  option requise  $\circled{1}$  /  $\circled{1}$ 

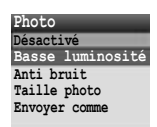

Choisir  $Q$  Annuler

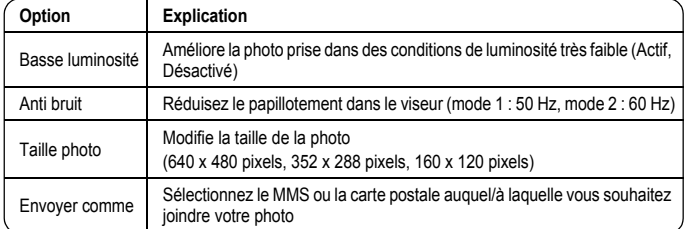

Vous pouvez prendre des photos à l'aide de l'appareil photo intégré, les envoyer dans un MMS (message multimédia), dans une MMS Carte Postale ou par Infrared et les utiliser comme fond d'écran.

Vous pouvez également joindre une photo à un contact dans Mes contacts.

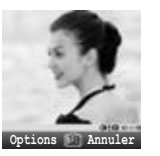

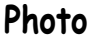

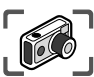

#### *Sauvegarder et utiliser des photos*

Une fois que la photo a été prise, elle est enregistrée dans Mes Documents. Pour utiliser une image enregistrée comme fond d'écran personnel ou pour les contacts, voir « Option Fond d'écran » page 28 et « Enregistrement d'un numéro dans votre téléphone » page 60.

**REMARQUE** Lorsque l'Album perso est saturé, vous pouvez enregistrer des images en effaçant des fichiers (images, sons et modèles de messages textuels). Appuyez sur  $\leq$  pour effacer les fichiers indésirables.

#### *Appels entrants pendant l'opération photo*

Si vous recevez un appel pendant l'opération photo, le téléphone quitte le mode photo et bascule sur l'appel entrant.

#### L'image capturée n'est pas enregistrée.

#### *Autoportrait*

Vous pouvez réaliser un autoportrait. Regardez-vous dans le Miroir autoportrait et appuyez sur<  $ou$  pour prendre la photo.

Vous pouvez également activer le mode appareil photo et prendre une photo en appuyant  $\bigcirc$ alors que le téléphone est fermé.

#### *Visualiser des images*

Les photos prises par l'appareil photo sont créées sous forme de fichiers image JPEG. JPEG est le format de compression d'image standard. Les fichiers image JPEG peuvent être visualisés avec la plupart des afficheurs d'image généraux ainsi qu'avec un navigateur Internet.

**REMARQUE** Ne laissez pas l'objectif exposé aux rayons directs du soleil pour ne pas risquer de diminuer ses performances.

> Si l'appareil photo est laissé en mode Aperçu ou si une image capturée est affichée, le téléphone se remet automatiquement en mode Inactif ou en mode Main men- au bout de 3 minutes. S'il est laissé en mode Aperçu mais que le menu d'option est affiché, le téléphone reste dans cet état et ne se remet pas en mode inactif.

Vous pouvez saisir des caractères alphanumériques pour entrer des informations dans Mes contacts, pour créer du texte, des messages électroniques, etc.

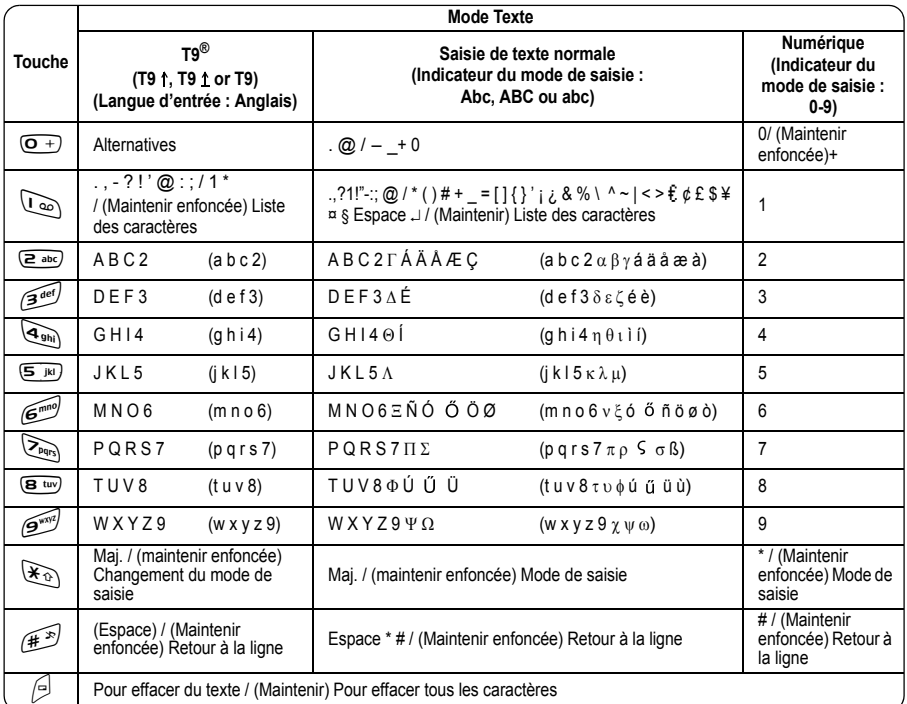

Les caractères affichés dans le mode T9<sup>®</sup> varient selon la langue d'entrée sélectionnée.

## **Mode Majuscule**

#### *Changement du mode majuscule*

Pour changer le mode Majuscule, appuyez sur (dans la seconde)  $\mathcal{F}_{\mathfrak{D}}$ .

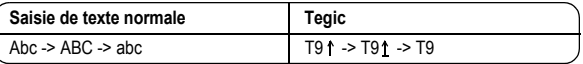

Si le mode de saisie est modifié, le mode Majuscule est initialisé.

#### *Changement majuscule auto*

Majuscule auto affecte Abc et T9 1.

Si le mode de saisie est changé en Abc ou T9  $\dagger$ , le premier caractère est saisi en majuscules et les lettres suivantes en minuscules. (L'indicateur de mode de saisie change en abc ou T9.)

Si ces caractères [. (Point) ou ! ou ?] sont saisis, le caractère suivant est saisi en majuscules.

(L'indicateur de mode de saisie change en Abc ou T9 1.)

## **Mode de saisie**

#### *Changement de mode de saisie*

Pour changer le mode de saisie, maintenez enfoncée la touche (plus d'1 sec)  $\mathcal{F}_{\mathfrak{D}}$ .

#### **Mode de saisie**

```
Saisie de texte normale -> Chiffres -> T9 (Langage Tegic sélectionné)
(Abc -> 0-9 -> T9)
```
Le téléphone conserve le mode de saisie sélectionné.

### **Saisie de texte**

#### *T9®*

L'utilisation de ce mode de saisie de texte réduit considérablement le nombre de touches sur lesquelles vous devez appuyer. Appuyez une fois sur la lettre souhaitée sur cette touche. La lettre peut ne pas être affichée. Continuez avec les autres touches jusqu'à la fin du mot, puis vérifiez que le mot a été saisi correctement avant de continuer avec le mot suivant. Si la combinaison de lettres entrées a produit un mot qui n'est pas celui que vous souhaitez, appuyez sur  $(\overline{O+})$ ,  $(\overline{O})$  plusieurs fois jusqu'à ce que le mot correct soit affiché. Continuez avec le mot suivant.

Exemple de saisie de texte en mode T9

Pour entrer un nouveau message, procédez comme suit :

- 1 Au début du nouveau message, maintenez enfoncée la touche @(Effacer) pour supprimer le texte précédent, si nécessaire.
- 2 Appuyez sur  $(\mathcal{F}_\mathfrak{D})$  (MAJ) pour changer la casse des lettres, si nécessaire.
- 3 Appuyez sur  $\overline{2}$  abc  $\overline{2}$  abc  $\overline{5}$  jki  $\overline{5}$  jki

« Appel » s'affiche.

Les mots affichés changent pendant que vous tapez, entrez toujours la fin du mot avant de l'éditer.

T9<sup>®</sup> Vous pouvez sélectionner les langues dans l'entrée T9, dans les options  $\Theta \to (\bar{Q})$  **Langue d'entrée**  $\bullet$  /  $\Theta$ 

Si le mot que vous désirez entrer n'est pas dans le dictionnaire intégré, entrez-le en utilisant le mode de saisie normale (Abc).

#### *Dictionnaire de l'utilisateur T9*

Les mots que vous avez entrés sont tous enregistrés dans le dictionnaire de l'utilisateur pour qu'ils puissent être suggérés la fois suivante.

#### *Autres modes texte*

Sélectionnez le mode texte (affiché dans le coin supérieur doit de l'écran)

#### **Mode de saisie normale (Abc, ABC ou abc) :**

A chaque fois que vous appuyez sur une touche en succession rapide, le caractère suivant disponible sur cette touche s'affiche. Pour entrer le caractère affiché, relâchez la touche ou appuyez sur une autre touche. Le curseur se déplace vers la position suivante. En mode T9 (T9  $\dagger$ ) ou de saisie normale (Abc), la première lettre entrée dans une phrase est en majuscules.

# **Structure du menu Messages**

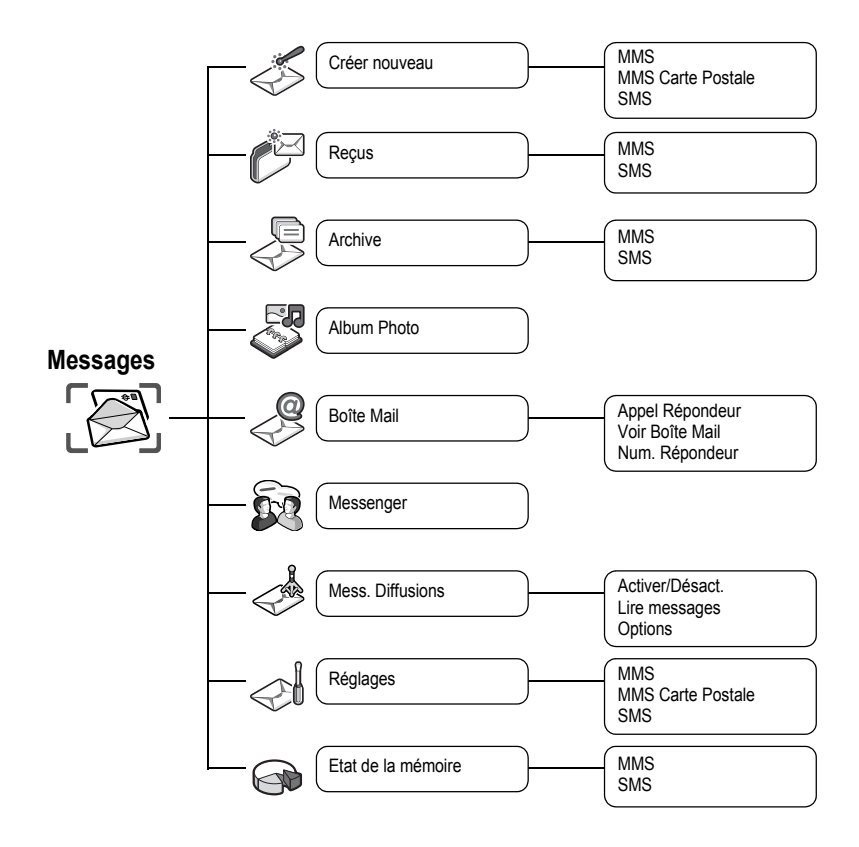

# **Messages**

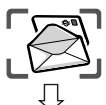

**Créer nouveau**

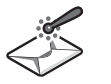

Le téléphone comporte plusieurs options de messagerie incluant SMS et MMS.

## **MMS (Service de messagerie multimédia)**

Votre téléphone a été conçu pour être compatible avec certains services de messagerie multimédia (MMS). Vous pouvez envoyer des images et de la musique avec les messages texte. Le destinataire peut les visualiser sous forme de pages.

Les messages MMS peuvent être envoyés vers un autre téléphone mobile avec une fonctionnalité MMS ou vers une adresse email.

Lorsque vous recevez un message MMS, une notification vous signale que vous avez reçu un message. (Voir page 46.)

Un profil MMS peut avoir été déjà défini lorsque vous avez acheté le téléphone. Pour modifier les paramètres, voir page 48. Vous pouvez accéder directement aux Messages depuis le mode inactif à l'aide de la touche programmable gauche  $(\overline{A})$ .

#### *Création d'un nouveau MMS*

Dans le menu **Créer nouveau**

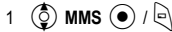

Lors de la création d'un message, le menu suivant est disponible.

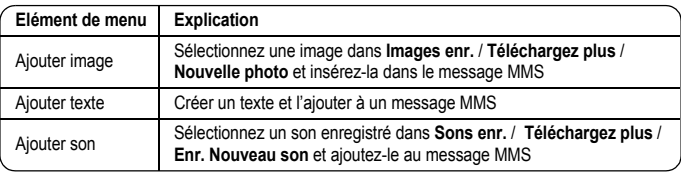

2 Après avoir sélectionné une image ou un son ou avoir entré du texte, appuyez sur  $\left\lfloor \cdot \right\rfloor$  pour les options suivantes.

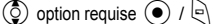

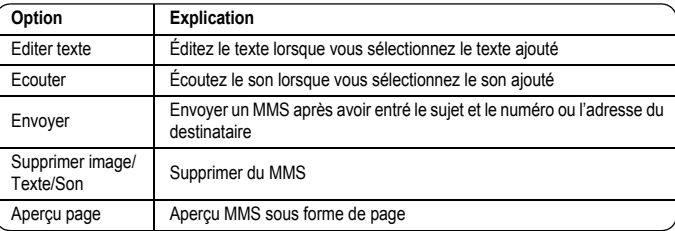

# **Créer nouveau Messages**

#### *Création d' une page*

Pour envoyer un MMS avec plusieurs images, textes ou sons, vous devez ajouter de nouvelles pages au MMS.

- Dans le menu **Créer nouveau**
- 1 **① MMS** / e
- 2  $\circled{2}$  **Ajouter image, Ajouter texte** ou **Ajouter son**  $\circled{+}$   $\circled{+}$ , puis sélectionnez une image ou un son ou entrez un texte

$$
3 \quad \circled{2} \text{ Pages } \odotled{}
$$

#### **Option Page**

Alors que les pages sont mises en évidence, les options suivantes sont disponibles en appuyant sur A.

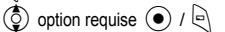

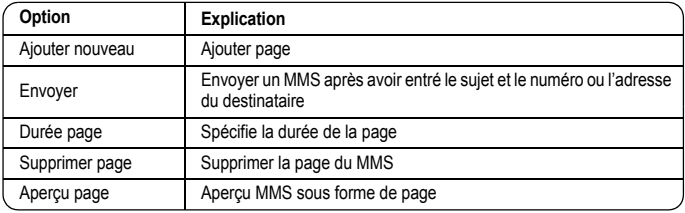

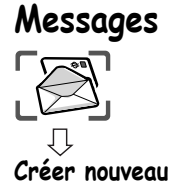

#### *Envoi d'un message*

Une fois que vous avez rédigé le message, appuyez sur  $\ominus$ 

- 1 **4** Envoyer  $\bigcirc$  /  $\bigcirc$ 2  $\circled{0}$  Ajouter objet  $\circled{\bullet}$
- 3 Entrez le sujet  $\left( \bullet \right)$
- 4 **(O)** Destinataire  $\odot$
- 5  $\circled{c}$  Depuis contact, Entrer numéro ou Adresse  $\circled{e}$  /
- 6 Lorsque vous sélectionnez **dans la liste des contacts**,  $\circled{2}$  contact requis  $\circled{1}$ ou
	- Lorsque vous sélectionnez **Entrer le numéro**, entrer le numéro  $\odot$  /  $\odot$ ou

Lorsque vous sélectionnez **Entrer une adresse**, entrer une adresse<

7 4**Envoyer**<

Avant d'envoyer un message, les options suivantes sont disponibles en appuyant  $\Theta$ .

 $\circled{0}$  option requise  $\circled{0}$  /  $\circled{0}$ 

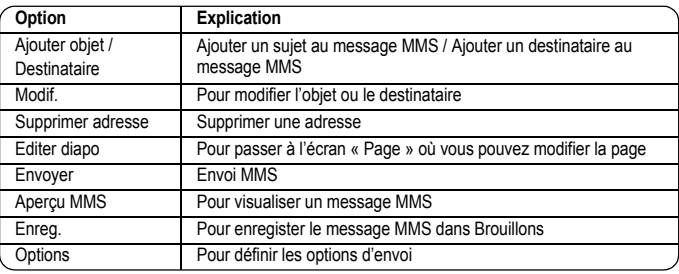

#### *Création d'options*

Avant d'envoyer un message, vous pouvez définir les options d'envoi.

- Une fois que vous avez rédigé le message, appuyez sur  $\text{R}$ 
	- 1  $\circled{0}$  Envoyer  $\circled{0}$  /
	- $2 \infty$  pour les options
	- 3 **(3)** Options  $\left( \bullet \right)$  /  $\left[ \bullet \right)$
	- $\circled{2}$  option requise  $\circled{\rightarrow}$  / $\circled{\rightarrow}$

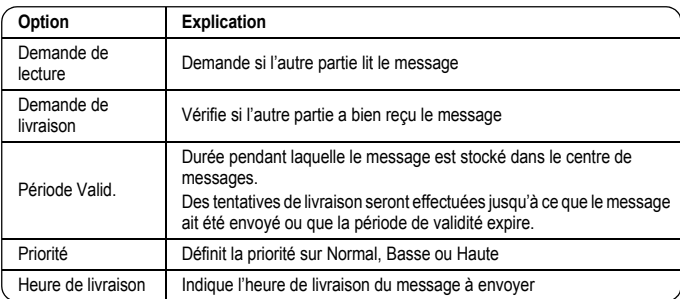

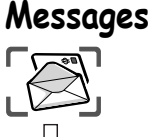

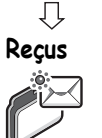

#### *Réception de messages*

Lorsque vous recevez un message MMS, l'indicateur de notification de message ( **[313]**) est affiché avec une tonalité, une illumination, et/ou une vibration.

- Dans le menu **Reçus**
- $1$   $\circled{0}$  **MMS** $\circled{0}$   $\circled{1}$
- 2  $\circled{)$  notification requise  $\circled{\bullet}$

Les options suivantes sont disponibles en appuyant sur  $\mathbb{R}$ .

 $\circled{0}$  option requise  $\circled{0}$  /  $\circled{1}$ 

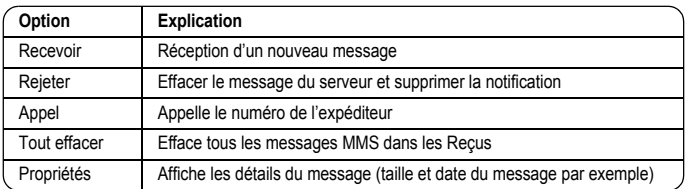

#### *Lecture d'un message reçu*

- Dans le menu **Reçus**
	- $1$   $\circled{0}$  **MMS** $\circled{0}$   $\circled{1}$
	- 2  $\circled{2}$  message requis  $\circled{2}$

Lorsque vous affichez la liste, les options suivantes sont disponibles en appuyant sur  $\mathbb{R}$ .  $\circled{q}$  option requise  $\circled{\hspace{-.15cm}}$  /  $\circled{\hspace{-.15cm}}$ 

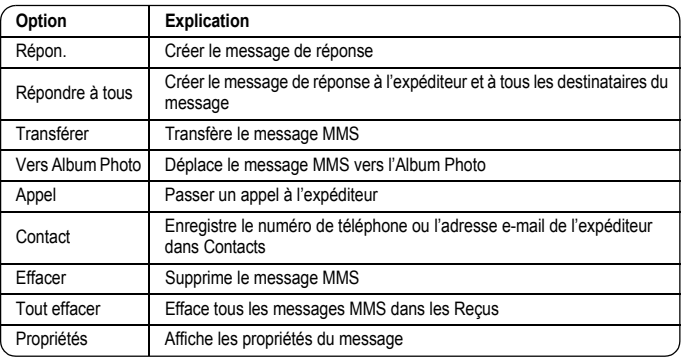

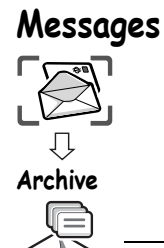

#### *Affichage des listes de messages*

Les messages suivants sont enregistrés dans Archive.

- ¾Boîte d'envoi : Lorsqu'un message a été envoyé, il est enregistré dans Messag. envoyés.
- ¾Non envoyé : Les messages non envoyés sont enregistrés dans Non envoyé.

¾Brouillons : Permet de créer un brouillon du message.

Brouillons MMS : Les messages sauvegardés en mode MMS sont enregistrés dans Brouillons. Si la transmission d'un message MMS échoue, le message est enregistré dans Non envoyé avec les autres messages sauvegardés.

#### Dans le menu **Archive**

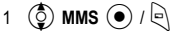

2  $\circled{0}$  liste requise  $\circled{0}$  /  $\circled{1}$ 

Dans chaque liste, les options suivantes sont disponibles en appuyant sur  $\ket{\cdot}$ .

 $\circled{q}$  option requise  $\circled{q}$  /  $\circled{q}$ 

#### **Envoyés**

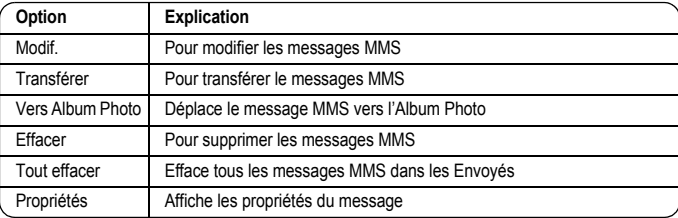

#### **Non envoyés, Brouillons**

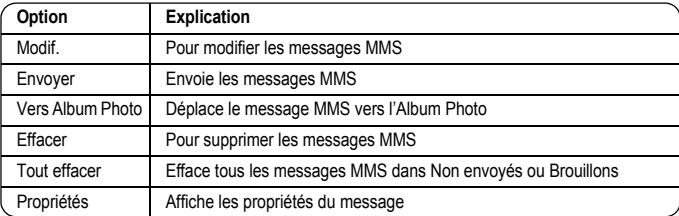

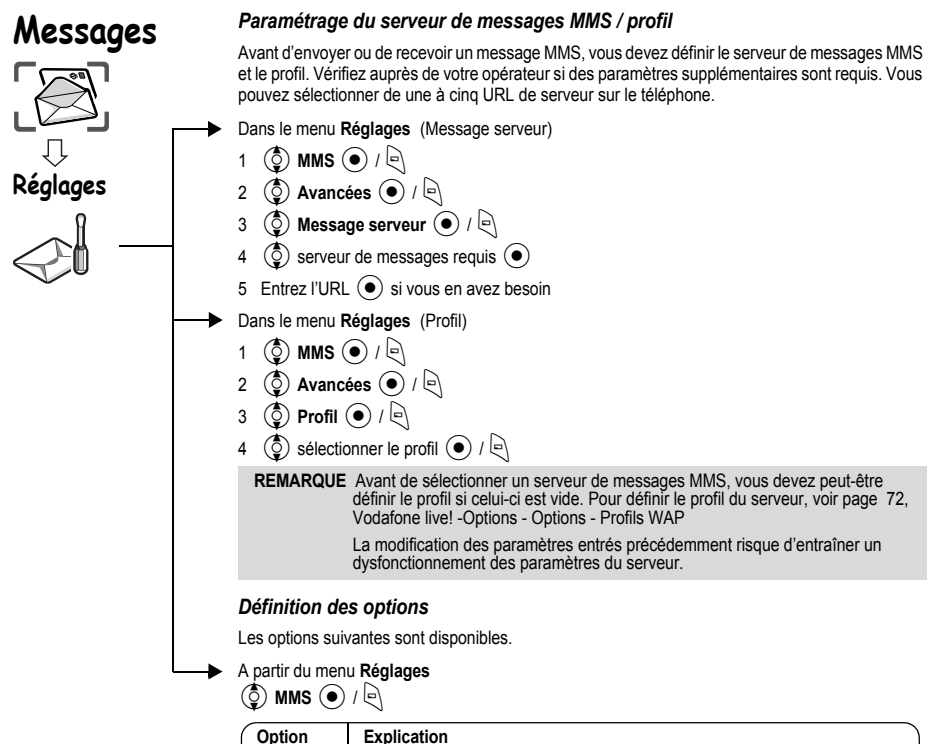

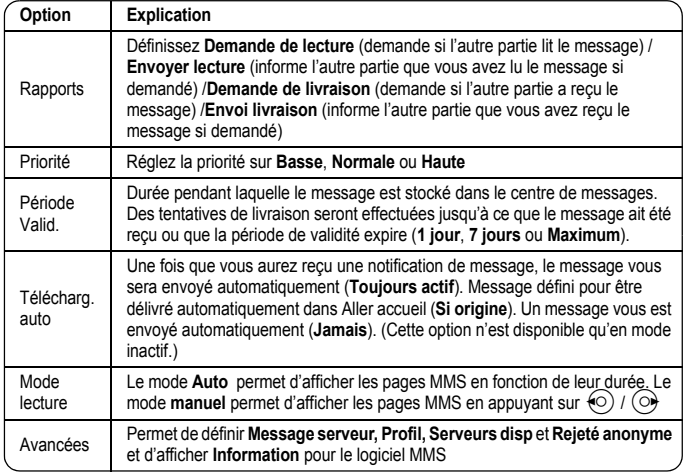

# **Messages**

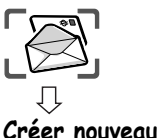

## **MMS Carte Postale**

MMS Carte postale est un service de votre opérateur qui vous permet d'envoyer un MMS en tant que carte postale réelle.

Prenez simplement un photo à l'aide de votre appareil photo intégré, ajoutez un message et entrez un nom et une adresse. Votre opérateur l'imprime sur une carte postale et la livre par courrier.

¾Ce service n'est disponible que dans les pays où le service MMS Carte Postale est actif. Pour plus d'informations sur ces services, vous pouvez contacter votre opérateur.

#### *Création d'une MMS carte postale*

Dans le menu **Créer nouveau**

- 1 **(3) MMS Carte Postale** (a)  $\sqrt{2}$
- **2**  $\left(\frac{1}{2}\right)$  **Ajouter image** ou **Ajouter texte**  $\left(\frac{1}{2}\right)$ , puis sélectionnez une image ou entrez un texte
- $\circled{c}$  Envoyer  $\circled{\bullet}$  /  $\circled{\bullet}$

3 A

5 Entrez une adresse en sélectionnant chaque contenu ou appuyez sur  $\ket{\varphi}$  pour les options suivantes

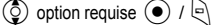

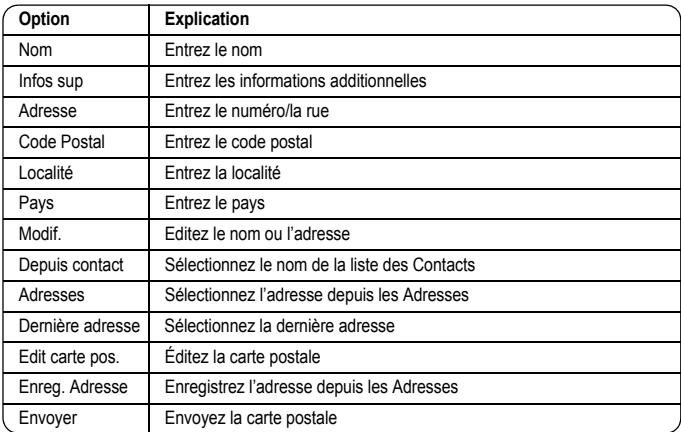

#### *Envoyez une carte postale*

Lorsque vous avez créé votre carte postale, appuyez sur  $\Box$ 

#### 4**Envoyer**<

Vous pouvez visualiser une MMS carte postale envoyée dans les MMS envoyés. Les MMS carte postale non envoyées sont enregistrées dans Non envoyé. Vous pouvez réessayer plus tard.

(Voir « Visualiser les listes de messages » à la page 47.)

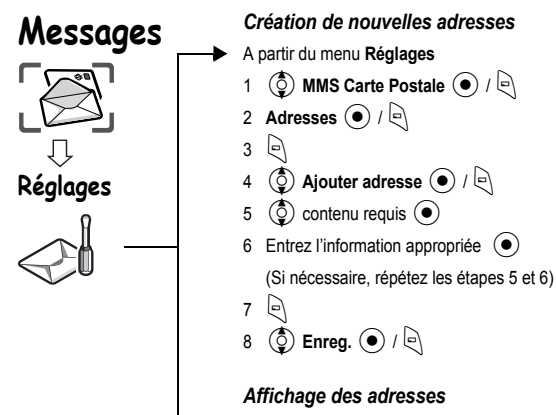

A partir du menu **Réglages**

1 **(3) MMS Carte Postale** (a)  $\sqrt{2}$ 

2 **Adresses**  $\bigodot$  /  $\bigodot$ 

Lorsque vous affichez les noms, les options suivantes sont disponibles en appuyant sur  $\mathbb{R}$ .  $\circled{q}$  option requise  $\circled{q}$  /  $\circled{q}$ 

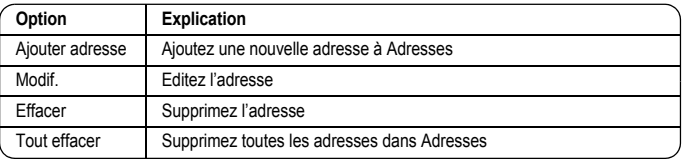

 $3 \quad \textcircled{2}$  nom requis  $\textcircled{4}$ 

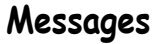

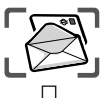

## **SMS (Service de messages courts)**

Vous pouvez recevoir, afficher, éditer et/ou envoyer des messages texte sur les réseaux de votre opérateur ou tout autre réseau ayant un accord d'itinérance. (En fonction des paramètres du téléphone du destinataire.)

Le numéro de la messagerie doit être programmé au préalable dans la SIM de votre opérateur. Modifier ce numéro (voir page 54) peut entraîner un dysfonctionnement du message texte.

#### *Création d'un message texte*

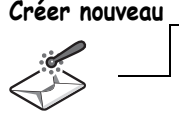

Dans le menu **Créer nouveau**

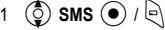

2 Pour créer un message textuel – 459 caractères max., voir la section « Saisie de texte » page 40.

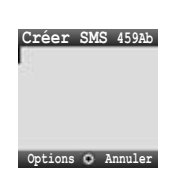

Lors de la création d'un texte, les options suivantes sont disponibles en appuyant sur  $\ket{\Theta}$ .

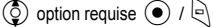

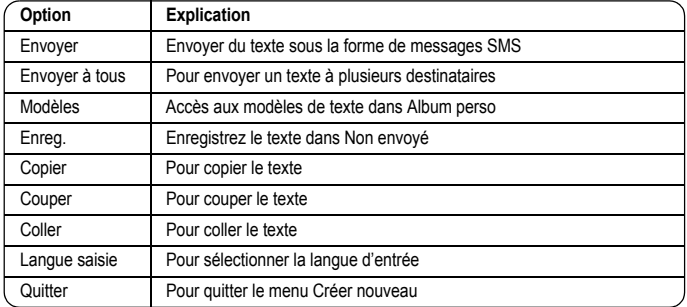

#### *Envoi d'un message*

Une fois que vous avez créé votre message, appuyez sur  $\Box$ 

- 1 (☉) **Envoyer** (●) / e
- 2 Entrez le numéro de téléphone du destinataire  $\odot$

Si vous souhaitez le sélectionner dans Mes contacts

- **(ুঁ) Envoyer (●)** / ্ি
- $2\left($
- 3  $\circ$  contact requis  $\circ$
- 4 <

Avant d'envoyer un message, les options suivantes sont disponibles en appuyant sur  $\mathbb{R}$ .

 $\circled{6}$  option requise  $\circled{4}$  /  $\circled{6}$ 

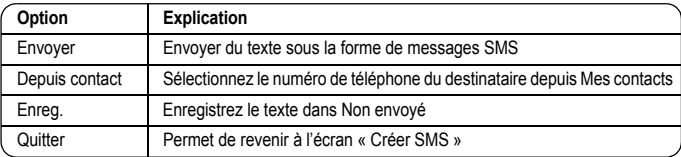

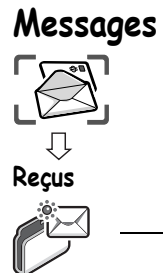

#### *Réception de messages*

Lorsque vous recevez un message MMS, l'icône de message ( | | | | s'affiche avec une tonalité, une illumination, et/ou une vibration.

#### *Lire un message reçu*

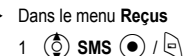

- 
- 2  $\circled{2}$  message requis  $\circled{2}$

**Reçus(1/3) Viva Vodafone live Merci de votre Bonjour** 

**Options Annuler**

Lors de l'affichage de messages, les options suivantes sont disponibles en appuyant sur  $\bigcirc$ .  $\circled{5}$  option requise  $\circled{4}$  /  $\circled{4}$ 

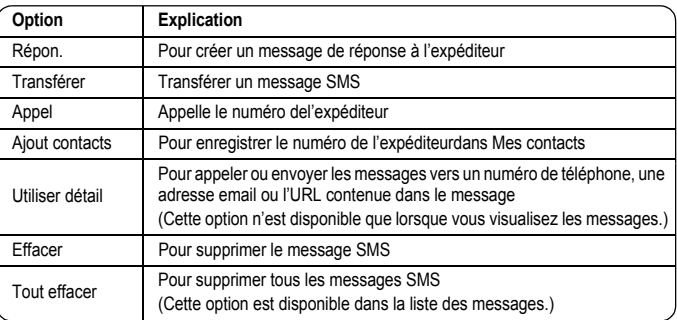

En appuyant sur  $\odot$ , des informations détaillées du SMS s'affichent.

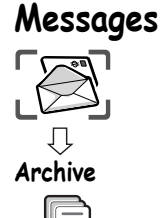

#### *Affichage des listes de messages*

Les listes de messages suivantes sont enregistrées dans Archive.

- ¾Envoyés : Lorsqu'un message a été envoyé, il est enregistré dans Envoyés.
- ¾Non envoyés : Si la transmission d'un message SMS échoue, le message est enregistré dans Non envoyé avec les autres messages sauvegardés. Les messages édités et sauvegardés en mode SMS sont enregistrés dans Non envoyés.
- ¾Brouillons : Permet de créer un brouillon du message.

Brouillons SMS : Le dernier message que vous éditiez en mode SMS est enregistré dans Brouillons.

#### Dans le menu **Archive**

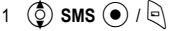

2  $\circled{2}$  liste requise  $\circled{1}$ 

Dans chaque liste des appels, les options suivantes sont disponibles en appuyant sur  $\mathbb{R}$ .

 $\circled{5}$  option requise  $\circled{\bullet}$  /  $\circled{\right}$ 

#### **Envoyés, Non Envoyés**

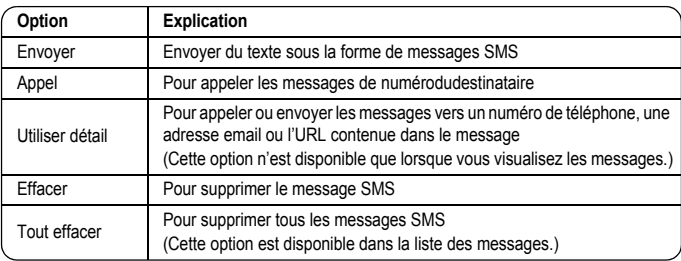

#### **Brouillon**

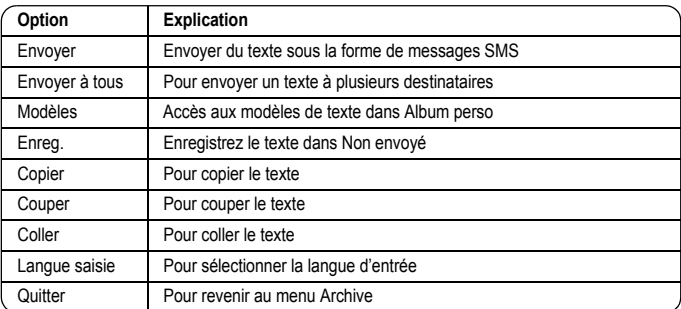

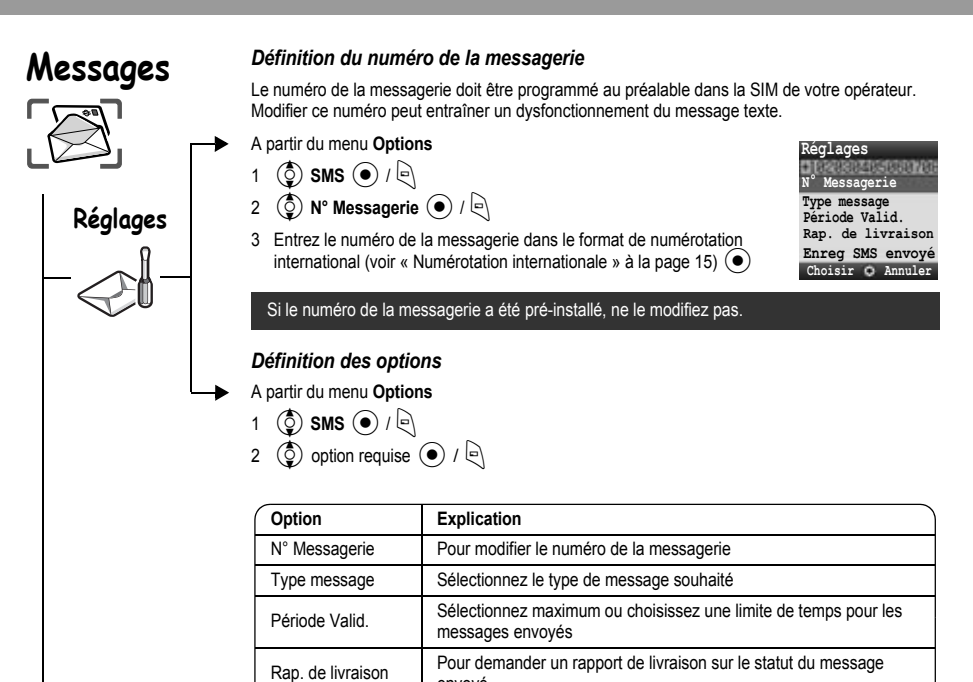

envoyé

Enreg SMS envoyé | Pour enregistrer les messages dans SMS envoyés

**Album Photo** 

## **Album Photo**

L'Album média est un dossier personnel sur le réseau de votre opérateur dans lequel vous pouvez enregistrer des images, etc. Pour télécharger des images, etc. dans votre dossier personnel, voir à la page [82](#page-84-0) - [83.](#page-85-0)

Vous pouvez montrer vos images à vos amis.

¾Pour plus d'informations sur ce service, contactez votre opérateur.

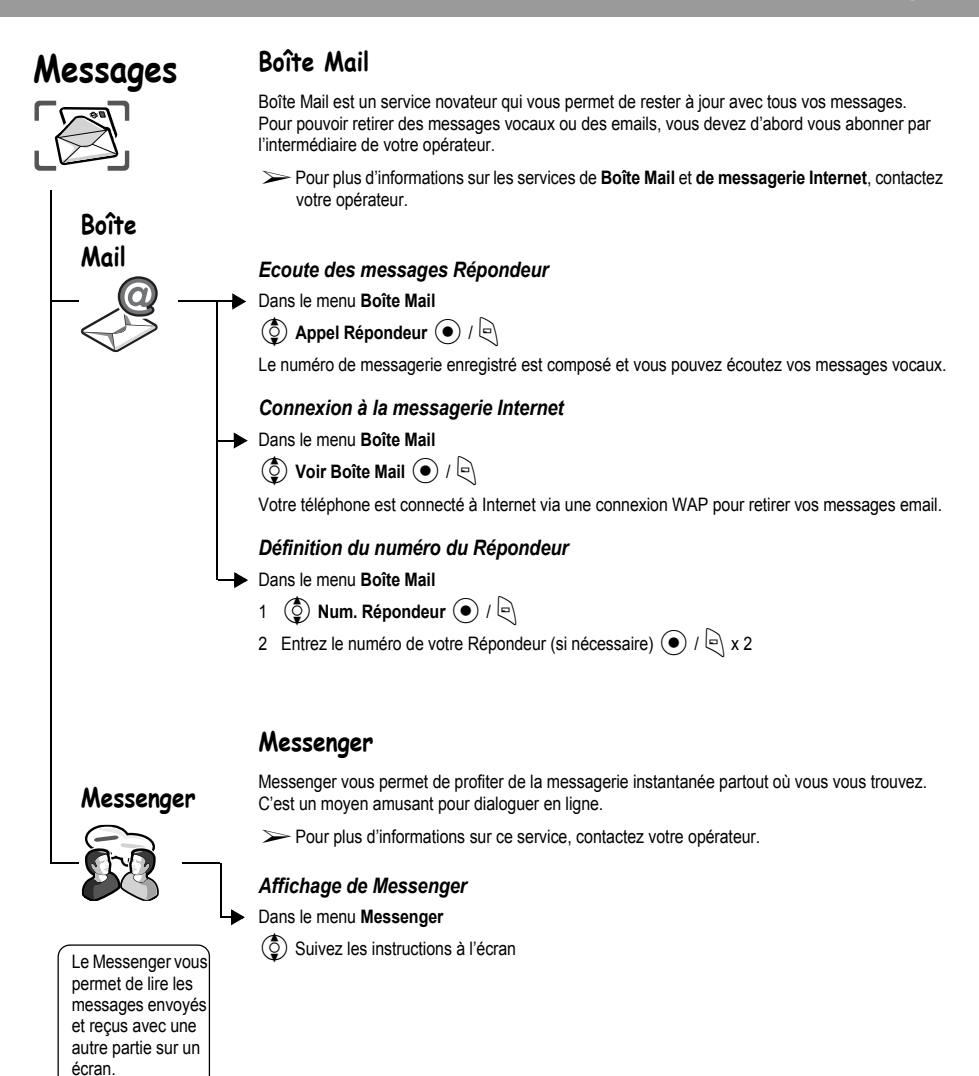

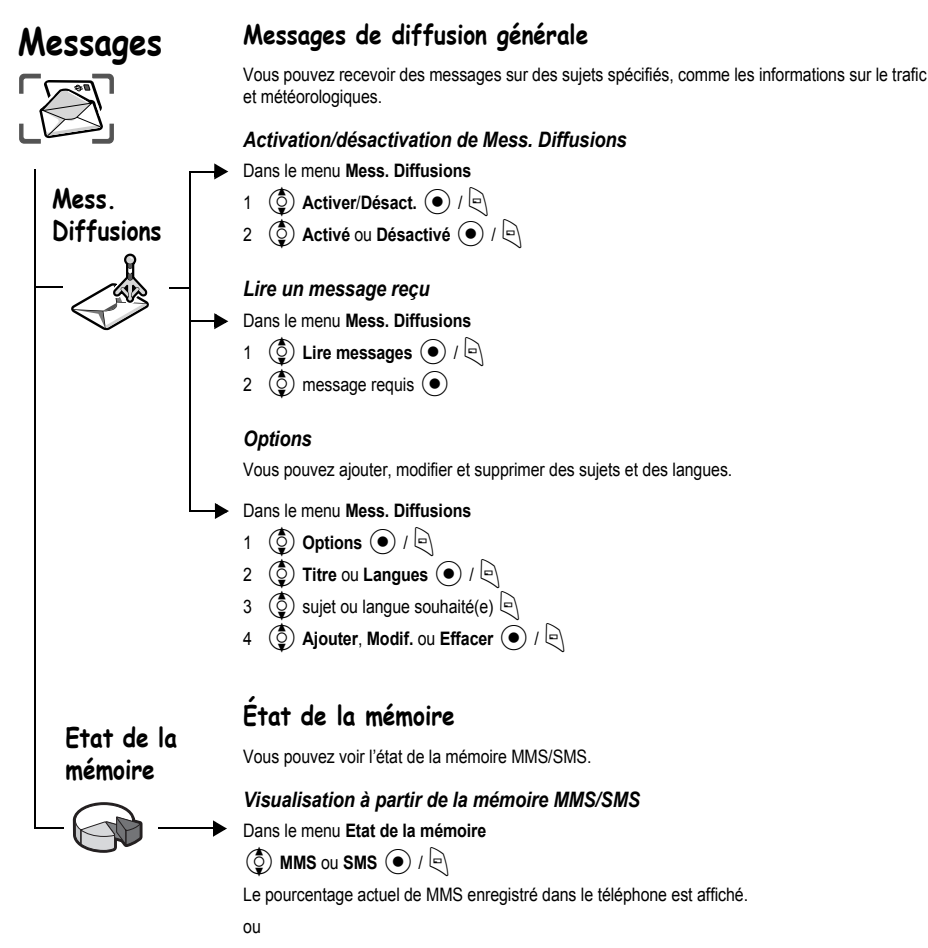

Le pourcentage actuel de SMS enregistré dans la carte SIM et dans le téléphone est affiché.

# **Structure du menu Contacts**

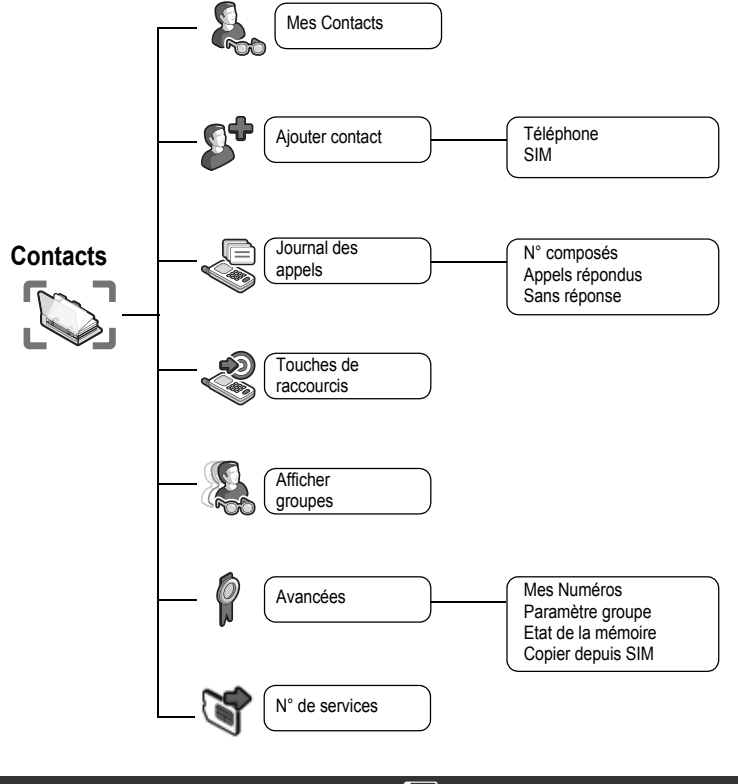

Les numéros des services sont tributaires de la carte SIM ( $\square$ ).

# **Contacts**

# **Mes Contacts Contacts**

## **Navigation des Contacts**

Vous pouvez rechercher les Contacts par nom.

Lorsque vous recherchez un nom, appuyez sur la touche d'une lettre pour aller à la première entrée commençant par cette lettre.

#### Dans le menu **Liste des contacts**

 $\circled{1}$  contact requis  $\circled{\bullet}$ 

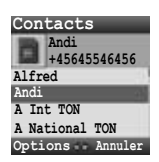

#### *Options du menu Contacts*

Dans le menu **Liste des contacts**

- 1  $\circled{6}$  contact requis  $\circled{6}$
- 2  $\circled{2}$  option requise  $\circled{1}$  /  $\circled{2}$

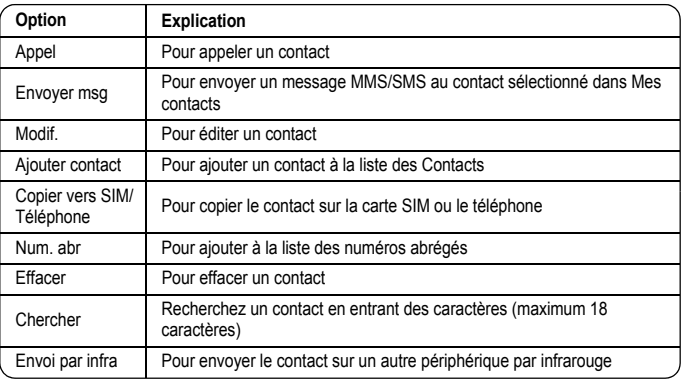

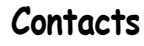

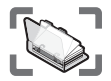

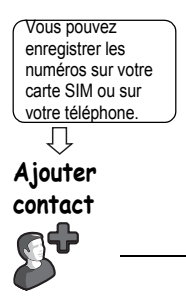

## **Enregistrement**

### *Enregistrement d'un numéro sur la carte SIM*

Sur la carte SIM, vous pouvez enregistrer : nom, N° de téléphone.

La longueur du nom et du numéro et la quantité totale de données dépendent de la carte SIM.

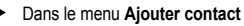

- $1$   $\circled{ }$  **SIM**  $\circled{ }$  /  $\circled{ }$
- 2  $\circled{)}$  icône du nom  $(\mathbb{Z}_2) \circled{)}$
- 3 Entrez le nom $\textcircled{\bullet}$
- 4  $\circled{)}$  icône du mobile  $\circled{ }$   $\circled{ }$
- 5 Entrez le numéro de téléphone  $\left( \bullet \right)$  /  $\left[ \bullet \right)$

 $6 \Theta$ 

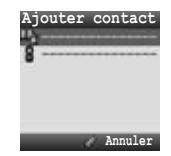

#### *Options des Contacts sur la carte SIM*

Lorsque vous entrez le nom, les options suivantes sont disponibles en appuyant sur  $\mathbb{R}$ .  $\circled{0}$  option requise  $\circled{0}$  /  $\circled{0}$ 

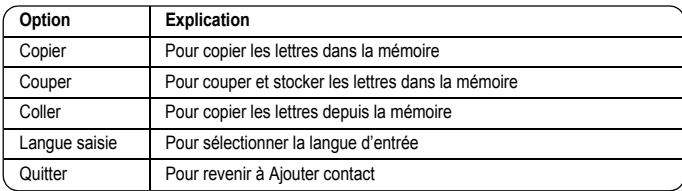

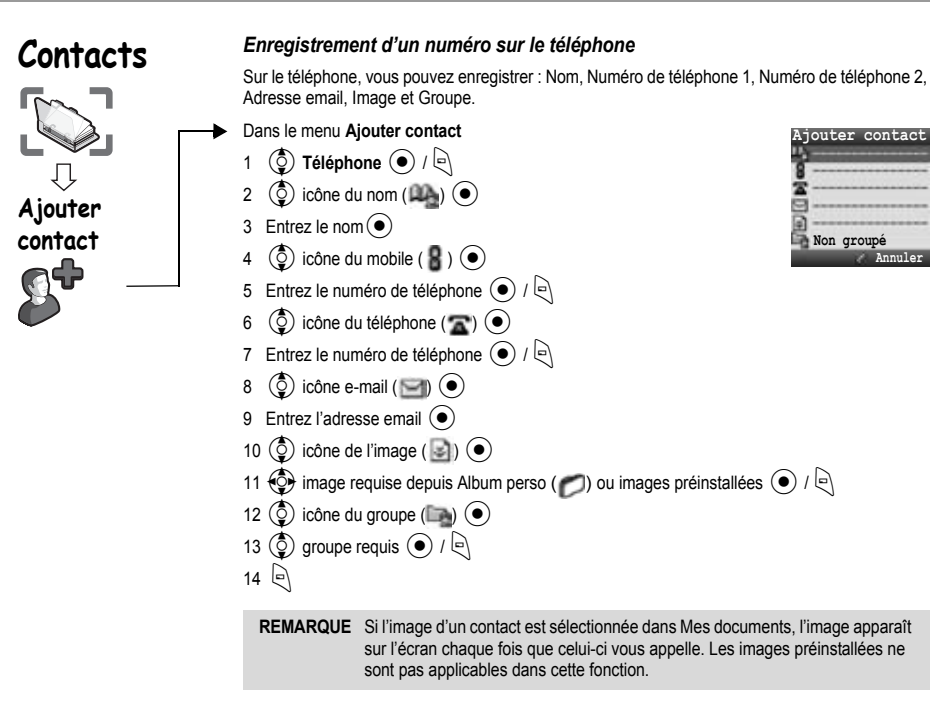

#### *Options dans les Contacts du téléphone*

Lorsque le nom et l'adresse e-mail ont été entrés, les mêmes options que pour les contacts SIM sont disponibles en appuyant sur  $\lvert \cdot \rvert$ . (Voir page 59.)

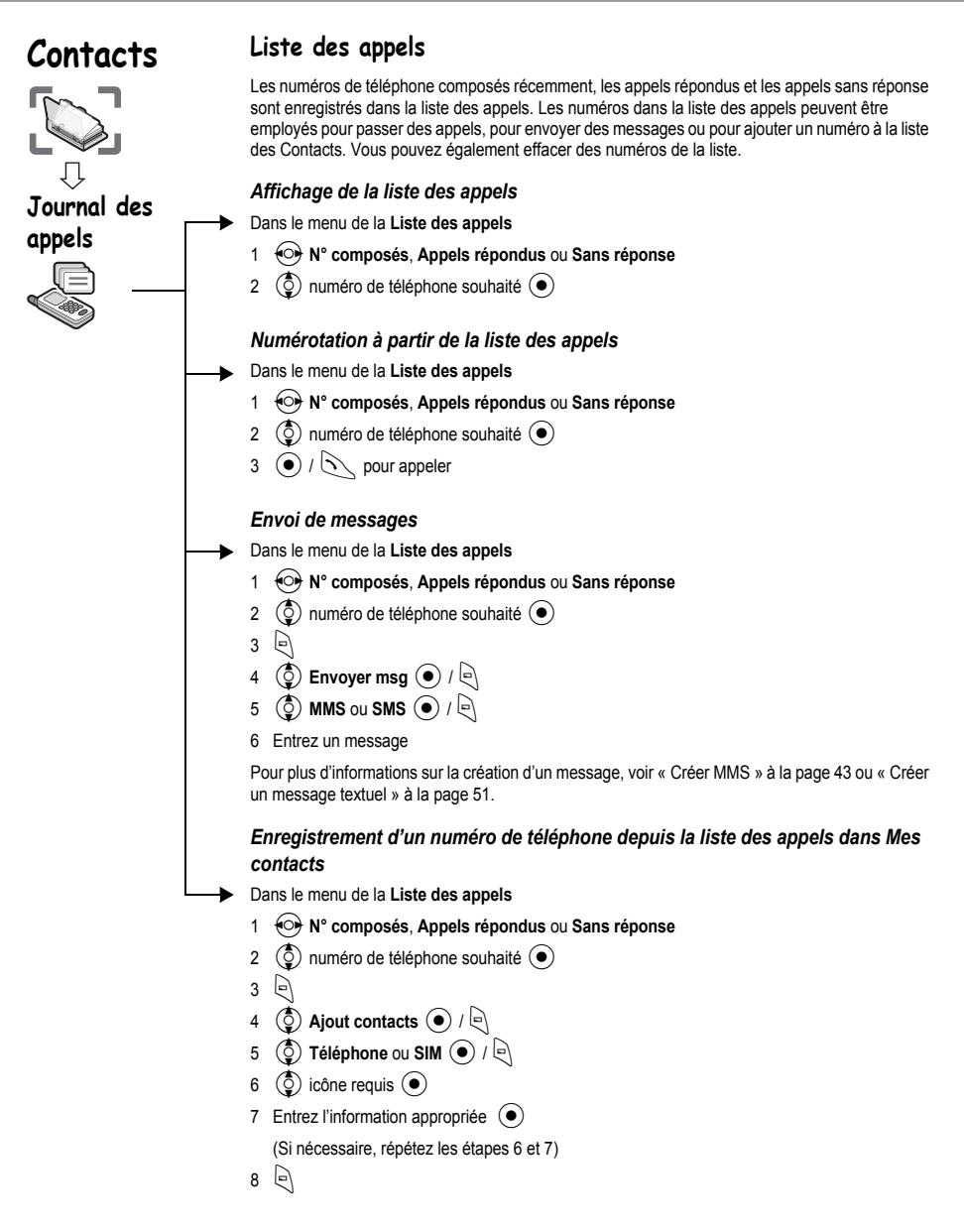

# **Contacts**

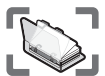

# **Journal des appels**

**Touches de raccourcis**

#### *Options de la liste des appels*

Dans chaque liste d'appels, les options suivantes sont disponibles en appuyant sur  $\bigcirc$ .  $\circled{5}$  option requise  $\circled{4}$  /  $\circled{4}$ 

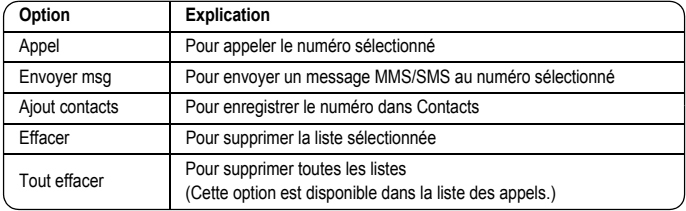

## **Num. abr**

Les numéros de téléphone de Appel service de Contacts peuvent être composés rapidement. En mode inactif, maintenez enfoncée la touche d'un numéro (2 - 9).

#### *Définition des raccourcis*

Dans le menu **Touches de raccourcis**

- 1  $\circled{0}$  liste requise  $\circled{\bullet}$
- 2 Entrez le numéro de téléphone  $\left( \bullet \right)$  /  $\left[ \bullet \right]$

Vous pouvez aussi sélectionner un numéro de téléphone dans Contacts en appuyant sur  $\bigcirc$  à l'étape 1.

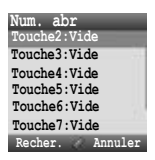

#### *Affichage des numéros enregistrés*

En mode inactif, maintenez enfoncée la touche d'un numéro (2 - 9).

#### *Émission d'un appel à l'aide des numéros abrégés*

A partir de l'écran de veille

- 1 Maintenez enfoncée la touche d'un numéro (2 9)
- 2  $\circled{2}$  liste requise  $\circled{1}$  /  $\circlearrowright$

# **Contacts**

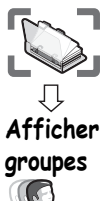

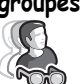

## **Regroupement des entrées des Contacts**

La possibilité de regrouper les entrées des Contacts est une fonction supplémentaire des contacts du téléphone.

Les groupes permettent de regrouper des types d'entrées de contacts, professionnels ou personnels par exemple. Vous pouvez donner un titre à chacun des groupes afin d'accéder rapidement aux entrées qu'ils contiennent.

Vous pouvez associer un son spécifique aux groupes pour les identifier. (voir la section « Paramètre groupe » page 65)

#### *Afficher groupes*

#### Dans le menu **Afficher groupes**

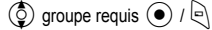

Les options suivantes sont disponibles en appuyant sur  $\bigcirc$ .

 $\circled{0}$  option requise  $\circled{0}$  /  $\circled{0}$ 

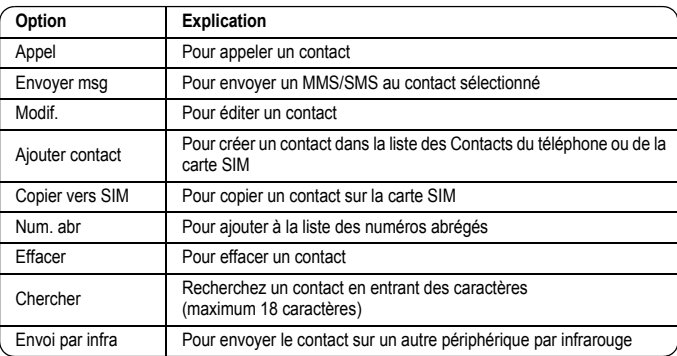

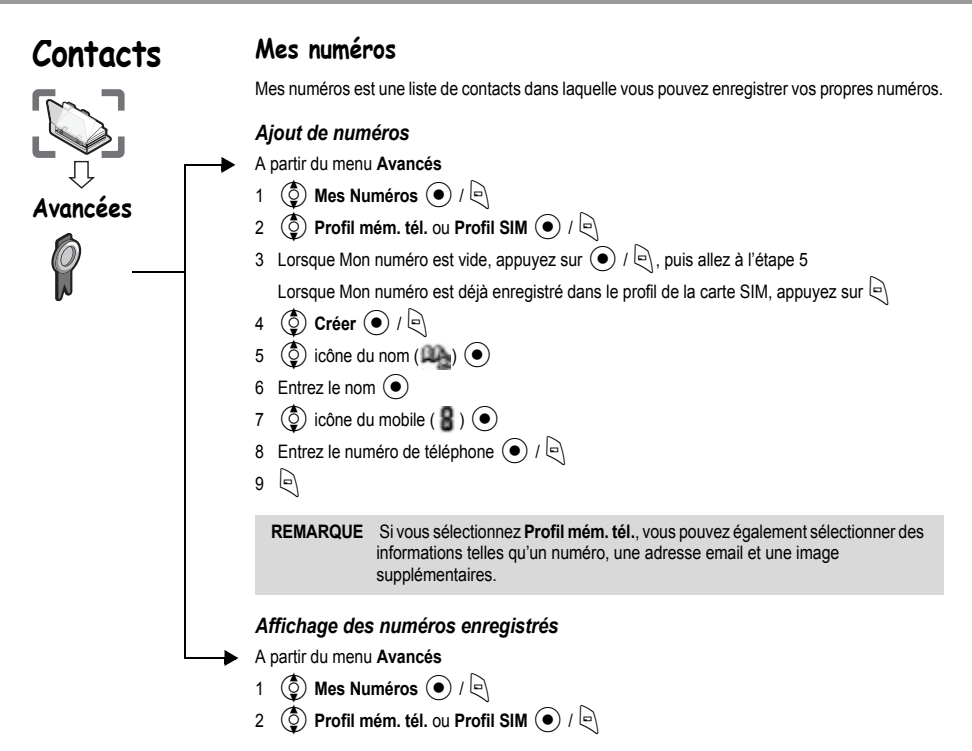

#### *Options dans Mes numéros*

Lorsque vous affichez Mes numéros, les options suivantes sont disponibles en appuyant sur  $\mathbb{R}$ .  $\circled{0}$  option requise  $\circled{0}$  /  $\circled{0}$ 

**Profil mém. tél. (Visualiser affichage)**

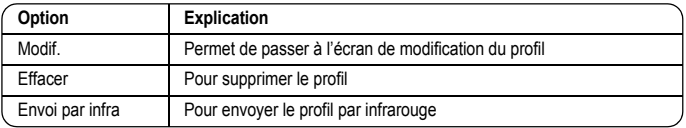

#### **Profil SIM (Visualiser l'affichage et l'affichage de liste)**

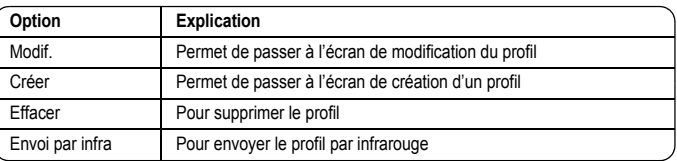

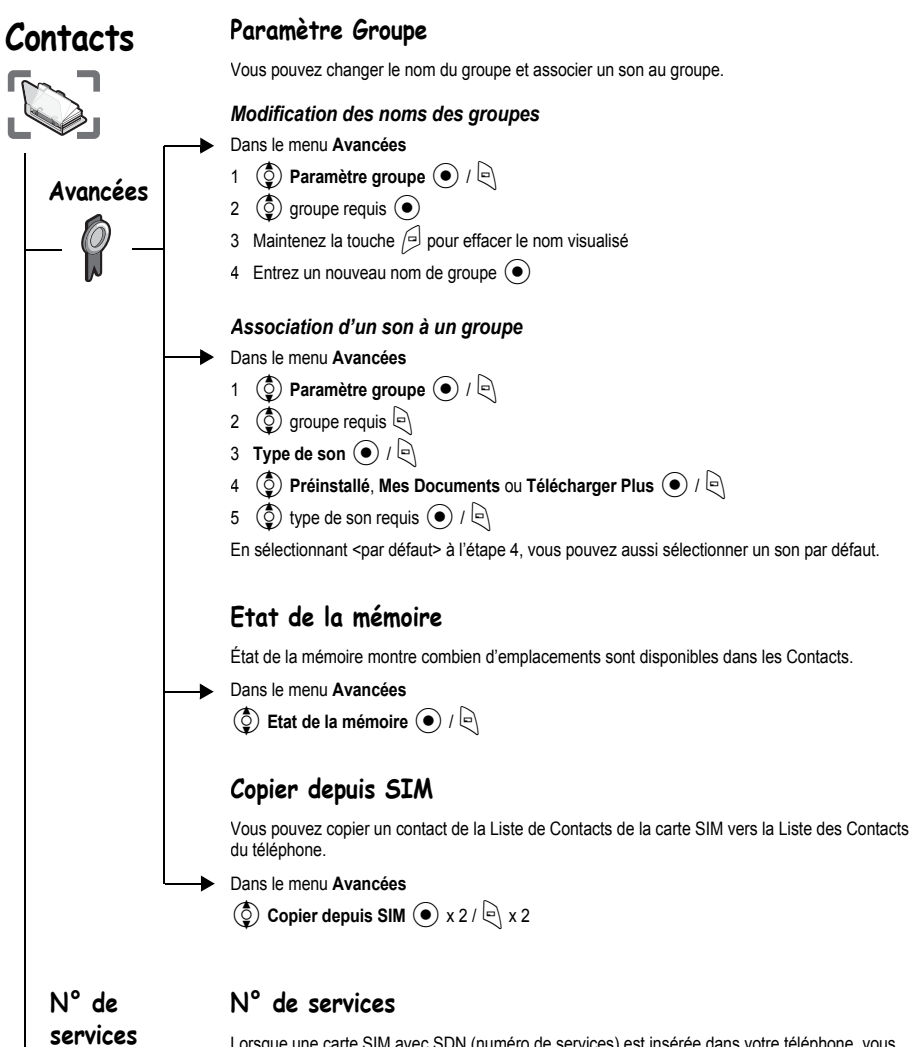

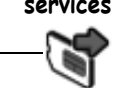

Lorsque une carte SIM avec SDN (numéro de services) est insérée dans votre téléphone, vous pouvez appeler un numéro de services en le sélectionnant dans votre liste. SDN vous permet d'accéder à des services spéciaux offerts par votre opérateur de réseau, tels un service clientèle, les services d'urgence, etc.

# **Vodafone live! Structure des menus**

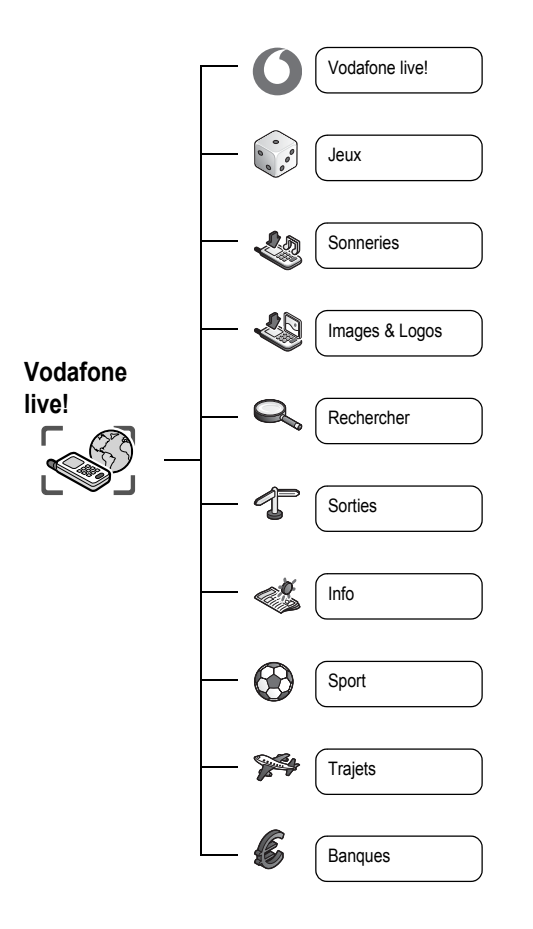

# **Vodafone live!**

# **Vodafone live!**

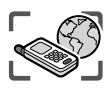

Vodafone live! est un service en ligne offrant une connexion Internet et un accès à la messagerie électronique, facile à utiliser par le biais de l'affichage du téléphone GSM (X400).

# **Affichage de Vodafone live!**

Les sites et services suivants sont disponibles sur Vodafone live!

¾Pour davantage d'informations concernant ces services, contactez votre opérateur.

Vous pouvez directement accéder au site Web de Vodafone live! à partir du Mode inactif à l'aide de la Touche programmable droite  $(\sqrt{2})$ .

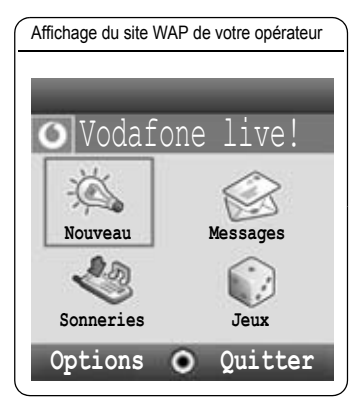

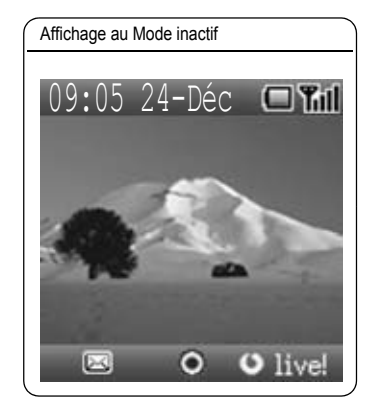

### **Vodafone live!**

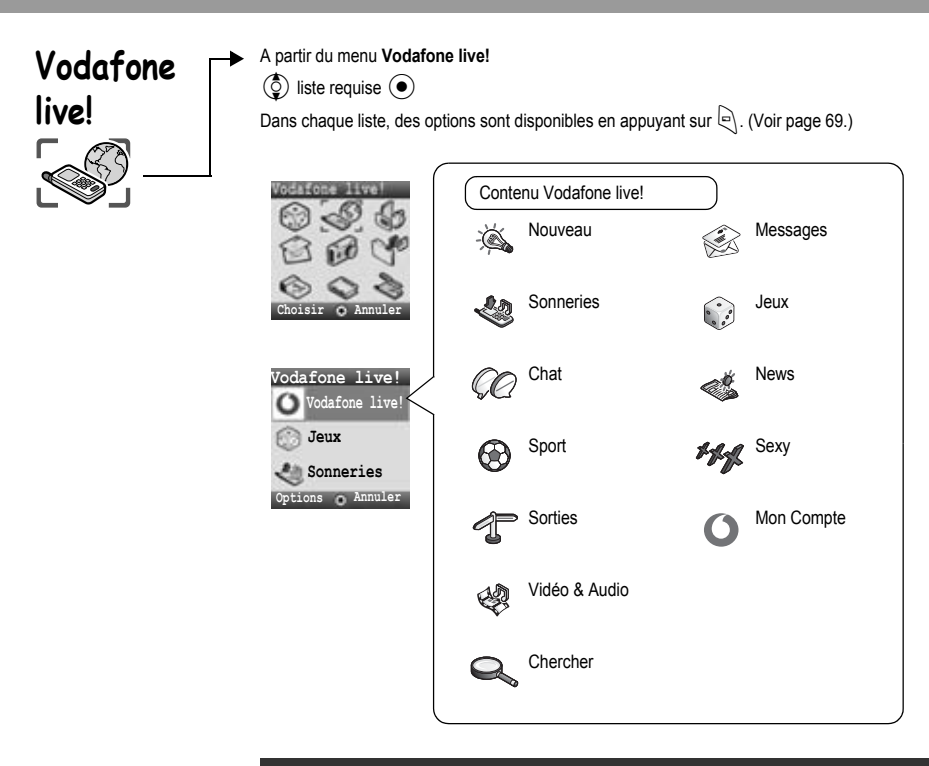

Le Menu du contenu peut être différent du menu du site Internet.

# **Vodafone live!**

## **Options de navigateur**

- A partir du menu **Vodafone live!**
	- 1  $\left| \begin{array}{c} \in \\ \in \end{array} \right|$  (Options)
	- 2  $\circled{2}$  sélectionner l'une des options ci-dessous  $\circled{1}$

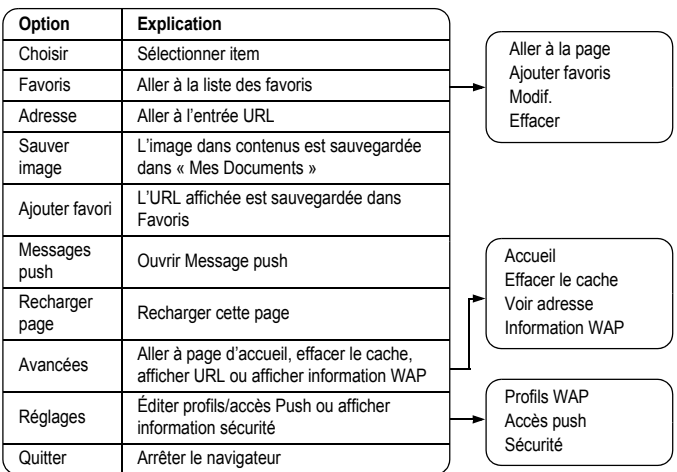

## **Options du navigateur (Favoris)**

- A partir du menu ou sommaire **Vodafone live!**
	- 1  $\bigcirc$  (Options)
- 2 **4 Favoris**  $\left( \bigcirc \right)$  /  $\left[ \circ \right]$
- $3 \left( \overline{3} \right)$  favoris requis
- $4 \quad \circledcirc$  pour charger l'URL

#### ou

 $\lbrack$  pour sélectionner des options

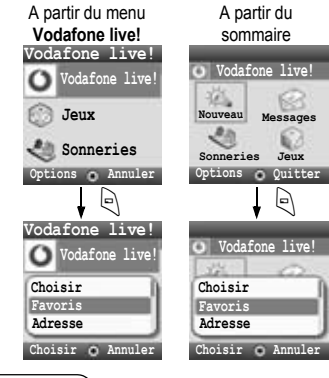

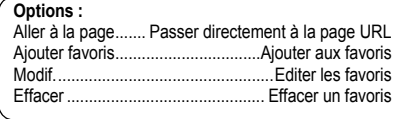
<span id="page-72-3"></span><span id="page-72-2"></span><span id="page-72-1"></span><span id="page-72-0"></span>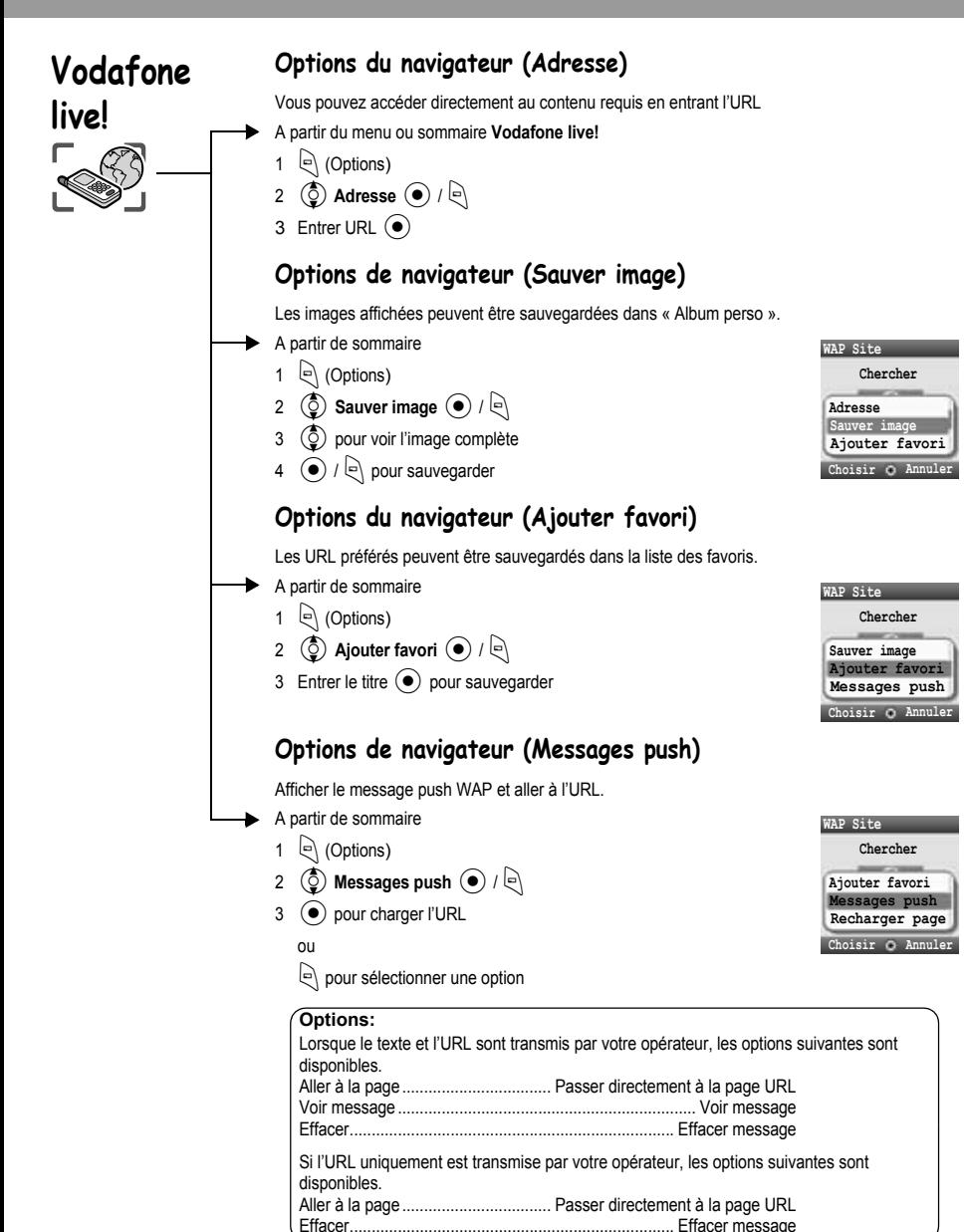

<span id="page-73-4"></span><span id="page-73-0"></span>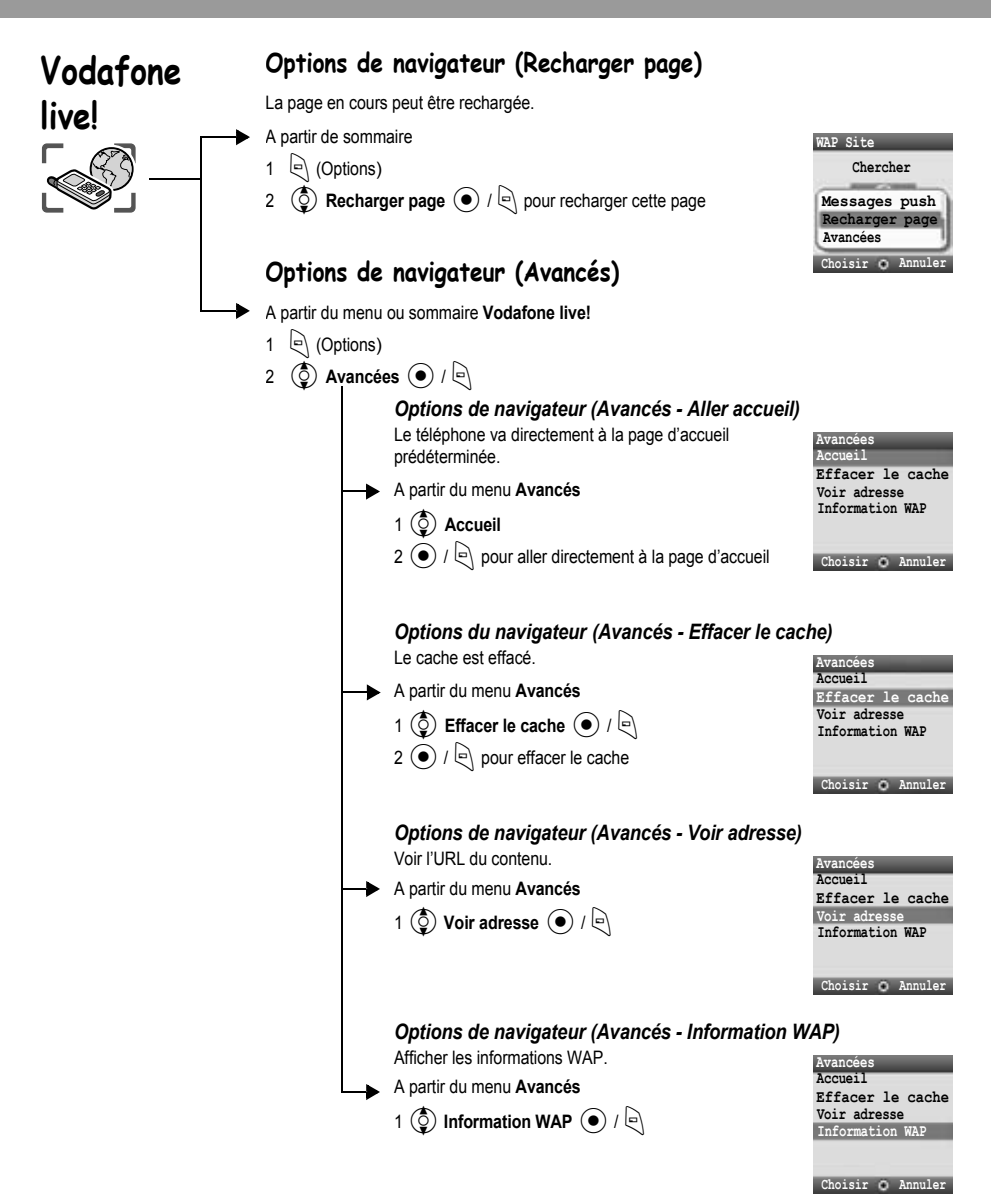

<span id="page-73-3"></span><span id="page-73-2"></span><span id="page-73-1"></span>**REMARQUE Voir adresse** est seulement disponible à partir du menu Contenu.

<span id="page-74-2"></span><span id="page-74-1"></span><span id="page-74-0"></span>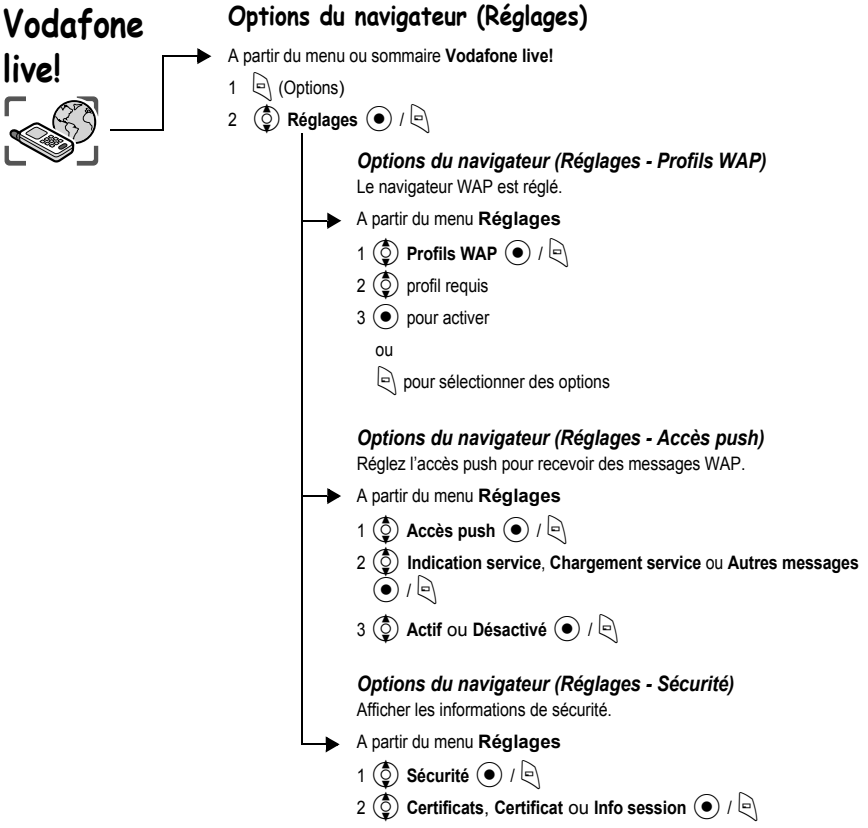

# **Structure du menu Jeux et Applis**

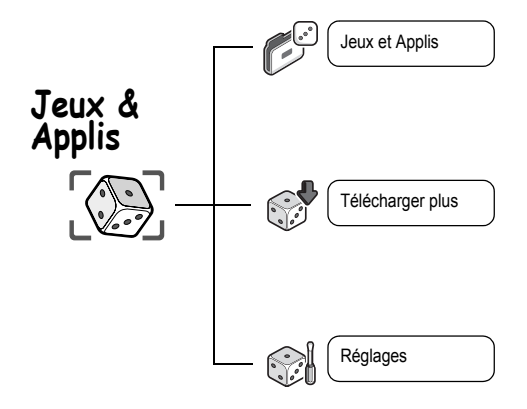

# **Jeux & Applis**

<span id="page-76-0"></span>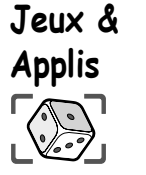

<span id="page-76-1"></span>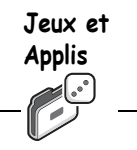

<span id="page-76-3"></span>**Télécharger** 

**Plus**

# **Jeux et Applis**

Lancer des applications Java™.

A partir du menu **Jeux et Applis** 

 $($ ) Java™ application à laquelle vous désirez jouer $($ <sup>●</sup>

Les options suivantes sont disponibles en appuyant sur  $\lvert \cdot \rvert$ .

 $\circled{0}$  option requise  $\circled{0}$  /  $\circled{1}$ 

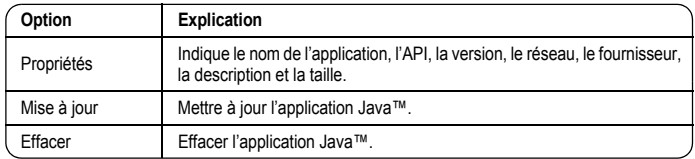

Votre téléphone prend en charge les applications Java™ J2ME™. Il est impossible d'installer d'autres types d'applications Java™.

# **Téléchargez plus**

Les applications Java™ chargées sont enregistrées sous Jeux et Applis.

- A partir du menu **Télécharger plus**
	- 1  $\circledcirc$  liste requise  $\circledcirc$ 
		- $\binom{5}{2}$  Java™ application que vous télécharger $\blacklozenge$
- <span id="page-76-2"></span>2 Pour les options  $\lvert \cdot \rvert$

# **Réglages**

Les réglages des applications Java™, tels que le volume, le rétroéclairage, etc. peuvent être modifiés.

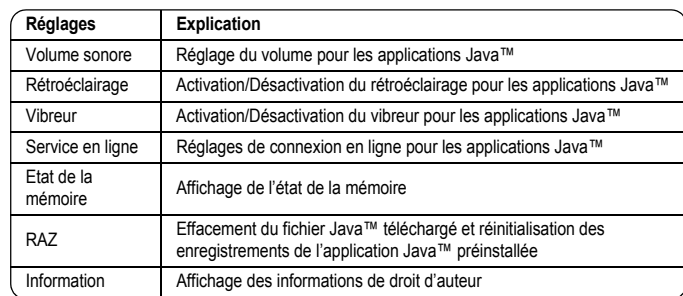

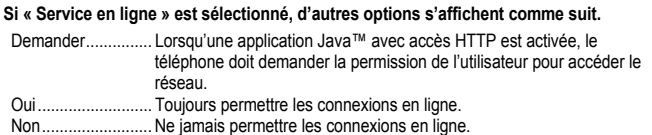

**Réglages** 

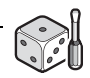

# **Structure du menu Extras**

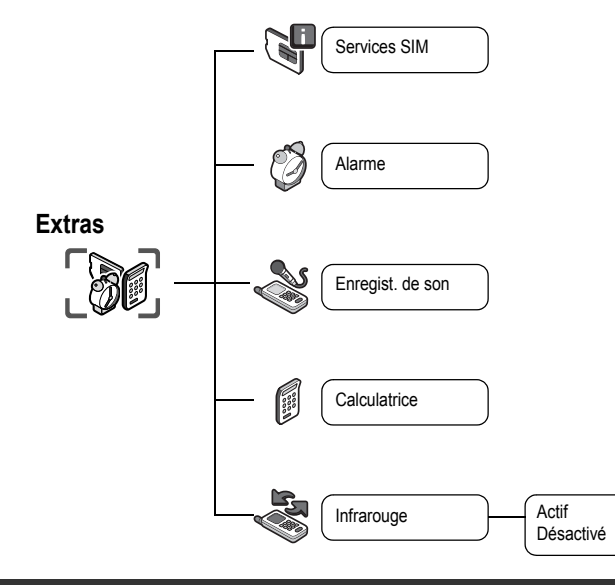

La Boîte à outils SIM est tributaire de la carte SIM ( $\square$ ).

# <span id="page-78-2"></span>**Extras**

<span id="page-78-1"></span><span id="page-78-0"></span>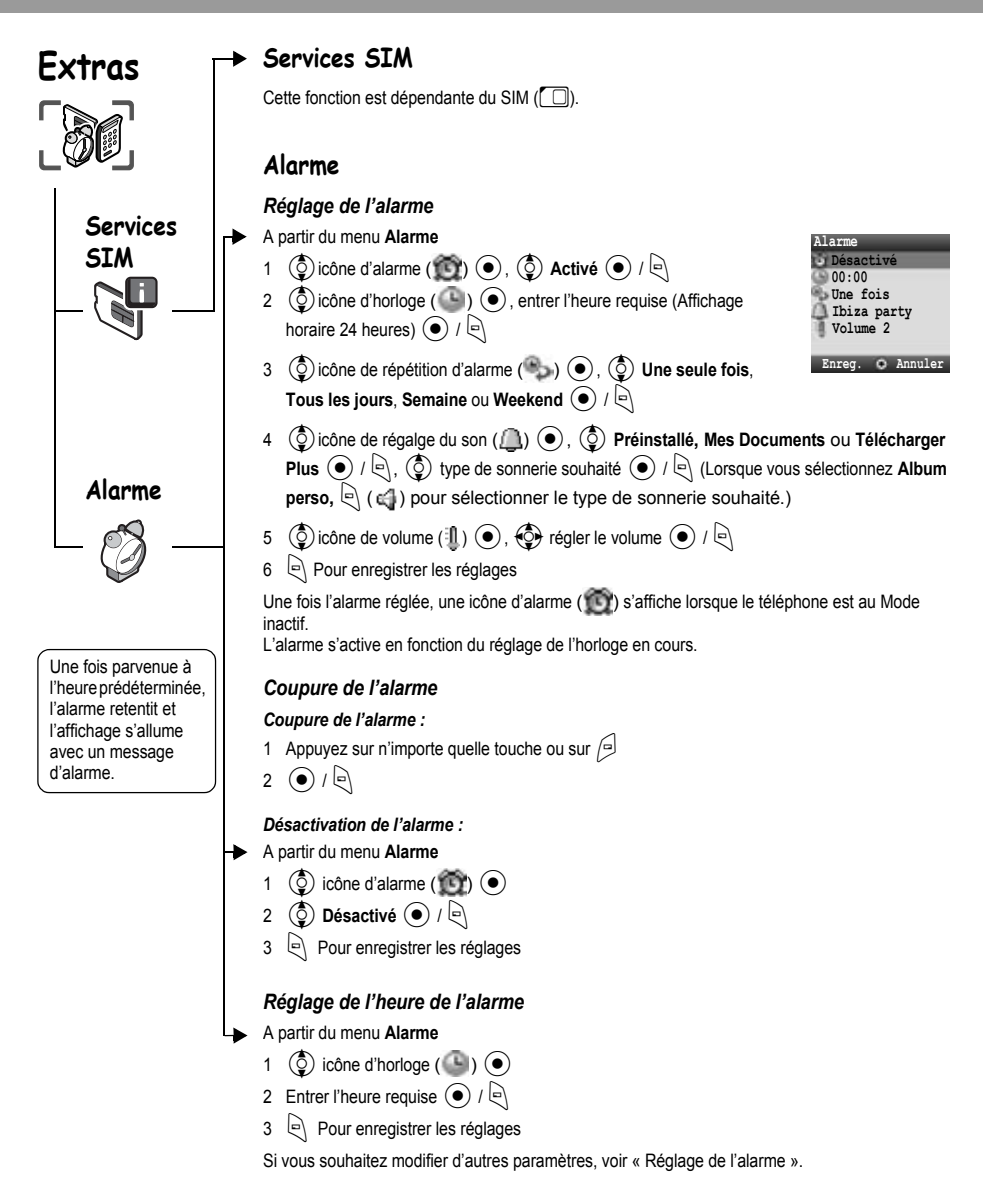

<span id="page-79-3"></span><span id="page-79-2"></span><span id="page-79-1"></span><span id="page-79-0"></span>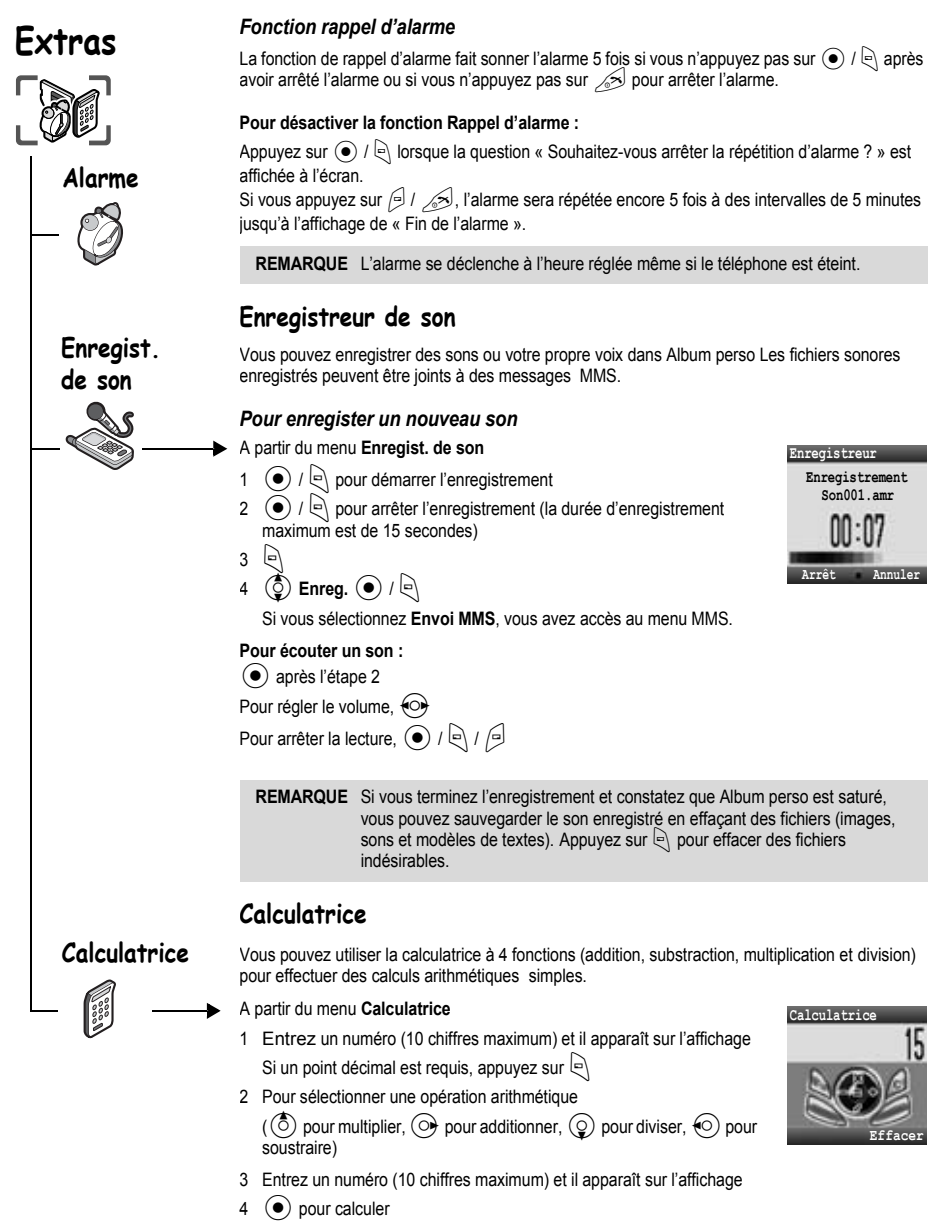

# **Extras**

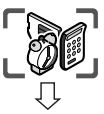

<span id="page-80-0"></span>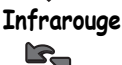

Si vous tentez d'envoyer des données ne pouvant être ni transférées ni sauvegardées, un message d'erreur s'affiche.

# **Infrarouge**

L'utilisation d'une connexion infrarouge avec un autre X400 ou tout autre type d'appareil, par le biais d'un port infrarouge, vous permet de transférer des données d'un appareil à un autre.

#### *Mise en place de la connexion infrarouge*

- ¾Par le biais d'un port infrarouge, placez le X400 et un autre appareil dans une portée de connexion infrarouge adéquate l'un par rapport à l'autre.
- ¾Aucun obstacle ne doit se trouver entre les deux appareils en communication.
- ¾Les ports infrarouges des deux appareils doivent se faire face.
- ¾Si vous utilisez un ordinateur personnel, vous devez établir une connexion infrarouge au niveau de l'ordinateur.

(Exemple : **Départ** > **Réglages** > **Panneau de commande** > **Infrarouge** > **Options tab** > **Activer Infrarouge Communication**)

#### *Envoi de données*

Le type de données que vous pouvez envoyer sont les suivants : Contacts, Images et Sons dans Album perso.

Assurez-vous que les ports infrarouges de votre X400 et de l'autre téléphone ou appareil se font face et qu'aucun obstacle ne les sépare.

Il est possible que certains fichiers téléchargés soient protégés par la loi sur les droits d'auteur. Ces fichiers ne doivent pas être envoyés.

#### *Réglage de l'infrarouge*

Vous devez activer l'infrarouge avant de procéder à la réception de données.

A partir du menu **Infrarouge**

**(C)** Actif ou Désactivé  $\left( \begin{matrix} \bullet \\ \bullet \end{matrix} \right)$  /  $\left[ \begin{matrix} \bullet \\ \bullet \end{matrix} \right)$ 

**REMARQUE** Lorsque l'infrarouge est activé, «  $\Box$  » apparaît à l'écran. Si l'infrarouge reste inutilisé pendant 10 minutes ou si le téléphone est éteint, l'infrarouge est automatiquement éteint et «  $\Box$  » disparaît.

#### *Envoi d'images et de sons*

A partir de l'écran de veille

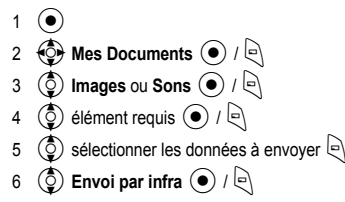

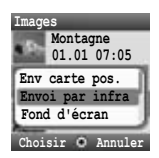

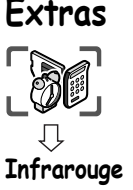

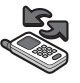

#### *Envoi de contacts*

A partir de l'écran de veille

- $1 \odot$
- 2 **to Contacts**  $\odot$  /  $\odot$
- 3 **(3)** Mes Contacts  $\odot$  /  $\odot$
- $4 \quad \circled{2}$  sélectionner le contact à envoyer  $\circled{1}$
- 5  $\circled{2}$  Envoi par infra  $\circled{1}$

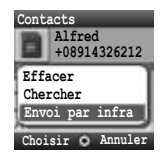

#### *Réception de données par le biais du port infrarouge*

Vous devez activer l'infrarouge avant de procéder à la réception de données.

Le message **Données reçues** est affiché, puis les données envoyées sont affichées.

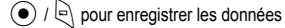

ou

@ pour annuler

# **Calendrier**

# <span id="page-82-0"></span>**Calendrier**

#### *Affichage du calendrier*

A partir du menu **Calendrier**

0 permet d'afficher les calendriers récents et avenirs

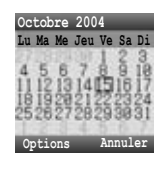

Les options suivantes sont disponibles en appuyant sur  $\left| \left. \cdot \right| \right.$ 

 $\circled{Q}$  option requise  $\circled{\bullet}$  /  $\circled{\right}$ 

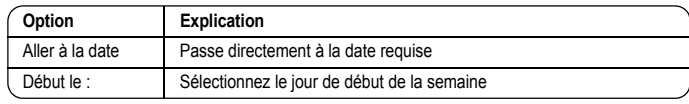

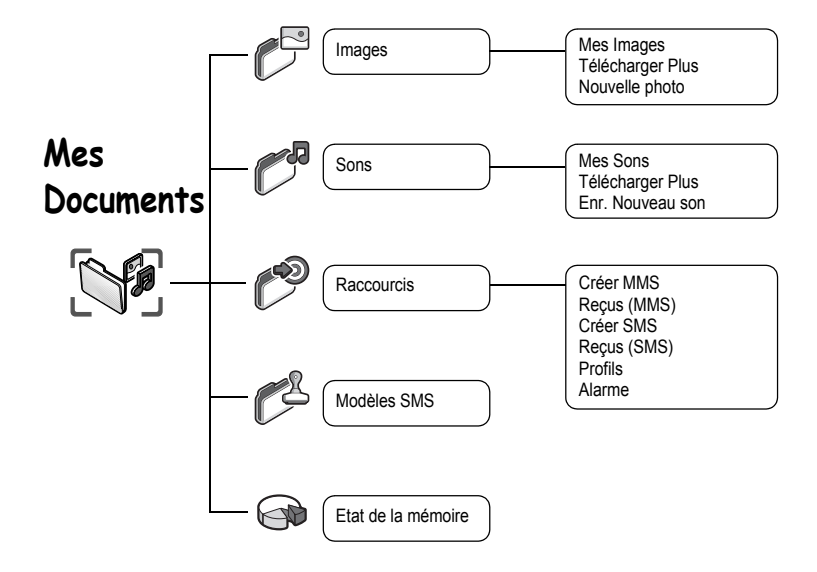

# <span id="page-84-0"></span>**Mes Documents**

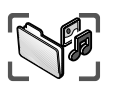

Les données sauvegardées sur le X400 sont classées sous Mes Documents. Il existe quatre dossiers prédéfinis (Images, Sons, Raccourcis, Modèles texte). La capacité maximum des dossiers de données est d'env. 1 MB.

**Images**

几

# **Images (Album perso > Images)**

Les photos prises au moyen de l'appareil photo tout comme les images téléchargées d'Internet sont prises en charge.

#### *Affichage d'une photo / image*

- A partir du menu **Images**
- 1  $\circled{5}$  Mes Images  $\circled{0}$  /
- 2  $\circled{)}$  photo / image souhaitée  $\circled{\bullet}$

#### *Téléchargement d'un fichier photo / image*

A partir du menu **Images**

- 1  $\circled{)}$  Télécharger Plus  $\circled{\bullet}$  /
- 2 Le site de téléchargement du fichier photo / image s'affiche

#### *Réalisation d'une photo*

A partir du menu **Images**

- 1 **the Nouvelle photo**  $\left( \bigcirc \right)$  /  $\left[ \circ \right]$
- 2 Le téléphone passe au mode appareil photo (voir page 38)

#### *Options d'image*

Une fois l'image sélectionnée, les options suivantes sont disponibles en appuyant sur  $\ket{\cdot}$ .  $\circled{2}$  option requise  $\circled{1}$  /  $\circled{1}$ 

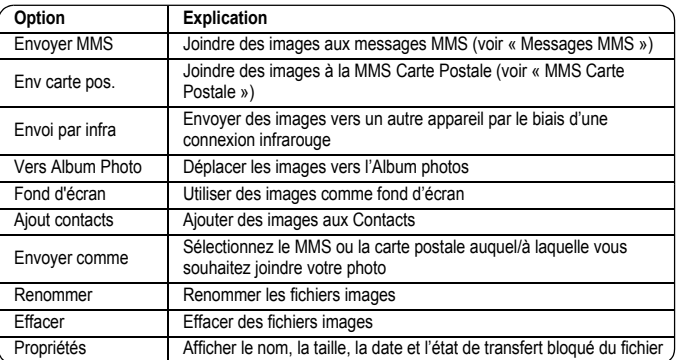

<span id="page-85-0"></span>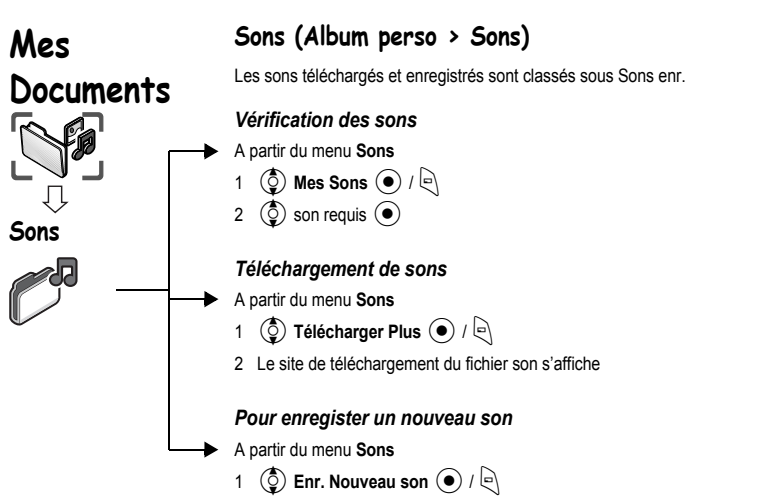

2 Le téléphone passe au mode enregistreur de son (voir page [77](#page-79-0))

#### *Options du fichier son (Mes sons)*

Lorsqu'un son est sélectionné, les options suivantes sont disponibles en appuyant sur  $\lbrack \infty \rbrack$ .

 $\overline{(\mathsf{O})}$  option requise  $\overline{(\mathsf{O})}$  /  $\overline{\mathsf{O}}$ 

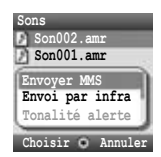

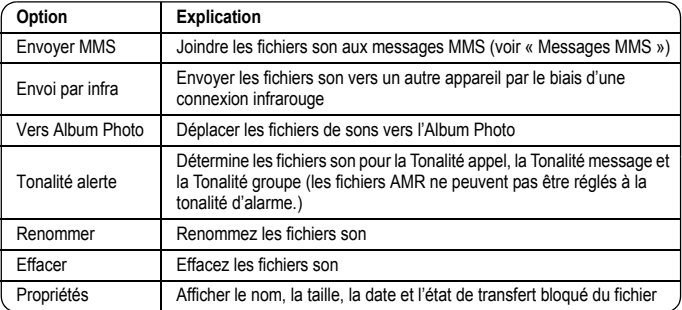

# **Mes Documents**

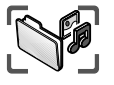

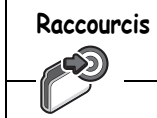

# <span id="page-86-1"></span>**Raccourcis**

Vous pouvez créer les raccourcis que vous souhaitez utiliser dans Mes Documents.

#### *Affichage des raccourcis*

- A partir du menu **Raccourcis**
	- $\circled{Q}$  contenu requis  $\circled{\bullet}$

Les options suivantes sont disponibles en appuyant sur  $\lbrack\in\rbrack$ .

 $\circled{0}$  option requise  $\circled{0}$  /  $\circled{1}$ 

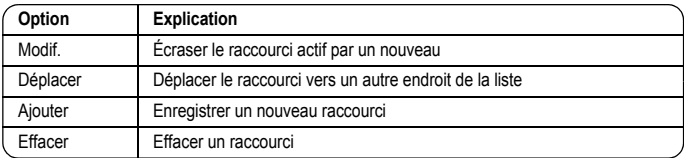

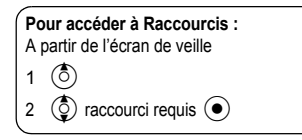

# <span id="page-86-0"></span>**Modèles texte**

# **Modèles SMS**

Lors de la création d'un message, vous pouvez utiliser le modèles enregistrés dans le téléphone. Vous pouvez aussi sauvegarder les textes fréquemment utilisés en tant que modèles.

#### *Édition des modèles texte*

A partir du menu **Modèles texte**

 $\circled{2}$  modèle requis  $\circled{\bullet}$ 

(L'écran d'édition est affiché)

Les options suivantes sont disponibles en appuyant sur  $\lbrack\!\lbrack\cdot\rbrack$ .

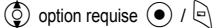

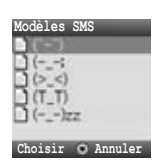

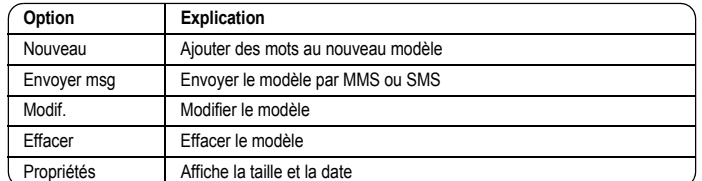

# <span id="page-87-0"></span>**Mes Documents**

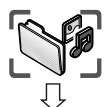

**Etat de la mémoire**

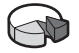

# **Etat de la mémoire**

Vous pouvez visualiser le volume de données enregistrées dans chaque dossier sous Album perso.

La mémoire sous « Album perso » est indépendante des zones de sauvegarde MMS et Java™.

Utilisez le tableau ci-dessous pour noter vos paramètres GSM/GPRS WAP/MMS.

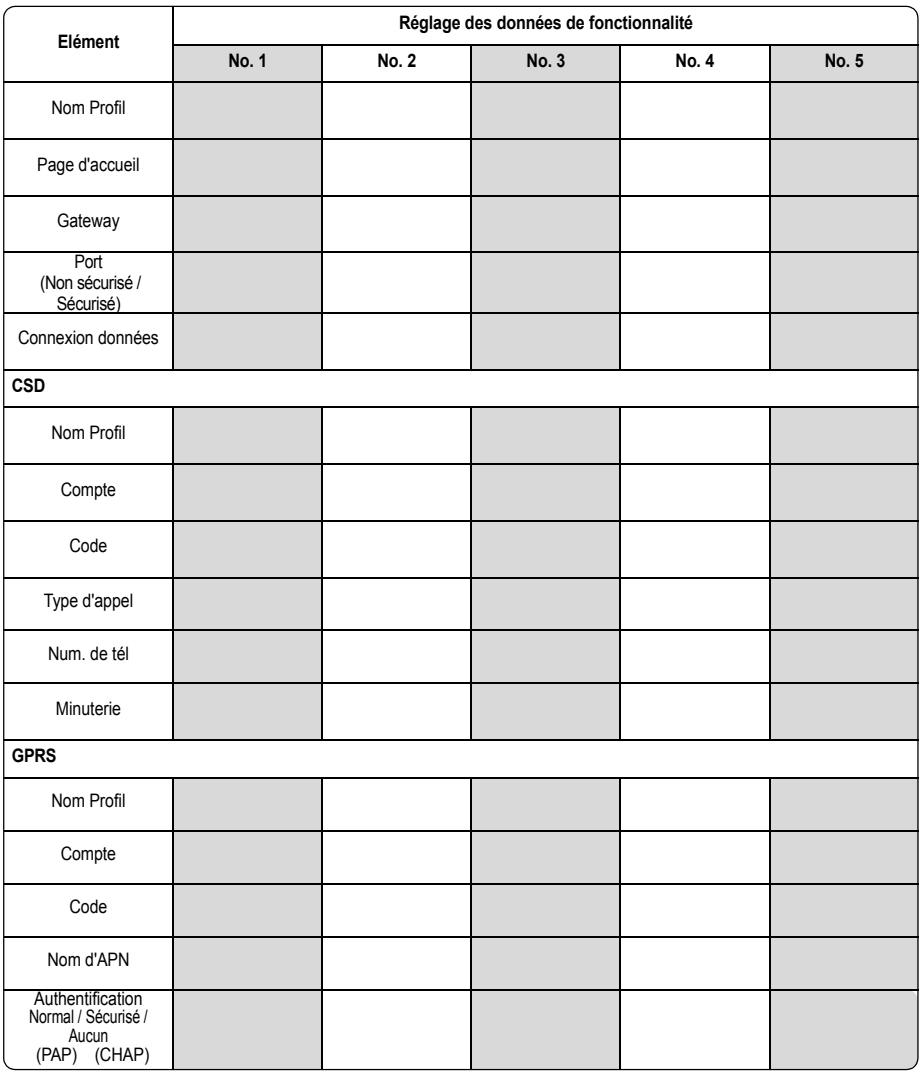

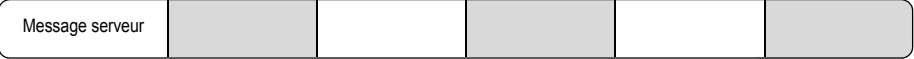

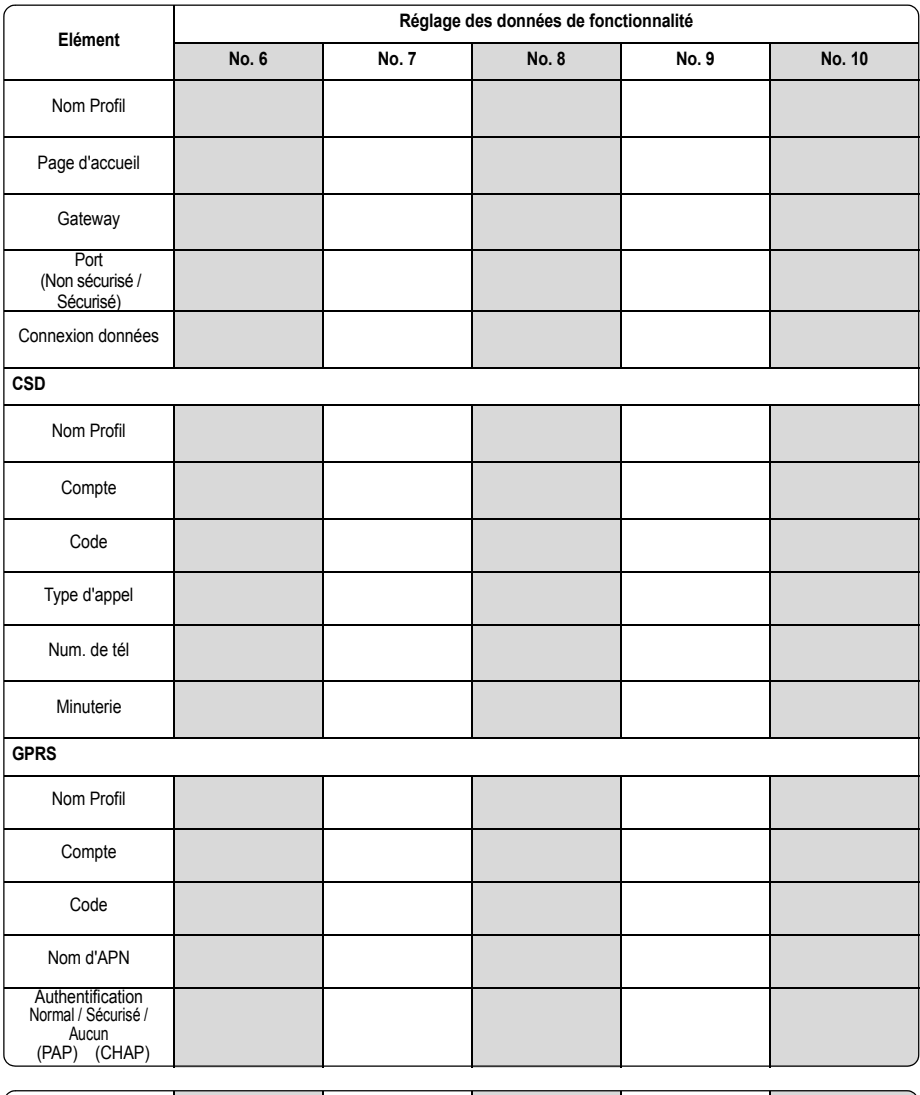

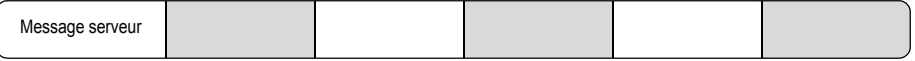

# **Recherche de pannes**

Si un problème persiste, adressez-vous à votre revendeur.

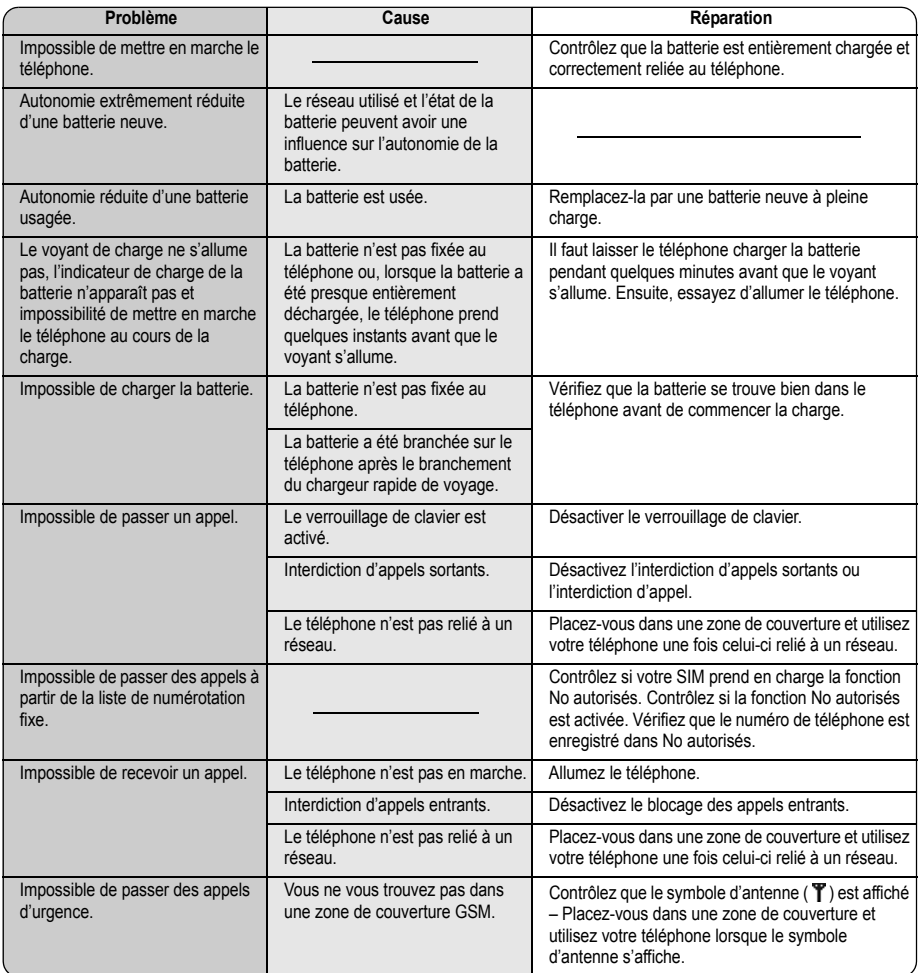

# <span id="page-91-0"></span>**Messages d'erreur importants**

Voici quelques-uns des messages d'erreur les plus importants susceptibles de s'afficher :

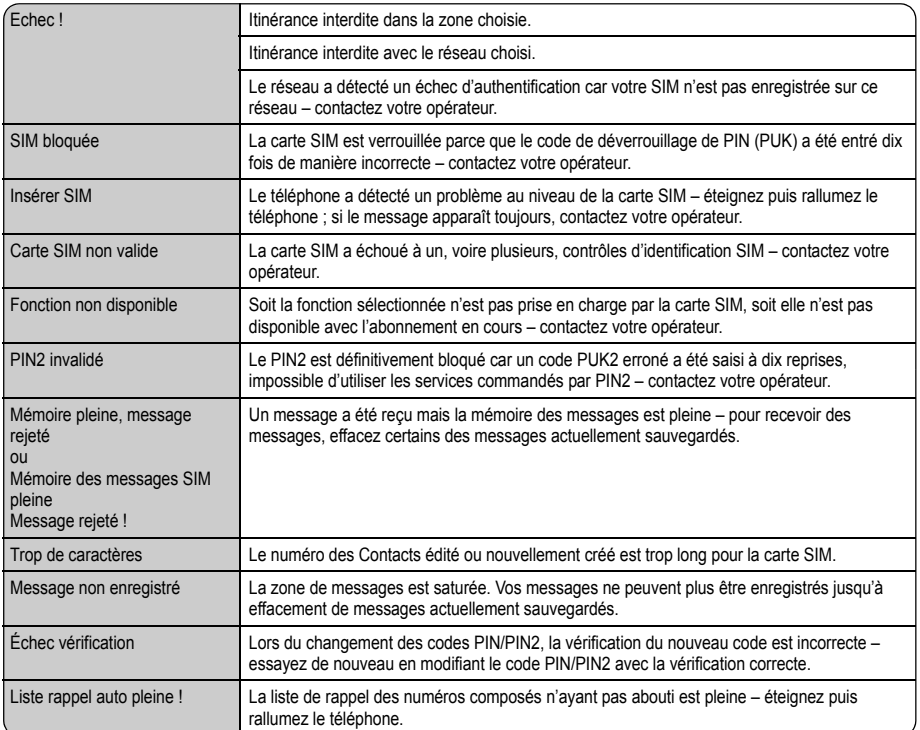

# **Glossaire terminologique**

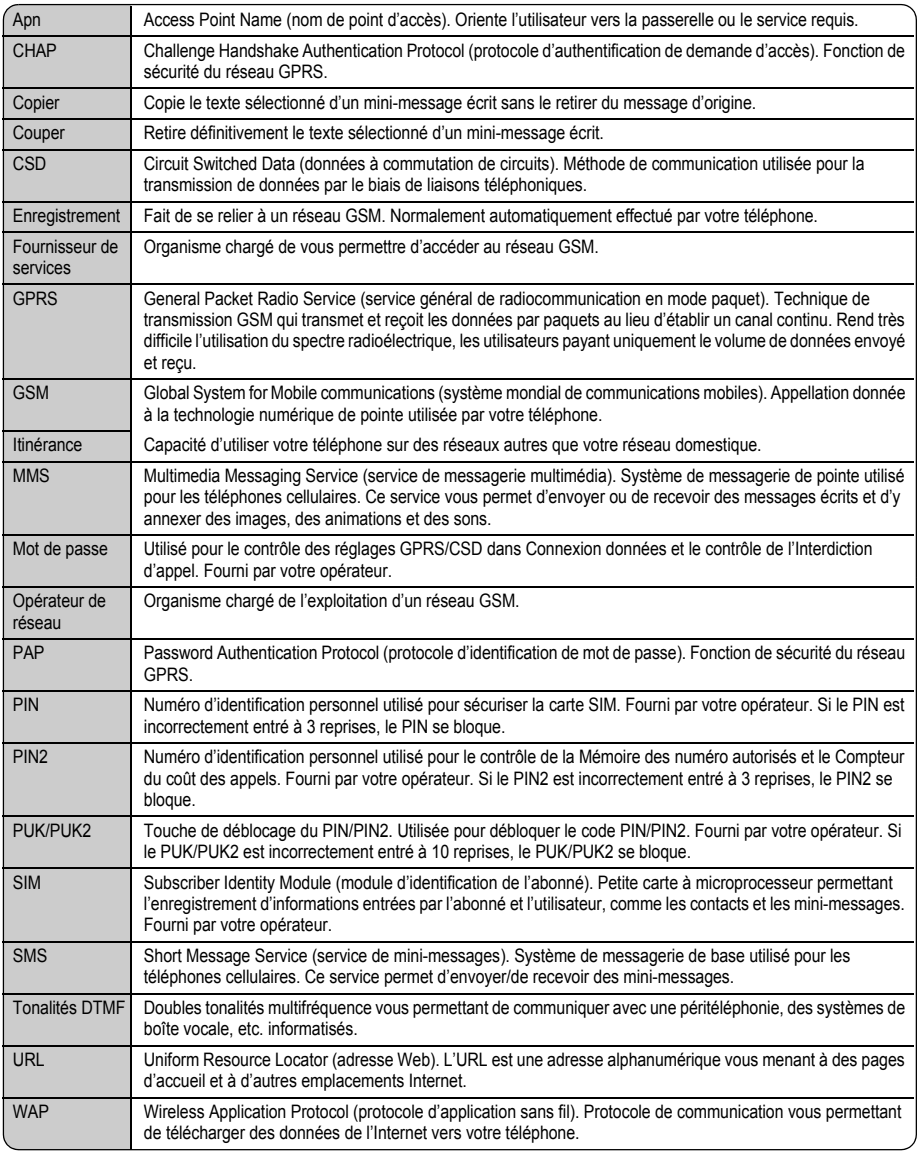

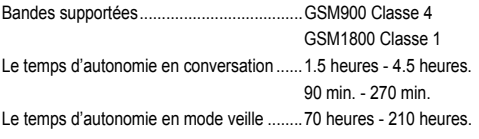

**REMARQUE** Le temps d'autonomie en conversation et le temps d'autonomie en mode veille dépendent des conditions de réseau,

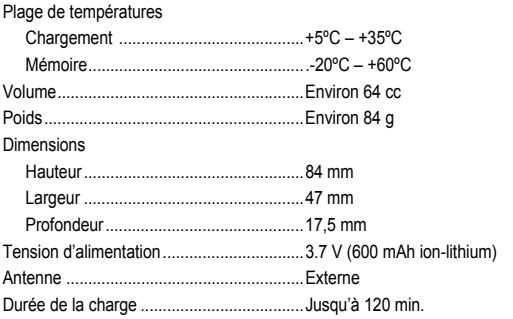

**REMARQUE** Le temps de charge dépend de l'utilisation et de l'état de la batterie.

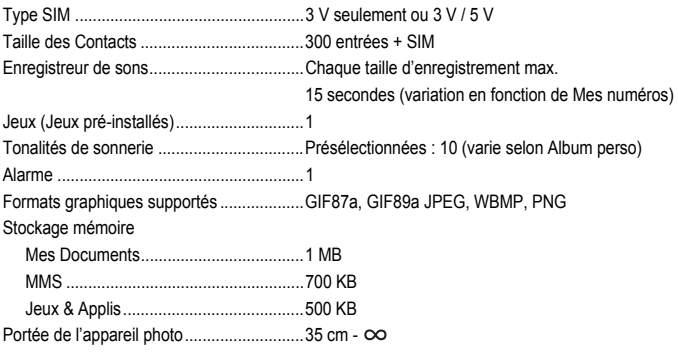

Lorsque vous éteignez le téléphone, utilisez seulement  $\gg$  pour éviter d'endommager le téléphone.

# **Accessoires**

# Batterie ion-lithium (EB-BSX400)

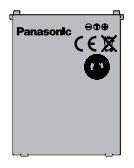

Deux fois plus de temps de conversation grâce à une batterie de rechange.

# Kit Mains libres personnel (EB-EMD87)

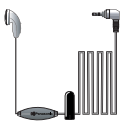

Cet accessoire vous permet de parler et de bouger tout en gardant les mains libres. Pour ce faire, placez simplement l'écouteur dans votre oreille et l'adaptateur dans le bas de l'appareil, puis parlez.

**REMARQUE** Même lorsque le Mains libres personnel est branché sur le téléphone, les alarmes, p. ex. la tonalité appel et la tonalité message, sont émis par le hautparleur.

# Chargeur de voiture (EB-CDX70)

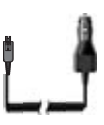

Rechargez votre batterie dans votre véhicule en branchant cet accessoire à votre téléphone et à l'allume-cigare.

# Chargeur rapide de voyage (EB-CAX70UK)

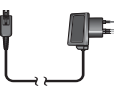

Emportez un chargeur portatif léger dans vos déplacements pour être en mesure de toujours pouvoir parler.

Chargeur rapide de voyage (EB-CAX70EU)

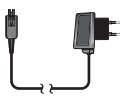

# **Comment identifier un véritable accessoire Panasonic**

Panasonic produit des portables qui comptent parmi les plus sophistiqués sur le marché. Alors, comme l'on peut s'y attendre de la part de ce leader de sa catégorie, la gamme d'accessoires proposés est des plus remarquables. La plupart des accessoires Panasonic véritables portent une étiquette où figure un numéro de modèle « EB-XXXXX ».

# Brevet CP8

© Panasonic Mobile Communications Co., Ltd. 2004

Les informations contenues dans le présent document peuvent être modifiées sans préavis. Aucune partie de ces instructions ne peut être reproduite ou transmise sous quelque forme que ce soit ou de quelque façon que ce soit sans avoir obtenu l'autorisation expresse de Panasonic Mobile Communications Co., Ltd.

## JavaTM

JavaTM et tous les logos et marques commerciales basés sur Java sont des marques commerciales ou des marques déposées de Sun Microsystems, Inc. aux Etats-Unis et dans les autres pays.

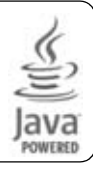

# $C$   $E$ 0168

JbedTMME

Jbed (JavaTM VM) est la marque déposée de esmertec, Inc.

esmerted

# Saisie de texte T9®

T9® est une marque commerciale de Tegic Communications Inc.T9® Saisie de texte est sous licence protégée par l'un ou plusieurs des brevets suivants : Brevets américains numéros 5,818,437, 5,953,541, 5,187,480, 5,945,928 et 6,011,554. Brevets canadiens numéros 1,331,057. Brevet britannique numéro 2238414B. Brevet standard de Hong Kong numéro HK0940329. Brevet de la République de Singapour numéro 51383. Brevet européen numéro 0 842 463 (96927260.8) DE/DK, FI, FR, IT, NL, PT, ES, SE, GB ; Des brevets supplémentaires sont en attente dans le monde entier.

# Application Teleca

WAP : Navigateur RA 2.1 MMS : MMS RA 1.3 JAM (sous instruction KVM) : JAM RA 1.2

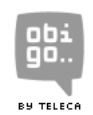

# V-enablerTM

V-enabler(VSCL) est la marque de commerce de eValley, Inc.

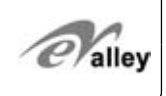

# Index

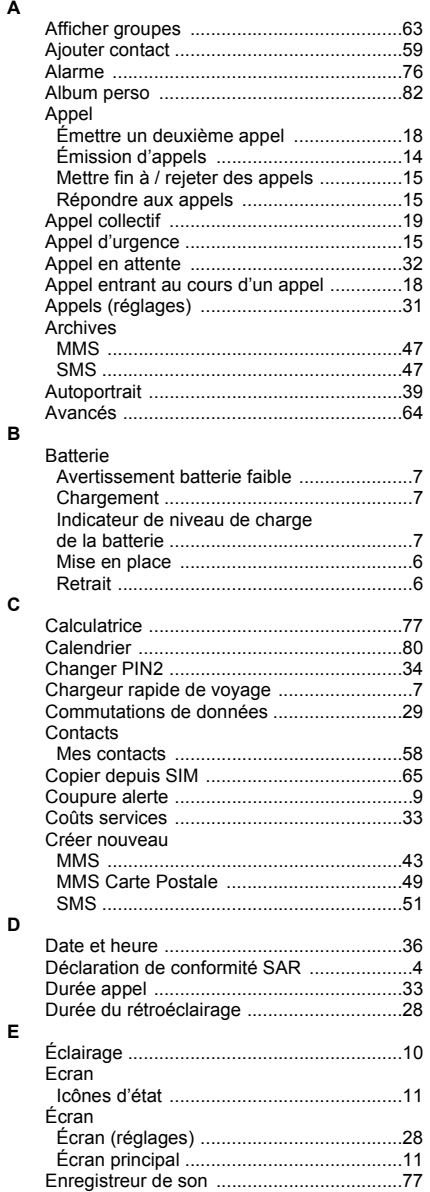

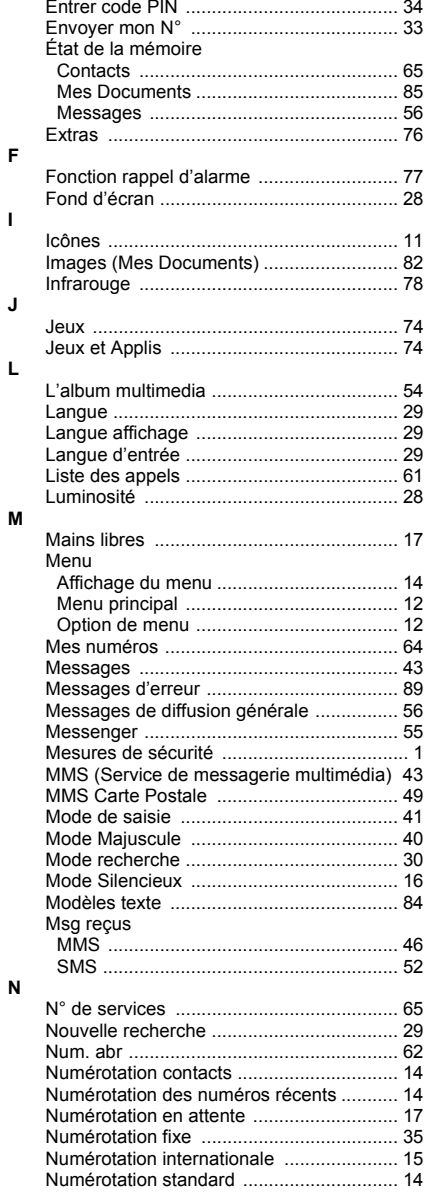

#### $\circ$

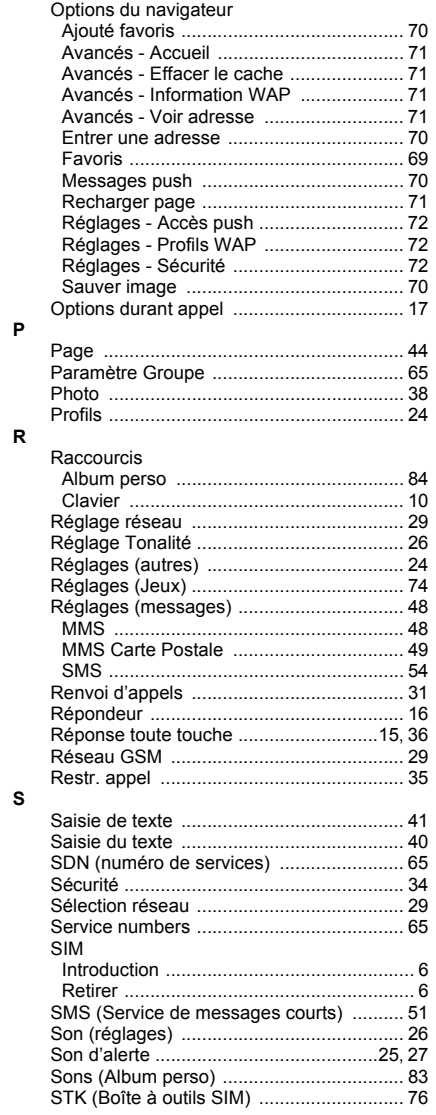

# $\bar{\mathbf{T}}$

 $\mathbf{v}$ 

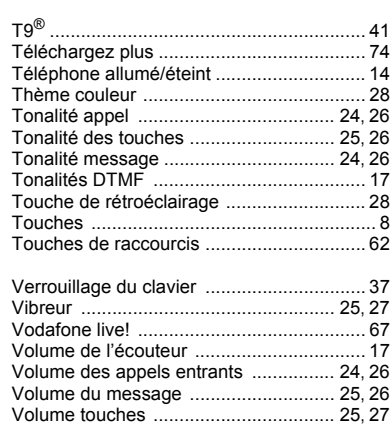

La garantie en UE/EEE – est applicable dans les pays de l'UE/EEE et en Suisse.

#### **Conditions de garantie du service européen Panasonic GSM**

#### **Cher client,**

Nous vous remercions d'avoir acheté ce téléphone cellulaire numérique Panasonic. La garantie du service européen GSM Panasonic entre en application uniquement lors de déplacements dans les pays autres que le pays d'achat du produit. Dans tous les autres cas, votre garantie locale est applicable. Si votre téléphone GSM Panasonic nécessite une réparation tandis que vous êtes à l'étranger, veuillez contacter la société de réparations locale indiquée sur le présent document.

#### **La garantie**

La période de garantie applicable en Europe pour GSM est généralement de 12 mois pour l'élément principal et de 3 mois pour la batterie rechargeable. En ce qui concerne un produit utilisé dans un pays autre que le pays d'achat, par dérogation aux informations précisées dans les conditions ci-dessous, le client bénéficiera, dans le pays d'utilisation, de ces périodes de garantie de 12 et 3 mois respectivement, si ces conditions lui sont davantage favorables que les conditions de garantie en vigueur dans le pays d'utilisation.

#### **Conditions de garantie**

Lors d'une demande de réparation sous garantie, l'acheteur doit présenter la carte de garantie, de même qu'une preuve d'achat lorsqu'il amènera son téléphone à réparer dans un centre agréé.

La garantie couvre les pannes dues à un défaut de fabrication ou de conception. Elle ne couvre pas d'autres situations telles que les dommages accidentels, quelle qu'en soit la cause, l'usure, la négligence, le réglage, les modifications ou les réparations pour lesquelles nous n'avons pas donné notre autorisation.

Le seul recours à votre disposition dans le cadre de cette garantie consiste à la réparation, ou, selon notre choix, le remplacement du produit ou de toute pièce défectueuse. Le client ne dispose d'aucun autre recours, notamment, sans s'y limiter, le dommage accidentel ou indirect ou la perte, quelle qu'en soit la nature.

Cette garantie s'applique en sus et sans préjudice aux droits des acheteurs. Cette garantie s'applique dans les pays indiqués sur ce document, auprès des centres de réparation agréés répertoriés pour le pays en question.

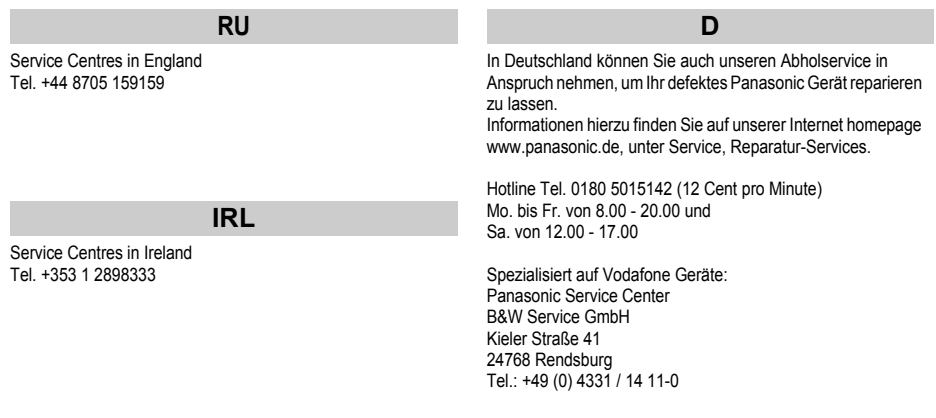

# **A**

Service-Fentren in Österreich

Fa. Frisch Lokalbahnweg 12 A-4060 Leonding Tel. +43 (0)732 676 961

## **FR**

A-NOVO Beauvais 16 Rue Joseph Cugnot ZI Bracheux 60000 Beauvais Tél. : 03.44.89.79.00 Fax : 03.44.05.16.96

A-NOVO Brive 15 Rue Daniel de Cosnac BP 561 19107 Brive Cedex Tél. : 05.55.18.38.81 Fax : 05.55.18.39.06

#### CETELEC FI de la Delorme

5 Avenue Paul héroult **13015 MARSEILLE** Tél. : 04 96 15 77 77 Fax : 04 91 03 20 20

CORDON Electronique BP 460 FI Taden 22107 DINAN CEDEX Tél. : 08.92.69.27.92 Fax : 02.96.85.82.21

#### S.B.E.

F.I. de la Liane BP 9 62360 SAINT LEONARD Tél. : 03.21.10.10.21 Fax : 03.21.80.20.10

#### **NL**

Service-centra in Nederlands

Panasonic-Centre Nederland (Servicom bv) P.O Box 16280 2500 BG Den-Haag Nederland Tel. +31 703314314

Zonweg 60 2516 BM Den-Haag Nederland Tel. +31 703314314

# **I**

Per I Centri Assisitenza in Italia

Servizio Clienti Tel. +39 02/ 67072556

#### **E**

Panasonic España, S.A.

Servicio de Atención a Usuarios: Tel: 902 15 30 60

#### **DK**

For nærmeste servicecenter ring Panasonic Danmark

Tel. +45 43 20 08 50

#### **Garantie UE**

#### **S**

Firmor I Sverige

#### Komrep

Rosenlundsgatan 4 411 20 Göteborg Tfn: 031-173354, Fax: 031-131114 www.komrep.se

Help-IT i Stockholm AB Malmskillnadsgatan 23 111 57 Stockholm Tfn: 08-4541800, Fax: 08-4541835 www.help-it.se

Anovo Nordic Televägen 4 681 34 Kristinehamn Tfn: +46 (0)550-85500, Fax: +46 (0)550-17558 www.anovo.se

CR Service Bruksvägen 2 232 52 Åkarp Tfn: 040-430030, Fax. 040-434242 www.crservice.se

MEGAFIX KY Louhenkatu 9 74100 Iisalmi Puh. +358 017 14631

T: MI M HAAPOJA Miilukatu 7 40320 Jyväskylä Puh. +358 014 677121

OUTOKUMMUN PUHELIN Pohjoisahonkatu 9 83500 Outokumpu Puh. +358 013 562211

SETELE OY Rengastie 31 60100 Seinäjoki Puh. +358 06 4148344

TURUN J-MARKKINAT OY Tuureporinkatu 6 20100 Turku Puh. +358 02 2332685

#### **N**

Servicesenter I Norge

Norsk Elektronikksenter Fetveien 1 2007 Kjeller Tlf: +47 63 80 45 00

Panasonic Norge AS Østre Aker vei 22 0508 Oslo Tlf: +47 22 91 68 00

## **GR**

Κέντρα τεχνικής υποστήριξης

INTERTECH S.A. International Technologies Αφροδίτης 24, 167 77 Ελληνικό Tαχ. Θυρ.: 738 21, 167 10 ΕΛΛΗΝΙΚΟ Τηλ. Κέντρο: (210) 9692.300 Υποκατάστηµα Βόρειας Ελλάδας: Κ. Καραµανλή 11, 54638 ΘΕΣΣΑΛΟΝΙΚΗ Τηλ. Κέντρο: (2310) 245.840-3

#### **SF**

Huoltokeskukset Suomessa:

KAUKOMARKKINAT OY PANASONIC-HUOLLOT Kutojantie 4 02630 Espoo Puh. +358 09 521 5151 Huolto Puh. +358 09 521 5155 Varaosat Ja Tarvikkeet

SETELE OY Vanha Viertotie 7 00300 Helsinki Puh. +358 09 549100

PLAY-SHOP SERVICE Keskuskatu 3 00300 Helsinki Puh. +358 09 27053626

#### **P**

Centros de Assistência em Portugal

PROSONIC, S.A. Rua Manuel Teixeira Gomes Edifício Telhas Verdes, Loja D 8125-321 ALBUFEIRA Tel. +351 289 589 515

PROSONIC, S.A. Largo de Santos, 9-1º 1200 LISBOA Tel. +351 21 392 9327

PROSONIC, S.A. Rua Rui Teles Palhinha, 3 Leião 2744-015 PORTO SALVO

#### **B**

Centres de service après-vente en Belgique

**BROOTHAERS** Hoevelei 167 2630 AARTSELAAR Tel. +32 03/887 06 24

**HENROTTE** Rue du Campinaire 154 6240 FARCIENNES Tel. +32 071/39 62 90

PIXEL VIDEOTECH Rue St Remy 7 4000 LIEGE Tel. +32 041/23 46 26

DELTA ELECTRONICS Rue P.d'Alouette 39 5100 NANINNE Tel. +32 081/40 21 67

ELEKSERVICE FEYS Houthulstseweg 56 8920 POELKAPELLE Tel. + 32 057/48 96 37 AVS WAASLAND Lavendelstraat 113 9100 ST NIKLAAS Tel. +32 03/777 99 64

A V T C SA Kleine Winkellaan 54 1853 STROMBEEK-BEVER Tel. + 32 02/267 40 19

RADIO RESEARCH Rue des Carmélites 123 1180 BRUXELLES Tel. +32 02/345 68 56

VIDEO TECHNICAL SERVICE Av. du Roi Albert 207 1080 BRUXELLES Tel. +32 02/465 33 10

SERVICE CENTER Kapellestraat 95 9800 DEINFE Tel. +32 09/386 67 67

TOP SERVICE Westerloseweg 10 2440 GEEL Tel. +32 014/54 67 24

TELECTRO SC Quai des Ardennes 50 4020 Liège Tel. +32 041/43 29 04

#### **L**

Centres de service après-vente au Luxembourg

NOUVELLE CENTRAL RADIO Rue des Jones 15 L - 1818 Howald Luxembourg - Grand Duché Tel. +32 40 40 78

# **CH**

John Lay Electronics AG Littauerboden 1 6014 Littau LU/Switzerland Phone: +41 (0) 41 259 9090 Fax: +41 (0) 41 252 0202 ANTALYA BRANCH OFFICE ALTINDAĞ MAH. 146 SOKAK ÖFKOÇ APT.NO:9/1-2A ANTALYA Tel: 90-242-243 23 70 / 3 Lines Fax: 90-242-243 23 72

DİYARBAKIR BRANCH OFFICE LİSE CADDESİ GÖKALP APT.NO: 18/A DİYARBAKIR Tel: 90-412-228 73 00 Fax: 90-412-223 59 00

## **TR**

TEKOFAKS ISTANBUL CENTRE OFFICE KAĞITHANE CADDESI SEVİLEN SOKAK NO. 58 80340 ÇAĞLAYAN-ISTANBUL Tel: 90-212-220 60 70 / 14 Lines Fax: 90-212-220-60 94

ANKARA BRANCH OFFICE GÜVEN MAH.FARABI SOKAK NO: 38/6 06690 KAVAKI IDERE- ANKARA Tel: 90-312-472 73 73 pbx Fax : 90-312 472 82 00

İSMİR BRANCH OFFICE CUMHURİYET BULVARI NO:330 K.:6 D.:608 SEVİL İŞ MERKEFİ 35520 ALSANCAK-İFMİR Tel: 90-232-464 29 01 pbx Fax: 90-232-422 67 44

BURSA BRANCH OFFICE ŞEHREKÜSTÜ MAHLLESİ DURAK CADDESİ NO.:7 BURSA Tel: 90-224-225 10 46 pbx Fax: 90-224-223 81 03

ADANA BRANCH OFFICE REŞATBEY MAH.FUFULİ CAD.GÜLEK SİTESİ A BLOK NO: 75b 01120 ADANA Tel: 90-322-458 39 52 pbx Fax: 90-322-453 21 32

TRABFON BRANCH OFFICE MARAŞ CAD.MARAŞ APT.NO:51 D.:2 61200 TRABFON Tel: 90-462-321 33 08 Fax: 90-462-326 37 78

#### **Garantie UE/EEE : Conditions applicables dans tout pays autre que le pays d'achat d'origine.**

Au cas où le produit s'avérait défectueux, veillez à contacter rapidement le revendeur ou le distributeur national du pays de l'UE ou de l'EEE dans lequel vous faites votre demande, comme indiqué dans le « Guide de service après-vente du produit », ou contactez le concessionnaire agréé le plus proche, en vous munissant de cette garantie et de la preuve d'achat portant la date de l'achat. Vous serez informé si :

(i) le revendeur ou le distributeur national se chargera de la réparation ;

(ii) le revendeur ou le distributeur national se chargera de l'expédition de l'appareil à destination du pays de l'UE/EEE de commercialisation d'origine ;

(iii) l'acheteur peut procéder lui-même à l'envoi de l'appareil au revendeur ou distributeur national à destination du pays de l'UE/EEE de commercialisation d'origine.

Si l'appareil est un modèle généralement fourni par le revendeur ou le distributeur national dans le pays où il est utilisé par l'acheteur, l'appareil, la carte de garantie et la preuve d'achat portant la date de l'achat doivent être retournés, aux risques et aux frais de l'acheteur, au revendeur ou au distributeur qui se chargera de la réparation. Dans certains pays, le revendeur ou le distributeur national affilié désigne le revendeur ou des centres de service après-vente devant effectuer les réparations nécessaires.

Si l'appareil est un modèle de produit qui n'est généralement pas fourni dans le pays d'utilisation, ou si les caractéristiques internes ou externes du produit sont différentes des caractéristiques d'un modèle équivalent dans le pays d'utilisation, le revendeur ou le distributeur national peut donner suite à la réparation après-vente en faisant venir les pièces du pays où l'appareil a été commercialisé à l'origine. Sinon, il peut s'avérer nécessaire de faire exécuter la réparation par le revendeur ou le distributeur national dans le pays où l'appareil a été commercialisé à l'origine.

Dans chaque cas, l'acheteur doit fournir cette carte de garantie et la preuve d'achat portant la date de l'achat. Le transport de l'appareil ou de toute pièce sera effectué aux risques et aux frais de l'acheteur, un délai d'attente conséquent pouvant dès lors s'ensuivre pour permettre la réparation.

Si le consommateur envoie l'appareil au revendeur ou au distributeur national du pays d'utilisation en vue de le faire réparer, le service après-vente sera effectué selon les mêmes conditions en vigueur localement (y compris la période de couverture de la garantie) adoptées pour un appareil du même modèle dans le pays d'utilisation et non le pays de vente d'origine de l'UE/EEE. Lorsque le consommateur envoie l'appareil au revendeur ou au distributeur national du pays de l'UE/EEE dans lequel le produit a été commercialisé à l'origine afin de le faire réparer, la réparation sera effectuée en fonction des conditions en vigueur localement dans le pays de vente initiale de l'UE/EEE.

Certains modèles de produit doivent être réglés ou adaptés pour assurer une performance adéquate et une utilisation sûre dans différents pays de l'UE/EEE, conformément aux exigences locales en matière de tension, aux normes de sécurité et à d'autres normes techniques imposées ou recommandées par la réglementation applicable. Pour certains produits, le coût de réglages ou adaptations de ce type peut être considérable et il peut s'avérer difficile de répondre aux exigences relatives à la tension et à la sécurité ou à d'autres normes techniques. Il est fortement recommandé à l'acheteur de se renseigner sur les normes techniques et les facteurs relatifs à la sécurité en viqueur avant d'utiliser l'appareil dans un autre pays de l'UE/ EEE.

La présente garantie ne couvre pas le coût de réglages ou d'adaptations nécessaires pour répondre aux exigences locales en matière de tension, de sécurité ou d'autres normes techniques. Il se peut que le revendeur ou le distributeur national soit en mesure d'effectuer les réglages ou les adaptations nécessaires de certains modèles de produit au frais de l'acheteur. Toutefois, il n'est pas possible, pour des raisons techniques, de régler ni d'adapter tous les modèles afin qu'ils soient conformes aux exigences locales en matière de tension, de sécurité et d'autres normes techniques. De plus, il se peut que la performance d'un produit ayant été adapté ou réglé s'en trouve modifiée.

Si, selon le revendeur ou le distributeur national dans le pays d'utilisation de l'appareil, l'acheteur a fait procéder aux réglages et adaptations nécessaires pour répondre aux exigences locales en vigueur en matière de tension, de normes techniques et de sécurité, toute réparation sous garantie qui s'ensuivrait serait effectuée comme indiqué plus haut, dès lors que l'acheteur indique la nature du réglage ou de l'adaptation effectuée si elle est en rapport avec la réparation. (Il est recommandé à l'acheteur de ne pas envoyer de matériel adapté ou réglé au revendeur ou au distributeur national du pays où l'appareil a été commercialisé à l'origine afin de le faire réparer si la réparation se rapporte d'une façon quelconque à l'adaptation ou au réglage effectué.)

Cette garantie est valide uniquement dans les territoires soumis aux lois de l'Union Européenne et de l'EEE.

Veuillez garder cette garantie en lieu sûr avec votre reçu.

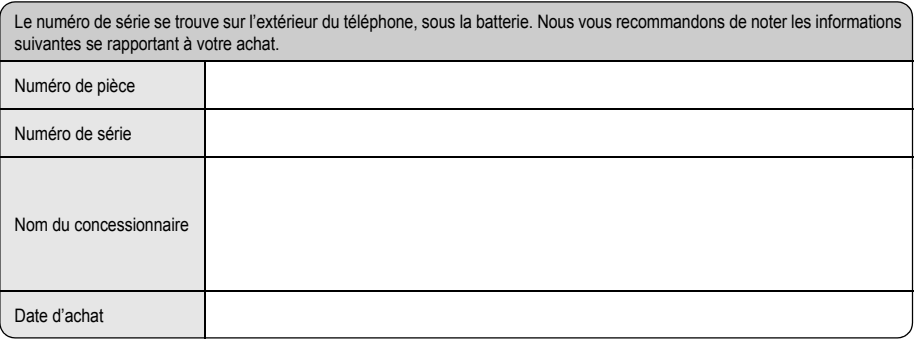